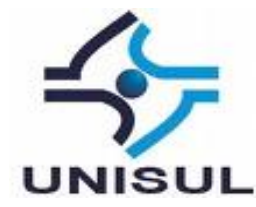

# **UNIVERSIDADE DO SUL DE SANTA CATARINA GUSTAVO ANTUNES DE BITENCOURT**

# **DESENVOLVIMENTO DE UM APLICATIVO COLABORATIVO PARA INFORME DE DESASTRES NATURAIS COM DADOS GEORREFERENCIADOS**

Palhoça 2015

## **GUSTAVO ANTUNES DE BITENCOURT**

# **DESENVOLVIMENTO DE UM APLICATIVO COLABORATIVO PARA INFORME DE DESASTRES NATURAIS COM DADOS GEORREFERENCIADOS**

Trabalho de Conclusão de Curso apresentado ao Curso de Graduação em Ciência da Computação da Universidade do Sul de Santa Catarina, como requisito parcial à obtenção do título de Bacharel em Ciência da Computação.

Orientador: Prof. Maria Inés Castiñeira, Dra.

Palhoça 2015

# **GUSTAVO ANTUNES DE BITENCOURT**

# DESENVOLVIMENTO DE UM APLICATIVO COLABORATIVO PARA INFORME DE DESASTRES COM DADOS GEORREFERENCIADOS

Este Trabalho de Conclusão de Curso foi julgado<br>adequado à obtenção do título de Bacharel em Ciência da Computação e aprovado em sua forma final pelo Curso de Graduação em Ciência da Computação da Universidade do Sul de Santa Catarina.

Palhoça, 15 de junho de 2015.

E Cont una

Professora e orientadora Maria Inés Castiñeira, Dra. Universidade do Sul de Santa Catarina

 $\overline{\phantom{0}}$ 

 $\mathcal{L}_{\dot{a}}$ 

Prof. Flávio Ceci, M.Eng. Universidade do Sul de Santa Catarina

Profª. Márcia Cargnin Martins Giraldi, M.Eng. Universidade do Sul de Santa Catarina

Dedico este trabalho a minha noiva e minha família que sempre estiveram ao meu lado, dando-me amor e compreensão nos momentos que mais necessitei. A professora Maria Inés pela ajuda e atenção ao orientar este trabalho e ao meu grande amigo Rahony pelos ensinamentos e companheirismo no decorrer do desenvolvimento deste projeto.

#### **AGRADECIMENTOS**

Durante o caminho percorrido no desenvolvimento deste projeto várias pessoas tiveram uma participação direta ou indiretamente. Fica aqui registrado meus agradecimentos...

Primeiramente, a Deus pоr tеr mе dado saúde е força pаrа superar аs dificuldades.

Agradeço a minha noiva Gabriela, por todo o amor, compreensão, carinho e companheirismo que tem dedicado pra mim nesta fase de minha vida.

Aos meus pais, Ailson e Nádia, pelo amor incondicional, afeto e dedicação que foi prestado a mim, favorecendo o meu desenvolvimento pessoal e profissional. Muito obrigado, pai. Muito obrigado, mãe.

Obrigado Henrique, meu irmão, que nos momentos da minha ausência, dedicada ао estudo superior, compreendeu qυе о futuro é feito а partir da constante dedicação nо presente. Agradeço todos os meus familiares, tios, tias e primos, que sempre acreditaram no meu trabalho e me ajudaram no que foi preciso.

A minha orientadora profª. Dra. Maria Inés Castiñeira por sua dedicação e paciência no decorrer desse trabalho. Tenha a certeza de que suas contribuições foram fundamentais para o sucesso deste projeto.

Agradeço а todos оs professores, e em especial para a coordenadora do campus Tubarão, Márcia Cargnin Martins Giraldi, que participaram do desenvolvimento da minha graduação, durante o qual proporcionaram-me о conhecimento, nãо apenas racional, mаs а manifestação dо caráter е afetividade dа educação nо meu processo dе formação profissional e pessoal.

Enfim, um agradecimento a todos meus amigos e colegas que estiveram ao meu lado. Em especial, aos meus grandes amigos Rahony Goulart Ricardo e Jhonatan Serafim pelo apoio no desenvolvimento da aplicação servidora consumida por este projeto. Muito obrigado a todos!

"Se o dinheiro for a sua esperança de independência, você jamais a terá. A única segurança verdadeira consiste numa reserva de sabedoria, de experiência e de competência." (HENRY FORD).

#### **RESUMO**

Mesmo com o avanço da tecnologia e o uso de mecanismos diversos, sentir-se seguro no meio de um desastre natural ainda é uma situação difícil, ou para certos cenários, impossível. No Brasil, a maioria das Secretarias da Defesa Civil possui, como mecanismo de alerta, publicações nas redes sociais ou avisos em mídias eletrônicas, como rádio, por exemplo. Porém, mesmo com esses mecanismos, nem sempre o aviso tem um potencial eficiente exigido nesses momentos adversos de desespero e medo que um desastre natural pode causar. Tendo em vista este contexto e o problema de informar eficientemente a sociedade sobre um desastre natural, este trabalho propõe o desenvolvimento de um aplicativo na plataforma Android para avisos de desastres naturais em determinados locais, utilizando geoposicionamento e a colaboração de outros usuários. O aplicativo funcionará de forma colaborativa, na tentativa de auxiliar órgãos oficiais e a sociedade como um todo. A seguintes tecnologias foram utilizadas, Android e Google Cloud Messasing, viabilizando um aplicativo de alta performance e que consuma pouca bateria do aparelho móvel. Utilizando um dispositivo móvel com Android, o usuário pode receber e enviar notificações de eventos climáticos em seu local. Existe a possibilidade ainda, de adicionar mais locais para que o usuário possa ficar monitorando possíveis tempestades, ou outros diversos desastres naturais, que poderão vir a ocorrer. Testes unitários e de integração foram realizados para validação do desenvolvimento do aplicativo, com isso, promovendo uma avaliação do aplicativo.

Palavras-chave: Android. Google Cloud Messaging. Aplicativo colaborativo. GPS. Desastres Naturais.

# **LISTA DE ILUSTRAÇÕES**

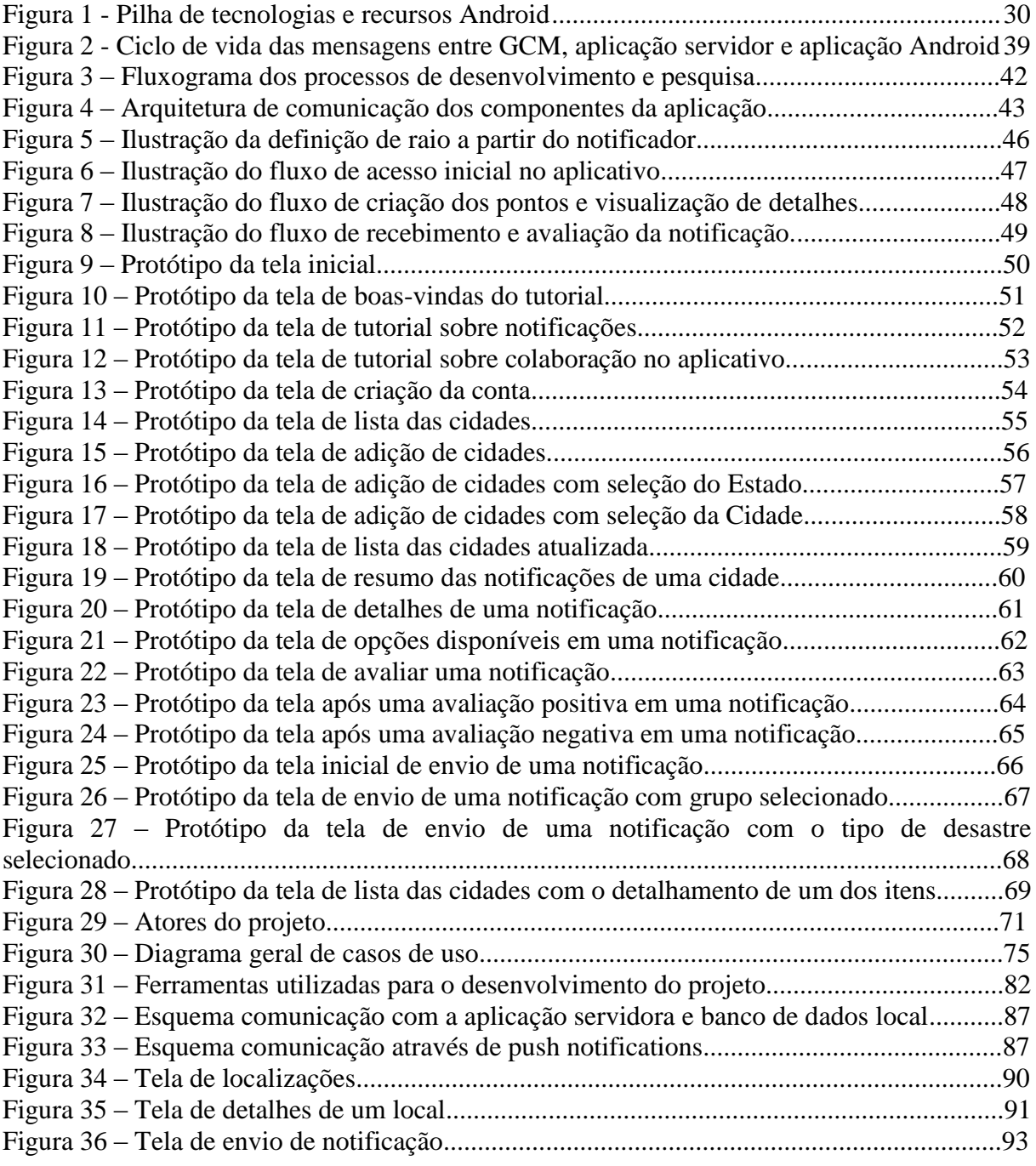

# **LISTA DE QUADROS**

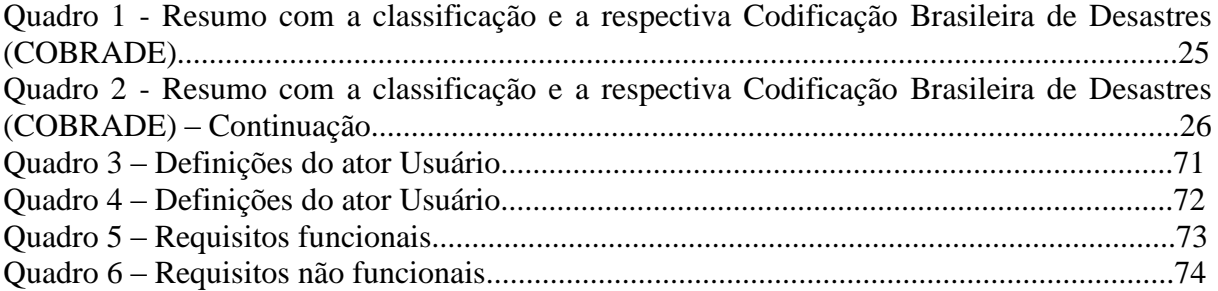

# **SUMÁRIO**

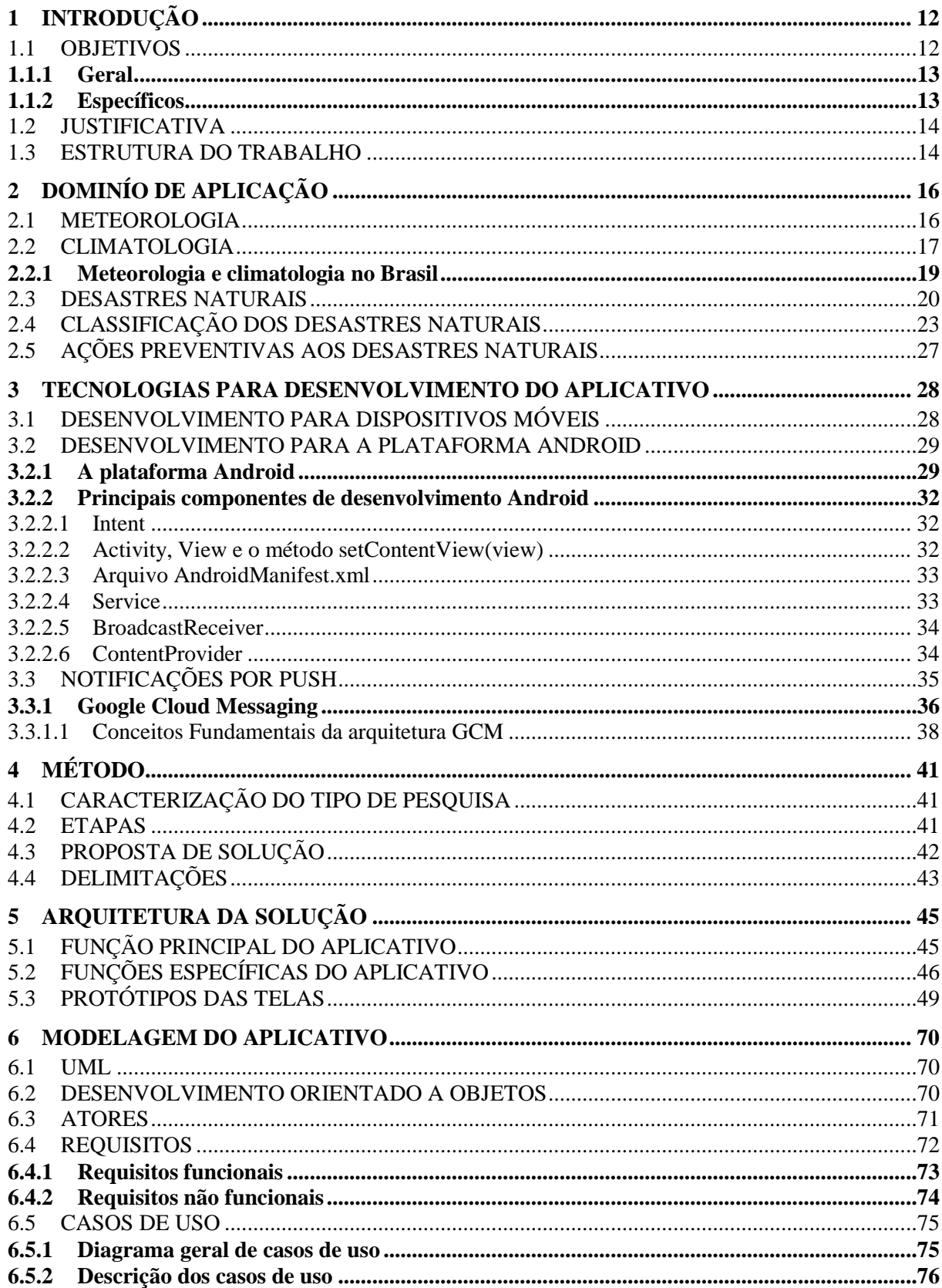

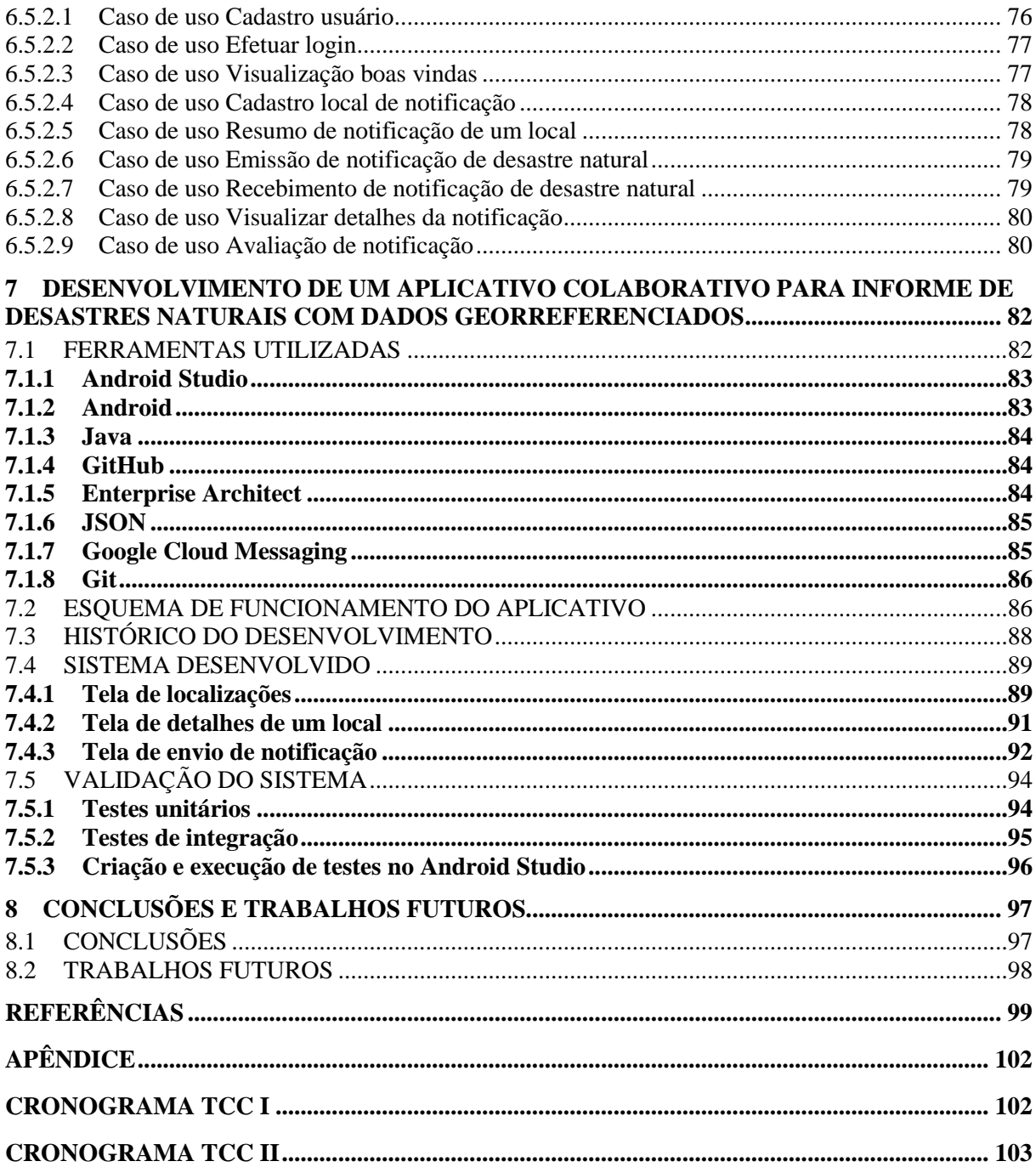

# <span id="page-11-0"></span>**1 INTRODUÇÃO**

O mercado de celulares está crescendo cada vez mais. Segundo a União Internacional de Telecomunicações (UIT), afirmou-se que número de celulares no mundo passou dos 7 bilhões em 2015 (Agência EBC, 2015). Desses aparelhos, muitos deles são do tipo *smartphone<sup>1</sup>* e parte desse mercado mundial tem como seu sistema operacional o sistema Android.

Para Ableson e outros (2012, p. 3), "Android é uma plataforma que está revolucionando o mercado global de aplicativos para celular." Porém, a Google, empresa que tem o controle do Android, em sua loja virtual, não dispõe de aplicativos voltados a avisos em larga escala sobre desastres climáticos.

Com a evolução crescente dos *smartphones* e *tablets,* 2 a maioria desses dispositivos possibilita a comunicação direta com sistemas de posicionamento via satélite, possibilitando que aplicativos desenvolvidos saibam o local aproximado do usuário em questão. Tais abordagens foram utilizadas no desenvolvimento deste projeto, tendo como função, a atualização constante e automatizada do local atual caso o usuário mude de cidade.

Segundo Spitzcovsky (2013), "a ocorrência de desastres naturais aumentou 268%, na década de 2000, em comparação aos 10 anos anteriores". Fatos que devem ser levados com seriedade, pois, na maioria das vezes possuem como consequência prejuízos econômicos, vítimas fatais e pessoas desabrigadas.

Com base no que foi exposto, e, sabendo que não há trabalhos correlatos com o mesmo âmbito no Brasil, o objetivo aqui proposto consiste no desenvolvimento de um aplicativo colaborativo para dispositivos móveis, especificamente para a plataforma Android, com função de informar usuários de uma região sobre o acontecimento de desastres naturais em seu local, promovendo inovação na área.

#### <span id="page-11-1"></span>1.1 OBJETIVOS

1

A seguir, são apresentados os objetivos deste trabalho.

<sup>1</sup> *Smartphone:* Conforme o portal de notícias Techtudo, Os smartphones são híbridos entre celulares e computadores. Não têm o hardware potente de um PC, mas também não são tão simples quanto um telefone.

<sup>2</sup> *Tablet*: É um dispositivo pessoal em formato de prancheta que pode ser usado para estudos, viagens dentre outros.

#### <span id="page-12-0"></span>**1.1.1 Geral**

O presente trabalho tem por objetivo desenvolver um sistema para alerta de desastres naturais, baseado em comunidades virtuais, utilizando a plataforma Android como ambiente de desenvolvimento e execução.

## <span id="page-12-1"></span>**1.1.2 Específicos**

Os objetivos específicos deste trabalho são:

- oferecer um aplicativo de avisos sobre ocorrências de desastres naturais para a comunidade;
- realizar uma pesquisa na literatura sobre a prevenção e precaução de desastres naturais;
- analisar os principais desastres naturais com acontecimento no território Brasileiro;
- analisar e utilizar o serviço de envio de dados do servidor para aplicativos da Google (Google Cloud Messaging);
- aprofundar conhecimentos em desenvolvimento para dispositivos móveis e no análise e desenvolvimento de sistemas utilizando a plataforma Java;
- adquirir conhecimentos em desenvolvimento de aplicativos utilizando comunicações através de serviços entre o dispositivo e a aplicação servidora;
- aprofundar conhecimentos em desenvolvimento de aplicativos na plataforma Android com o uso de banco de dados.

#### <span id="page-13-0"></span>1.2 JUSTIFICATIVA

Atualmente, o mecanismo mais difundido no que se refere ao acompanhamento meteorológico são as notícias em programas de televisão e rádios, notícias oferecidas por especialistas da área. Segundo pesquisas realizadas pelo autor e também através de uma reunião realizada em novembro de 2014 com o Gerente de Monitoramento e Alerta da Secretaria de Estado da Defesa Civil de Santa Catarina, Frederico M. Rudorff, foi relatado pelo mesmo a ausência de algum mecanismo próprio para emissão de alerta de desastres naturais com o mesmo propósito deste trabalho.

Além disso, o autor vivenciou alguns desastres naturais com chuvas de granizos e tempestades, onde com isso, pensou-se na criação de uma ferramenta que auxiliasse as pessoas em obter conhecimento do que está acontecendo fora do seu ambiente, em tempo real.

A plataforma Android vem ganhando muito espaço no mercado desde seu lançamento. Ela veio com intuito de prover algo revolucionário no mercado global de aplicativos para celulares. "Quando se examina o sistema Android, existem diversas dimensões técnicas e mercadológicas a considerar" (ABLESON et al, 2012, p. 3).

Além das informações aqui apresentadas, o aplicativo desenvolvido e apresentado neste trabalho não pretende substituir funções já existentes, mas sim, ser um complemento a quem possuir tal tecnologia, com o propósito de manter o usuário do sistema informado de ocorrências de desastres naturais em sua região para que o mesmo possa agir preventivamente aos danos que seriam causados pelo evento.

### <span id="page-13-1"></span>1.3 ESTRUTURA DO TRABALHO

Capítulo 1: Introdução – Este capítulo apresenta a introdução e encontra-se definido pela apresentação, seus objetivos e justificativa.

Capítulo 2: Referencial teórico – Este capítulo envolve a revisão da literatura sobre Meteorologia, Climatologia e assuntos relacionados a desastres naturais.

Capítulo 3: Referencial teórico – Este capítulo explana o desenvolvimento para dispositivos móveis, desenvolvimento para a plataforma Android, *push notifications* e o uso do Google Cloud Messaging para serviço de mensageria.

Capítulo 4: Neste capítulo, são apresentadas as metodologias em relação a tecnologia e de pesquisas utilizados no trabalho.

Capítulo 5: Apresenta a arquitetura da solução e os protótipos iniciais do projeto.

Capítulo 6: Este capítulo aborda a modelagem do aplicativo e as definições dos requisitos funcionais e não funcionais. Também apresenta os casos de uso.

Capítulo 7: Desenvolvimento do aplicativo – aborda as tecnologias utilizadas para o desenvolvimento deste projeto.

Capítulo 8: Apresenta as conclusões obtidas neste projeto e os trabalhos futuros.

# <span id="page-15-0"></span>**2 DOMINÍO DE APLICAÇÃO**

Este capítulo apresenta um referencial teórico aos temas relacionados à meteorologia e à climatologia, dando, então, um embasamento ao tema que será abordado neste trabalho.

#### <span id="page-15-1"></span>2.1 METEOROLOGIA

.

A meteorologia e a climatologia permaneceram, por um longo período da história do homem, como parte de um só ramo do conhecimento no estudo da atmosfera terrestre. "Desde os gregos (século VI a.C) até por volta do século XVIII d.C., as características atmosféricas eram observadas e estudadas tanto em fenômenos específicos quanto na espacialidade e temporalidade desses fenômenos" (MENDONÇA, 2007, p. 13).

O tempo meteorológico é algo que varia muito sobre a face da terra. "Viajantes e escritores, desde épocas imemoriais, têm descrito as infinitas variedades do tempo meteorológico, de lugar para lugar, e também, de tempo para tempo, no mesmo local" (VIANELLO; ALVES, 2002, p. 378). Mendonça (2007, p.13) aprofunda o embasamento teórico e histórico sobre meteorologia:

> A sistematização do conhecimento científico, produzido segundo princípios de lógica e método, deu-se no contexto europeu dos séculos XVIII e XIX. As contingências positivistas da época possibilitaram a divisão do conhecimento em ramos específicos, dando origem à ciência moderna, o que produziu a apreensão individualizada dos elementos formadores da realidade e, muitas vezes, de um mesmo elemento segundo diferentes abordagens. Dessa maneira, o estudo da atmosfera pela Meteorologia passou a pertencer ao campo das ciências naturais (ao ramo da Física), sendo de sua competência o estudo dos fenômenos isolados da atmosfera e do tempo atmosférico. O tempo atmosférico é o estado momentâneo da atmosfera em um dado instante e lugar. Entende-se por estado da atmosfera o conjunto de atributos que a caracterizam naquele momento, tais como radiação (insolação), temperatura, umidade (precipitação, nebulosidade etc.) e pressão (ventos etc.).

Desse modo, o tempo meteorológico pode ser relacionado à soma total das condições atmosféricas de uma localização em específico e num determinado tempo cronológico, e, tendo como premissa de que o tempo meteorológico é uma experiência diária.

Complementando a definição dos dados relacionados à meteorologia, Silva(2011, p. 18), em outras palavras, conceitua meteorologia como o "ramo da ciência que se preocupa com os fenômenos físicos que ocorrem num dado instante (curto intervalo de tempo), ou seja, as condições do tempo". Além destes detalhes, a autor comenta outros detalhes explicativos em relação a meteorologia:

> Meteorologia é a ciência que estuda fenômenos atmosféricos, especialmente aqueles que se relacionam às condições meteorológicas. Meteorologistas preveem o tempo contando com milhares de estações meteorológicas localizadas ao redor do mundo, tanto em terra quanto no mar. Em cada estação, as medições são feitas, tais como pressão atmosférica e temperatura, velocidade do vento, cobertura de nuvens e precipitação. Em outros lugares, de nível superior observações são feitas por balões meteorológicos e satélites, que enviam um fluxo contínuo de fotografias de volta à Terra. Toda esta informação é enviada para centros meteorológicos nacionais onde são plotados gráficos e mapas que posteriormente são analisados pelos meteorologistas. Esta informação é chamada de previsão, é então enviada para o público pelos jornais, rádio, internet e televisão. (SILVA, 2011, p.18).

Seguindo a mesma linha de raciocínio, de modo a acrescentar ainda mais detalhes ricos em relação ao surgimento da climatologia, estando este, fortemente vinculado a meteorologia e suas linhas de estudos, Mendonça complementa:

> Meteorologia trata da dimensão física da atmosfera. Em sua especificidade, aborda fenômenos meteorológicos como raios, trovões, descargas elétricas, nuvens, composição físico-química do ar, previsão do tempo, entre outros. Dado à sua característica de ciência física, a meteorologia trabalha também com instrumentos para mensuração dos elemento e fenômenos atmosféricos, o que possibilita o registro desses fenômenos e cria uma fonte de dados de fundamental importância para o desenvolvimento dos estudos de Climatologia. (MENDONÇA, 2007).

# <span id="page-16-0"></span>2.2 CLIMATOLOGIA

Conhecer a atmosfera do planeta Terra é uma das aspirações perseguidas pela humanidade desde os tempos mais remotos.

A partir do momento em que o homem tomou consciência da interdependência das condições climáticas e daquelas resultantes de sua deliberada intervenção no meio natural, como necessidade para o desenvolvimento social, ele passou a produzir e registrar o conhecimento sobre os componentes da natureza (MENDONÇA, 2007, p. 11).

O surgimento da climatologia como um campo do conhecimento científico com identidade própria deu-se algum tempo depois da sistematização da meteorologia. "Voltada ao estudo da espacialização dos elementos e fenômenos atmosféricos e de sua evolução, a climatologia integra-se como uma subdivisão da meteorologia e da geografia" (MENDONÇA, 2007, p. 14).

Historicamente, Vianello e Alves (2002, p.378) relatam que no passado, a "climatologia estudava a configuração média do comportamento atmosférico durante longo período de tempo (usualmente 30 anos), enquanto a meteorologia ocupava-se das condições diárias".

Como se vê, a meteorologia e a climatologia não podem ser definidas como campos completamente distintos, uma vez que ambas acham-se interessadas nos mesmo fenômenos.

> A climatologia é o estudo científico do clima, interessando-se particularmente pelas aplicações práticas. Utiliza-se dos mesmos dados básicos da meteorologia, e seus resultados são largamente usados, pelos próprios meteorologistas, nas previsões do tempo, nas aplicações na indústria, na agricultura, nos transportes, na arquitetura, na biologia, na medicina etc. O intuito da climatologia é descobrir, explicar e explorar o comportamento normal dos fenômenos atmosféricos, visando ao benefício do homem, tendo em mente que as irregularidades dos fenômenos são as regras gerais e não as exceções. (VIANELLO E ALVES, 2002, p. 380).

Tem-se o conhecimento de que o elemento de estudo da climatologia é o clima. Mendonça (2007, p.13) destaca que o conceito elaborado por Julius Hann, no final do século XIX, enquadra-se no conceito clássico de clima, considerando-o "o conjunto dos fenômenos meteorológicos que caracterizam a condição média da atmosfera sobre cada lugar da Terra". Com um novo enfoque, o conceito apresentado por J. O. Ayoade, na década de 1980, liga-se mais àqueles formulados de acordo com a Organização Meteorológica Mundial (OMM), pois, para o autor, o clima é "a síntese do tempo num determinado lugar durante um período de 30 a 35 anos" (MENDONÇA, 2007, p. 15).

Numa relação das duas linhas de estudos, a meteorologia trabalha com valores instantâneos, enquanto a climatologia utiliza valores médios (de longo período) da movimentação atmosférica como foi comentado anteriormente em ambas as definições. No entanto, com tal embasamento, surgem questões sobre como pode ser avaliada a atmosfera ou até mesmo, sobre como deve-se estudar e prever o tempo, considerando os valores estatísticos dessa movimentação atmosférica citada anteriormente.

Como existem interações entre chegada e saída de energia, entender a atmosfera bem como prever os acontecimentos nela é muito difícil. Começando pelo aquecimento e resfriamento da superfície terrestre, que por si só causam mudanças no volume e densidade do ar, tendo como consequência final a alteração da pressão, que por sua vez causa movimentação do ar vertical e horizontalmente.

#### <span id="page-18-0"></span>**2.2.1 Meteorologia e climatologia no Brasil**

As condições gerais do tempo meteorológico atuantes em uma região estão relacionadas aos mecanismos de escala global, oriundos da circulação geral da atmosfera. "Qualquer tentativa de entendimento da dinâmica atmosférica sobre uma área deve iniciar-se com uma visão mais global, na qual a localidade de interesse esteja inserida" (VIANELLO E ALVES, 2002, p. 424).

Em relação ao Brasil, esta visão mais global mencionada anteriormente, acaba incluindo quase toda a América do Sul devido ao tamanho territorial do Brasil. O Brasil é um dos maiores países do Globo, com uma área de aproximadamente 8.512.000 km². O território brasileiro estende-se do Hemisfério Norte ao Hemisfério Sul. Além da dimensão continental brasileira, o mesmo é um país de grandes contrastes: topografia, solos, climas e paisagens vegetais são alguns exemplos. Vianello e Alves (2002, p.425) comenta em seu livro que climaticamente, o Brasil possui desde os climas equatoriais úmidos aos semi-áridos; dos temperados, com quatro estações bem definidas, aos tropicais, com apenas estações seca e chuvosa bem diferenciadas; dos climas continentais aos marítimos; dos montanhosos suaves às pressões contrastantes. Além disso, Mendonça (2007, p.16) explana a climatologia brasileira da seguinte forma:

> O Brasil é um país tropical. Essa afirmação, aceita de maneira geral pela sociedade, está diretamente relacionada às características naturais da imensa extensão do território brasileiro, cuja posição geográfica, lhe confere aspectos particulares. A configuração climática brasileira – sua tropicalidade – expressa-se principalmente na

considerável luminosidade do céu (insolação) e nas elevadas temperaturas aliadas à pluviosidade (clima quente e úmido), pois o País situa-se em uma das áreas de maior recebimento de energia solar do Planeta – a faixa intertropical.

Em conjunto com a adversidade climática no território brasileiro, tem-se a relação com os desastres naturais de proporção, frequência e intensidade das mais diversificadas possíveis, levando em consideração os inúmeros climas que o território brasileiro possui. Tal ponto será o enfoque principal deste trabalho, em uma tentativa de auxiliar a população a tomar ações preventivas em relação a estes desastres naturais.

## <span id="page-19-0"></span>2.3 DESASTRES NATURAIS

Na Conferência das Nações Unidas sobre Desenvolvimento Sustentável Rio+20, alertava-se em relação a desastres naturais comentando que "o risco de perda de vidas e danos materiais provenientes de desastres naturais estão aumentando no planeta. Mais de 226 milhões de pessoas são afetadas por desastres a cada ano" (ONU, 2012). Monteiro (2012, p. 2) destaca a relevância do caso nos tempos atuais:

> A preocupação com os impactos dos desastres naturais sobre a sociedade mundial vem aumentando significativamente nos últimos anos, pois têm resultado em elevados números de mortes e feridos, altos índices de doenças e desabrigados, destruição do meio ambiente, além de onerosas perdas econômicas. Com isso, podese considerar que o tema abordado é de grande relevância pois além de danos materiais, os desastres podem causar perda de vidas.

Alguns condicionantes são destacados pela Secretaria Nacional de Defesa Civil (2007, p. 3). Segundo o seu documento de Política Nacional de Defesa Civil, dando ainda uma maior relevância para o tema no Brasil:

> 1 - Os estudos epidemiológicos demonstram que, no último século, os desastres naturais produziram danos muito superiores aos provocados pelas guerras.

> 2 - Os desastres antropogênicos são cada vez mais intensos, em função de um desenvolvimento econômico e tecnológico pouco atento aos padrões de segurança da sociedade.

> 3 - Em numerosos distritos industriais, o desenvolvimento econômico imediatista e antientrópico provocou a deterioração ambiental e agravou as vulnerabilidades dos ecossistemas humanos, contribuindo para aumentar os níveis de insegurança aos desastres tecnológicos.

4 - A crise econômica que se desenvolveu no País, principalmente a partir da década de 70, gerou reflexos altamente negativos sobre o processo de desenvolvimento social e sobre a segurança das comunidades contra desastres, ao:

• deteriorar as condições de vida e o bem-estar social de importantes segmentos populacionais;

• intensificar as desigualdades e desequilíbrios inter e intra-regionais;

• intensificar os movimentos migratórios internos, o êxodo rural e o crescimento desordenado das cidades;

• intensificar o desenvolvimento de bolsões e cinturões de extrema pobreza, no entorno das cidades de médio e grande porte.

5 - O crescimento desordenado das cidades, a redução do estoque de terrenos em áreas seguras e sua conseqüente valorização provocam adensamentos dos estratos populacionais mais vulneráveis, em áreas de riscos mais intensos.

6 - O desemprego, a especulação, a fome e a desnutrição crônicas, as migrações descontroladas e a redução dos padrões de bem-estar social, ao implementarem o clima de incertezas, desesperanças e revolta, promovem desastres humanos relacionados com as convulsões sociais.

7 - O processo de regressão social, ao atingir o núcleo familiar, contribui para o crescimento da violência e do número de menores abandonados.

8 - Os estratos populacionais menos favorecidos e os países menos desenvolvidos, por apresentarem maiores vulnerabilidades culturais, econômicas e sociais, são atingidos com mais intensidade pelos desastres.

Como se pode observar no trecho acima, a Defesa Civil destaca o quão relevante é o tema Desastres Naturais dentro da nossa sociedade, com comparativos, por exemplo, ao quais os danos causados por desastres naturais são superiores as guerras. A esta altura tem-se o conhecimento da importância de trabalhar nos métodos a serem aplicados dentro da sociedade com o intuito de diminuir os danos colaterais ou até mesmo prevenir os danos. Com tais ferramentas, proporcionaria uma diminuição das consequências dos desastres. Tais consequências são mencionadas pela Secretaria Nacional de Defesa Civil (2007, p. 3) segundo o seu documento de Política Nacional de Defesa Civil, conforme o trecho a seguir:

> 9 - Como conseqüência dos desastres, ocorre estagnação econômica, redução da receita dos impostos e aumento do custo de vida.

11 - As ações de resposta aos desastres e de reconstrução exigem quantiosos gastos e desviam recursos que poderiam ser alocados em programas de desenvolvimento.

12 - Num exame retrospectivo, constata-se que, após muitas décadas de esforço, foram poucos os avanços alcançados na redução das vulnerabilidades da sociedade brasileira aos desastres, mesmo àqueles de natureza cíclica.

- 13 Há uma importante interação entre:
- Desenvolvimento Sustentável
- Redução de Desastres
- Proteção Ambiental
- Bem-estar Social

14 - É imperioso que o processo de planejamento do desenvolvimento nacional contemple, de forma clara e permanente, a prevenção dos desastres.

<sup>10 -</sup> Os desastres agravam as condições de vida da população, contribuem para aumentar a dívida social, intensificam as desigualdades regionais e as migrações internas, fazem crescer os bolsões e cinturões de extrema pobreza nos centros urbanos e afetam o desenvolvimento geral do País.

Para a Defesa Civil (2007, p. 8), conceitualmente, "desastres naturais é o resultado de eventos adversos, naturais ou provocados pelo homem, sobre um ecossistema vulnerável, causando danos humanos, materiais e ambientais e consequentes prejuízos econômicos e sociais". A intensidade de um desastre depende da interação entre a magnitude do evento adverso e a vulnerabilidade do sistema e é quantificada em função de danos e prejuízos.

Além disso, deve-se ter o conhecimento de outros termos que estão fortemente vinculados aos desastres naturais para prover um entendimento mais claro sobre o mesmo, são estes: riscos, danos, ameaça, segurança, situação de emergência e estado de calamidade pública. Será dado um maior enfoque nestes termos no decorrer deste trabalho, sabendo-se que com um desastre natural, sempre algum destes termos irá vincular-se ao acontecimento, infelizmente.

A Defesa Civil (2007, p. 8) conceitua **riscos** como sendo a "medida de danos ou prejuízos potenciais, expressa em termos de probabilidade estatística de ocorrência e de intensidade ou grandeza das consequências previsíveis". Riscos é também a relação existente entre a probabilidade de que uma ameaça de evento adverso ou acidente determinado se concretize, com o grau de vulnerabilidade do sistema receptor a seus efeitos.

**Danos** são as medidas que definem a intensidade ou severidade da lesão resultante de um acidente ou evento adverso, podendo resultar-se como: perda humana, material ou ambiental, física ou funcional.

Em relação a **ameaça** vinculada a desastres naturais, a Defesa Civil (2007, p. 9), defini-a como a "estimativa de ocorrência e magnitude de um evento adverso, expressa em termos de probabilidade estatística de concretização do evento e da provável magnitude de sua manifestação". Já em relação à **segurança**, novamente, a Defesa Civil (2007, p. 9) retrata como o "estado de confiança, individual ou coletivo, baseado no conhecimento e no emprego de normas de proteção e na convicção de que os riscos de desastres foram reduzidos, em virtude de terem sido adotadas medidas minimizadoras."

O termo **situação de emergência** tem relação ao reconhecimento legal pelo poder público de situação anormal, provocada por desastre, causando danos suportáveis à comunidade afetada. E por fim, o termo **estado de calamidade pública**, a Defesa Civil (2007, p. 9) conceitua como o "reconhecimento legal pelo poder público de situação anormal, provocada por desastre, causando sérios danos à comunidade afetada, inclusive à incolumidade ou à vida de seus integrantes".

Uma outra abordagem fundamental é a profundidade de um desastre natural. Fenômenos atmosféricos ocorrem dentro de um largo espectro de escalas, tanto espaciais quanto temporais. Segundo Mendonça (2007, p.309) os "fenômenos na escala temporal, variam em duração: de poucos segundos, como as rajadas de vento, até as mudanças climáticas, que ocorrem em escala de tempo geológico". Já na escala espacial, os fenômenos variam desde o movimento aleatório das moléculas individuais, até as ondas planetárias. Diante de tais abordagens e acrescentando, conforme Monteiro (2012) os eventos naturais extremos que mais repercutem nas atividades humanas a nível mundial são de natureza climática e, embora sejam fenômenos naturais, a atuação do homem acabou interferindo nas áreas urbanas ou rurais, contribuindo para uma maior frequência e intensidade de desastres, constituindo em problemas centrais e críticos para o desenvolvimento das economias regionais e de seus centros urbanos.

Não menos importante, em outro ponto de sua tese de mestrado, Monteiro (2012, p. 3) destaca um trecho interessante no que se refere aos desastres naturais dentro da sociedade brasileira:

> No Brasil não ocorrem terremotos, tsunamis e erupções vulcânicas ou, pelo menos, não existe uma tendência natural para que tais fenômenos ocorram. Porém, isso não significa que o Brasil esteja livre de desastres naturais. Avalia-se que, no Brasil, os desastres naturais mais frequentes são as inundações, os deslizamentos de terra, as secas e a erosão. Estes fenômenos naturais severos são fortemente influenciados por características regionais, tais como: rocha, solo, topografia, vegetação, condições meteorológicas, etc. No entanto, um fenômeno natural só é caracterizado como desastre quando ocorrem em locais onde os seres humanos vivem, resultando em danos (materiais e humanos) e prejuízos (sócio-econômicos). (MONTEIRO, 2012, p. 3)

Com tais informações compiladas, tem-se então a clareza da importância dada ao tema abordado neste trabalho, pois como dito anteriormente, desastres naturais, além de contabilizar grandes prejuízos para os poderes governamentais e para a sociedade em geral, também trazem uma insegurança, que dependendo do evento ocorrido, pode se intensificar cada vez mais ao ponto de ameaçar vidas humanas.

#### <span id="page-22-0"></span>2.4 CLASSIFICAÇÃO DOS DESASTRES NATURAIS

Os desastres, ameaças e riscos normalmente são classificados pelos órgãos oficiais que atuam nesta área de acordo com os seguintes critérios:

- evolução;
- intensidade;
- origem.

Em relação a estes critérios, explanando-os ainda mais, a Secretaria da Defesa Civil (2007, p. 37) contribui para tais informações da seguinte forma:

> Embora para o leigo a ideia de desastre esteja intimamente relacionada com a de subtaneidade, do ponto de vista técnico, os desastres não são necessariamente súbitos. É importante frisar que a intensidade do desastre não depende apenas da magnitude do fenômeno adverso, mas, principalmente, do grau de vulnerabilidade do cenário do desastre e do grupo social atingido. Embora clássica, a classificação dos desastres quanto à tipologia em naturais, humanos e mistos vem sendo contestada por autores modernos, que tendem a rotular todos os desastres como mistos.

Atualmente, além destas informações os órgãos oficiais brasileiros, trabalham também com as codificações dos desastres naturais. Segundo o livreto de Capacitação Básica em Defesa Civil (2012, p. 61), "a classificação, a tipologia e a codificação dos desastres estão em processo de alteração pela Secretaria Nacional de Defesa Civil". O antigo CODAR, instituído pela Política Nacional de Defesa Civil, está sendo substituído pela Codificação Brasileira de Desastres (COBRADE). O motivo dessas alterações é devido à necessidade de facilitar a notificação e a avaliação de desastres no Brasil e também para adequar a nossa legislação aos critérios internacionais.

Assim, a Secretaria Nacional de Defesa Civil adotou a classificação dos desastres constante do Banco de Dados Internacional de Desastres (EM-DAT), do Centro para Pesquisa sobre Epidemiologia de Desastres (CRED) da Organização Mundial de Saúde (OMS/ONU) e a sua simbologia correspondente.

Adequar a classificação brasileira à classificação utilizada pela ONU representa o acompanhamento da evolução internacional na classificação de desastres e o nivelamento do país aos demais organismos de gestão de desastres do mundo.

Como exemplificação do novo quadro de classificações utilizando de categorias, grupos, subgrupos, tipos, subtipos e a codificação segundo o COBRADE, a seguir, nos quadros 1 e 2, tem-se um resumo da organização dos desastres dentro desta classificação segundo a documento do COBRADE contextualizado no Portal de Integração do Governo Federal:

 Quadro 1 - Resumo com a classificação e a respectiva Codificação Brasileira de Desastres (COBRADE)

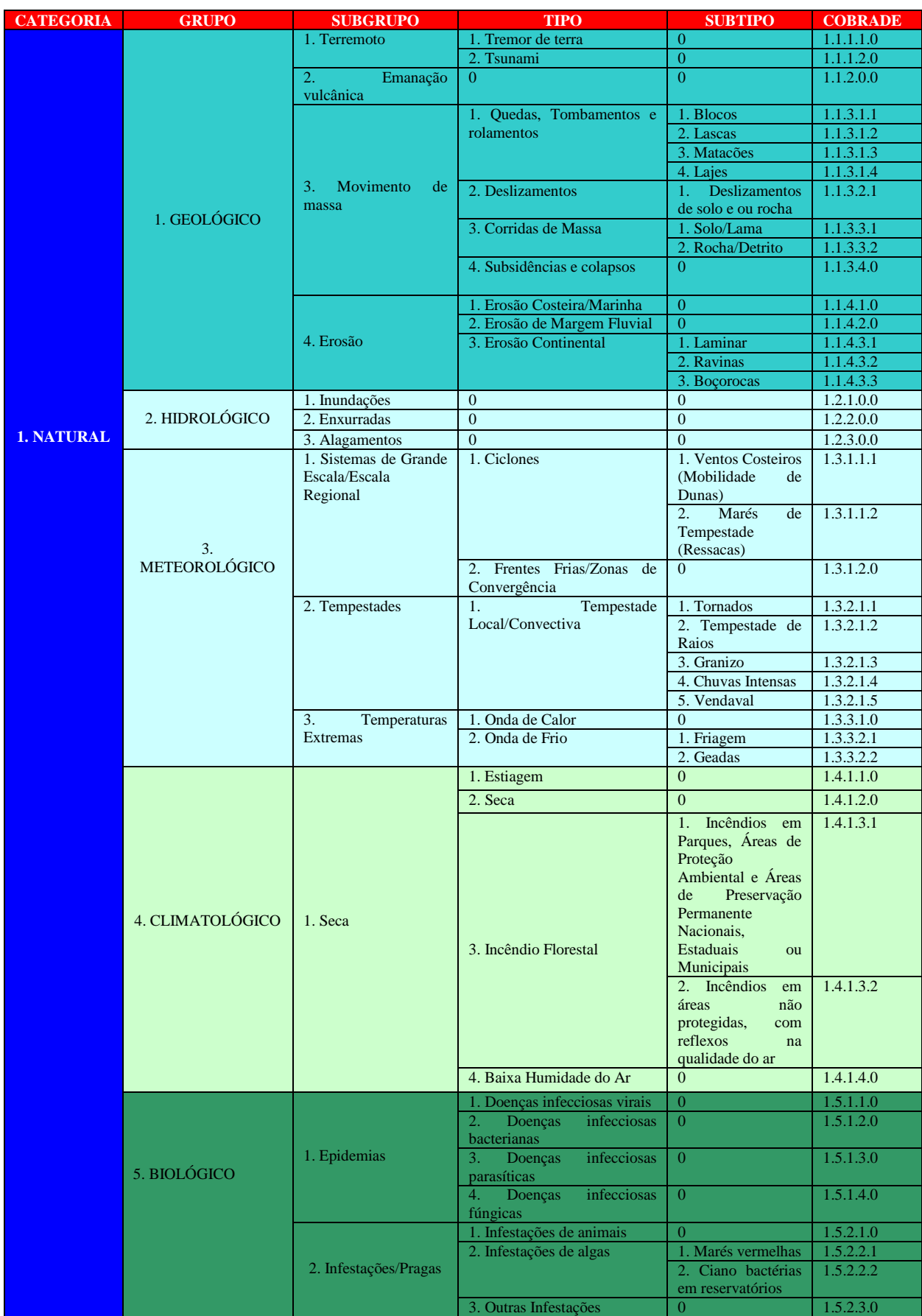

Fonte: Portal de Integração do Governo Federal (2013, p. 1).

No Quadro 2 é apresentado a continuação do resumo contido no quadro 1 com a classificação e a codificação brasileira de desastres.

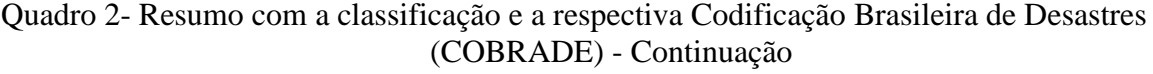

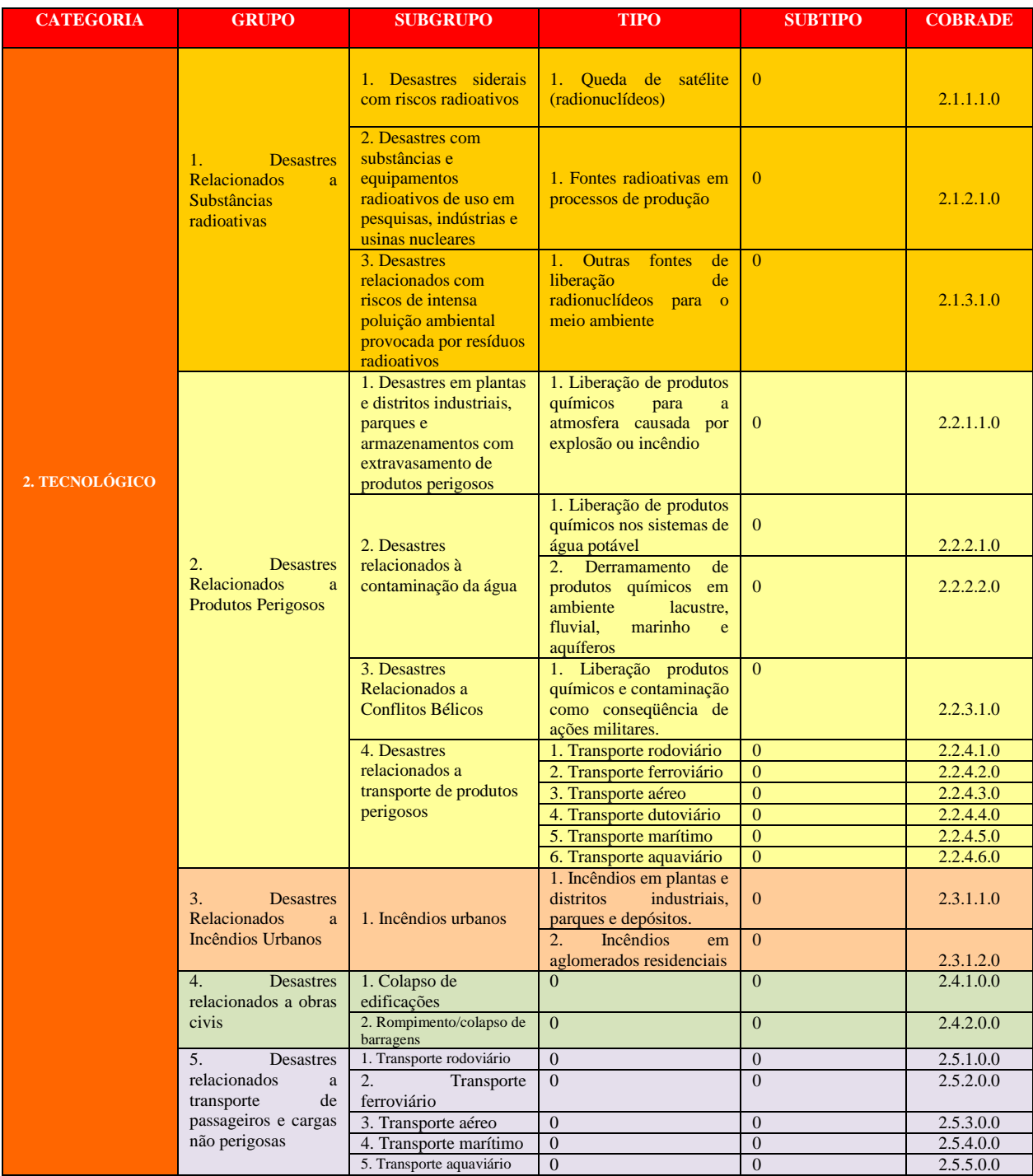

Fonte: Portal de Integração do Governo Federal (2013, p. 2).

#### <span id="page-26-0"></span>2.5 AÇÕES PREVENTIVAS AOS DESASTRES NATURAIS

A prevenção de desastres busca a sua minimização através de medidas para avaliar e reduzir o risco de desastres. Com a prevenção busca-se a minimização, e não a eliminação do risco de desastres. Esse fator é existente, pois deve-se admitir que em muitos casos é tido pouco, ou nenhum, controle sobre os eventos que causam os desastres, ou seja, os desastres que ocorrem nem sempre podem ser monitorados e consequentemente, não é possível ter o controle dos eventos que causarão o desastre.

Segundo o material do Curso de Capacitação em Defesa Civil: prevenção e redução de desastres (CEPED) (SANTA CATARINA, 2012, p. 47), a prevenção de desastres constitui-se em um conjunto de ações destinadas a reduzir a ocorrência de desastres naturais e humanos através da avaliação e redução das ameaças e/ou vulnerabilidades, minimizando os prejuízos socioeconômicos e os danos humanos, materiais e ambientais.

Com tais informações, tem-se a contextualização e assim, por intermediação da análise realizada e redução dos riscos dos desastres, obtém-se uma prevenção aos possíveis desastres.

Com a análise de riscos busca-se a avaliação e hierarquização dos riscos de desastres e a definição das áreas que contém o maior risco. No caso da redução das ameaças, ou, das vulnerabilidades de desastres, há um envolvimento de medidas estruturais e nãoestruturais visando minimizar o risco de desastres. Detalhes estes, são explanados no material do Curso de Capacitação em Defesa Civil (CEPED) (SANTA CATARINA, 2012, p. 50).

Em conjunto com as ações preventivas aos desastres naturais, a Defesa Civil conta com modelos de sistemas de alerta, que talvez não sejam tão eficientes quanto esperava-se dos mesmos, dependendo do tipo do desastre ocorrido, no ponto de vista do autor. Para dar um embasamento, destaca-se que sistemas de alerta é um conjunto de equipamentos ou recursos tecnológicos que servem para informar à população sobre a ocorrência iminente de eventos adversos.

Sendo assim, espera-se que com o desenvolvimento do projeto proposto neste trabalho, isso venha a acrescentar de forma mais direta e efetiva, a comunicação de desastres naturais, auxiliando a sociedade que sofre com as consequências cada vez mais devastadoras que tais desastres ocasionam.

#### <span id="page-27-0"></span>**3 TECNOLOGIAS PARA DESENVOLVIMENTO DO APLICATIVO**

Este capítulo apresenta um referencial teórico com temas relacionados ao desenvolvimento de sistemas para dispositivos móveis, desenvolvimento para a plataforma Android, notificações *push* e Google Cloud Messaging, dando assim um embasamento no que se refere aos componentes tecnológicos utilizados no desenvolvimento deste projeto.

# <span id="page-27-1"></span>3.1 DESENVOLVIMENTO PARA DISPOSITIVOS MÓVEIS

Segundo a União Internacional de Telecomunicações (UIT), afirmou-se que número de celulares no mundo passou dos 7 bilhões em 2015 (Agência EBC, 2015). Complementando a contextualização da Agência EBC, o escritor Nudelman(2013, p. 16) cita a importância da computação móvel:

> A computação móvel é o fator de maior disrupção no desenvolvimento na história da humanidade. Você está vivendo em uma era muito apaixonante, de potencial quase ilimitado, em que a informação, ideia, produto pode alcançar, virtualmente, qualquer pessoa no planeta em questão de dias, se não em minutos. E isso acontece porque nenhuma outra tecnologia moderna tem o alcance e o potencial da computação móvel. Mas sua simples penetração não é suficiente. A força transformadora da tecnologia móvel vem da forma como ela aconchega as pessoas, dá-lhes o poder de estabelecer facilmente conexões, de tomar decisões mais inteligentes e liberar suas mentes para amplos voos, além das coisas mundanas.

Pode-se então considerar que atualmente o uso de dispositivos móveis está cada vez mais imprescindível no dia-dia das pessoas, seja para fazer uma ligação, ver o saldo de sua conta corrente em um determinado banco ou qualquer outra função que o aparelho tiver disponível. Assim, pode-se considerar que o mesmo é como um 'canivete suíço', levando em consideração as diversas funcionalidades que o mesmo agrupa em um único objeto físico, proporcionando dessa forma uma gama de possibilidades e facilidades na resolução de necessidades pessoais.

#### <span id="page-28-0"></span>3.2 DESENVOLVIMENTO PARA A PLATAFORMA ANDROID

Android é uma plataforma de software que está revolucionando o mercado global de aplicativos para celulares. Android segundo Ableson e outros (2012, p. 4) "é a primeira plataforma de aplicativos para telefones celulares de código-fonte aberto que se fez notar pelos maiores mercados de telefonia celular do globo".

O Android é primeiramente um esforço do Google, em colaboração com a Open Handset Alliance. Esta é uma aliança de dezenas de organizações comprometidas em trazer para o mercado um telefone celular com melhor e maior capacidade de armazenamento e processamento de informações e com um conceito de 'aberto', em relação ao seu códigofonte.

#### <span id="page-28-1"></span>**3.2.1 A plataforma Android**

O Android é uma plataforma de software para dispositivos móveis, e atualmente, pode-se estender para celulares, televisores e em breve, carros. O Android é constituído por um sistema operacional baseado em um kernel Linux, uma rica interface de usuário, aplicativos de usuário, uma máquina virtual chamada Dalvik, bibliotecas de código, frameworks de aplicativo, suporte a multimídia, suporte as funcionalidades de telefone e muito mais. Figura 1 apresenta a pilha de tecnologias e recursos Android:

#### Figura 1 - Pilha de tecnologias e recursos Android

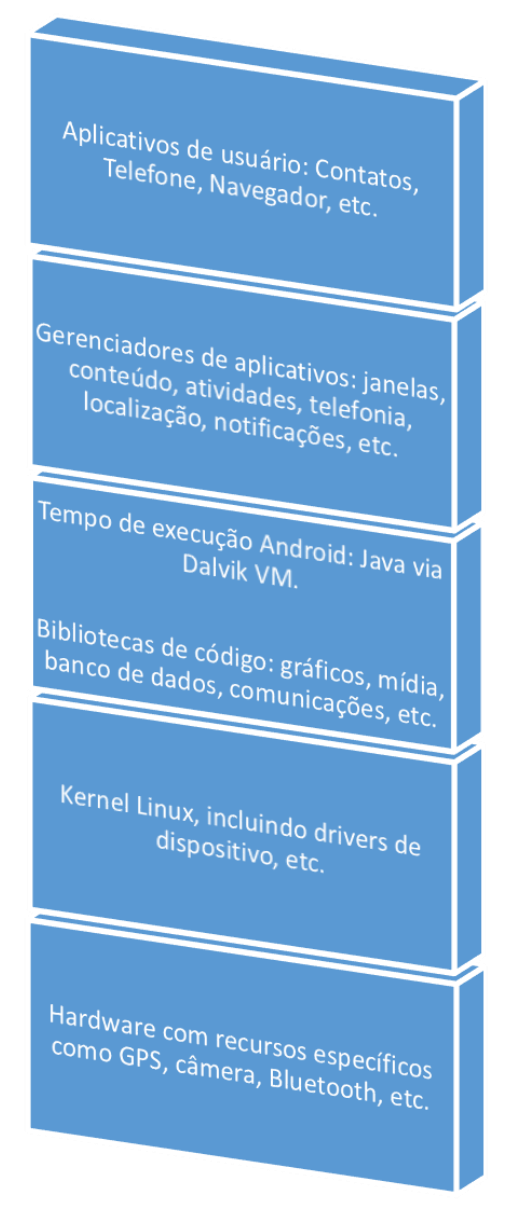

Fonte: Elaboração do Autor, 2014.

O sistema operacional do Android que é baseado no kernel do Linux tem como responsabilidades dentro da plataforma o gerenciamento da memória, gerenciamento dos processos e dos *threads*, segurança dos arquivos, além de redes e *drivers* contidos nos dispositivos.

Segundo Lecheta (2012, p.22), "cada aplicativo no Android dispara um novo processo no sistema operacional". Vale ressaltar que estes aplicativos podem exibir uma tela caso seja essa sua função, mas tem-se a possibilidade de um aplicativo estar sendo execucado em segundo plano por tempo indeterminado, consumindo serviços, por exemplo. O kernel do sistema operacional é capaz de executar simultaneamente diversos processos e aplicativos, mantendo também o controle de memória. Ableson e outros (2012, p.10) destacam que o kernel é onde os drivers específicos de hardware são implementados – recursos como Wi-Fi e Bluetooth são exemplos de tal funcionalidade.

Com missão de servir como interface para aplicativos de usuários utilizarem determinadas funcionalidades e também no auxílio de funções da plataforma Android, as bibliotecas de códigos têm sido aprimoradas em cada nova versão lançada pela Google. Ableson e outros (2012, p.10) destacam a importância das bibliotecas de código proeminentes, como:

> - Tecnologia de navegador do WebKit, o mesmo mecanismo de código-fonte aberto por trás de navegadores Safari do Mac e Safari Mobile do iPhone. O WebKit se tornou o padrão de fato para a maioria das plataformas móveis.

- Suporte a bancos de dados via SQLite, um banco de dados SQL fácil de usar.
- Suporte gráfico avançado, incluindo 2D, 3D, animações com a Scalable Games Language (SGL), e OpenGL ES.
- Suporte a áudio e vídeo com o OpenCORE da PacketVídeo e o framework de mídia Stagefright do Google.
- Capacidade Secure Sockets Layer (SSL) do projeto Apache.

Outro componente da plataforma de importantíssimo valor é o *runtime* do Android que fornece "pacotes Java para um ambiente quase completo de programação Java e a Dalvik VM (Máquina Virtual), que emprega serviços do kernel Linux para fornecer um ambiente de hospedagem de aplicativos Android" (ABLESON et al., 2012, p.10).

Na plataforma Android, aplicativos de usuário e nativos são escritos na linguagem Java e são compilados em *bytecodes.* Esses *bytecodes* são interpretados em tempo de execução pelo interpretador citado no parágrafo anterior, Dalvik VM. Com isso, torna o Android o sistema operacional para dispositivos móveis com o maior número de aplicativos desenvolvidos pois tem um forte apoio da comunidade de desenvolvimento Java.

#### <span id="page-31-0"></span>**3.2.2 Principais componentes de desenvolvimento Android**

A seguir são mencionado os principais componentes na plataforma Android, no que se refere a desenvolvimento de aplicativos. Essas informações permitirão acompanhar de forma mais clara os detalhes do desenvolvimento do aplicativo no decorrer deste trabalho.

#### <span id="page-31-1"></span>3.2.2.1 Intent

Uma Intent oferece facilidades na realização de vínculos entre o código em diferentes aplicações. Seu uso mais significativo é no lançamento de atividades, exercendo a função de ponte entre duas atividades, ligando-as. É basicamente uma estrutura de dados ao qual possui a função de segurar uma descrição a uma ação a ser executada. "Uma Intent é uma declaração de necessidade. Ele é composto de diversas informações que descrevem a ação ou serviço desejados." (ABLESON et al., 2012, p.14).

### <span id="page-31-2"></span>3.2.2.2 Activity, View e o método setContentView(view)

A classe android.app.Activity representa uma tela da aplicação. Uma tela é composta de vários elementos visuais, os quais serão apresentados pela classe android.view.View. Segundo Lecheta (2010, p. 71), "essas duas classes sempre andam juntas". A activity define que existe uma tela, controla seu estado e passagem de parâmetros de uma tela para a outra, define os métodos que serão chamados quando o usuário tocar em algum botão, entre outros. A activity precisa exibir elementos visuais na tela, e este é o papel da classe android.view.View, que tem a finalidade de desenhar algo na tela.

"Uma view pode ser um simples componente gráfico (botão, checkbox, imagem) ou uma view complexa, que atua como um gerenciador de layout, a qual pode conter várias views-filhas e tem a função de organizar as mesmas na tela", conceitua Lecheta (2010, p.71).

Por fim, o método setContentView(view) é utilizado dentro da activity para fazer a ligação com a view, chamando-o será feita uma comunicação com a view que deverá ser exibida e logo, em seguida, é aberta a tela, mostrando os componentes contidos nesta view.

#### <span id="page-32-0"></span>3.2.2.3 Arquivo AndroidManifest.xml

O arquivo AndroidManifest.xml é a base para o desenvolvimento de uma aplicação Android. Lecheta (2010, p. 74) destaca a obrigatoriedade desse arquivo na criação de aplicativo e complementa relatando que tal arquivo deve ficar na pasta raiz do projeto, ao qual irá conter todas as configurações necessárias para executar a aplicação, como o nome do pacote utilizado, o nome das classes de cada activity, processos que servirão os componentes da aplicação, permissões a serem cedidas pelo usuário ao aplicativo para executar determinadas funções dentro do dispositivo, nível mínimo da versão do Android que o aplicativo poderá ser executado e várias outras configurações que devem ser inseridas conforme a necessidade para o desenvolvimento do aplicativo.

#### <span id="page-32-1"></span>3.2.2.4 Service

O conceito de serviços na plataforma Android comumente é utilizado quando se espera do aplicativo um ciclo de vida longo. Este componente tem as seguintes características como principais funções para o desenvolvimento de um aplicativo Android:

 Provê a permissão de alguma função do aplicativo para que possa ser executado em *background*, mesmo que o usuário não esteja interagindo diretamente com a aplicação;

 Expõe as funcionalidades de um determinado aplicativo, possibilitando a chamada a serviços e funções através de um outro aplicativo externo, promovendo uma integração entre sistemas distintos.

Conforme Lecheta (2010, p. 317), a "classe Service é utilizada para executar um serviço em segundo plano, geralmente vinculado a algum processo que deve executar por tempo indeterminado e tem alto consumo de recursos, memória e CPU".

#### <span id="page-33-0"></span>3.2.2.5 BroadcastReceiver

É um componente Android que permite o registro para interceptar eventos do sistema operacional ou da aplicação. Os receptores inscritos para um evento recebem as notificações do evento em tempo real. Seu objetivo é receber uma mensagem e processá-la sem que o usuário perceba. "Isso é um importante passo para integrar aplicações, uma vez que elas podem trocar mensagens em segundo plano sem atrapalhar o usuário", destaca Lecheta (2010, p. 290).

#### <span id="page-33-1"></span>3.2.2.6 ContentProvider

O Android permite armazenar dados de diversas formas distintas com o uso de banco de dados, arquivos ou sistema de preferência. Contudo, geralmente essas informações ficam salvas dentro do pacote de sua aplicação, e somente a aplicação que criou o banco de dados ou o arquivo pode ter acesso às informações. Segundo Lecheta (2010, p. 412) "para isso foi criada a classe ContentProvider, e conceito de provedor de conteúdo, para que determinadas informações sejam públicas para qualquer aplicação."

Os ContentProvider têm como função dentro da plataforma Android o gerenciamento do acesso a um conjunto estruturado de dados. É capaz de encapsular os dados fornecendo mecanismos para a definição de segurança de dados. Os provedores de conteúdo são a interface padrão que conecta dados em um processo com código em execução em outro processo.

## <span id="page-34-0"></span>3.3 NOTIFICAÇÕES POR PUSH

Atualmente, a maioria dos aplicativos desenvolvidos possui uma comunicação com algum serviço web para funções distintas como sincronização dos dados com um sistema já existente, consulta de dados para preenchimento de listas nos aplicativos e também para acesso aos aplicativos utilizando de credenciais únicas, provendo maior segurança no acesso aos mesmos.

Popularmente para a implementação de tais comunicações o mais indicado, e utilizado pelos profissionais da área, é a conexão através de serviços web. Damasceno (2014, p. 6) conceitua em seu artigo que o surgimento dos *web services* (serviços web) foi uma "proposta inovadora que descrevia de forma padrão *interfaces* para componentes de software e como acessá-las através protocolos padrões e interoperáveis, além de fornecer mecanismos para a descoberta de novos serviços". Conceitualmente, um serviço web tem como fundamento o fornecimento de um modo alternativo para expor a lógica por trás de um sistema ou serviço para clientes heterogêneos.

Com base nessas informações pode-se considerar que é crucial o uso de serviços web em aplicativos para smartphones quando o mesmo necessitar um processamento provido de um servidor ou de informações contidas em uma base de dados.

O projeto proposto neste trabalho fará uso de serviços web. Além disso, serão levados em consideração fatores como a necessidade de um processamento por parte do dispositivo móvel, que além de consumir recursos adversos e carga da bateria, poderá também afrontar o usuário, se o mesmo estiver pagando por um pacote de dados limitado de uma operadora.

Para evitar esse tipo de problema no desenvolvimento de aplicativos, sempre visando uma melhor performance, a plataforma Android conta com o auxílio da tecnologia *Push Notifications.* O Portal de Notícias (BIPPOP, 2013) conceitua a tecnologia push como:

Tecnologia Push, push de servidor, webcasting ou simplesmente push é um moderno sistema que consiste em distribuir o conteúdo de um servidor de internet diretamente para o cliente. A aplicação desta tecnologia depende de parâmetros determinados pelo próprio usuário, através da assinatura. Vale destacar que um único cliente tem a possibilidade de assinar diferentes informações de um provedor de conteúdo. À medida que novas atualizações são geradas pelo provedor central, os dados e atualizações chegam até o computador do usuário por meio do push. Em outras palavras, o push é uma tecnologia responsável por "empurrar" novas e diversas informações para os clientes. Isto mais do que

justifica o nome desse sistema, já que "push" quer dizer empurrar, em inglês.

Sabendo da importância do uso desta tecnologia no desenvolvimento de aplicativos, o Android conta com a tecnologia GCM (Google Cloud Messaging), "para que os clientes sejam notificados para buscar uma determinada informação apenas quando ela estiver disponível", destaca Vasconcelos (2014, p. 2).

#### <span id="page-35-0"></span>**3.3.1 Google Cloud Messaging**

Inicialmente, esta plataforma foi concebida como C2DM (*Android Cloud to Device Messaging*), tendo o seguinte conceito:

> [...] um serviço que ajuda os desenvolvedores a enviar dados a partir de servidores de suas aplicações em dispositivos Android. O serviço oferece um mecanismo simples e leve que os servidores podem usar para dizer a aplicações móveis entrar em contato com o servidor diretamente, para buscar dados atualizados. O serviço C2DM lida com todos os aspectos de enfileiramento de mensagens e entrega para o aplicativo de destino em execução no dispositivo de destino. (GOOGLE, 2012, p. 1)

Como se pode observar C2DM tem como principal função permitir que uma aplicação servidora envie mensagens para dispositivos que possuem o sistema operacional Android através dos servidores do Google.

Entretanto, com algumas reformulações e adaptações, a Google optou por abandonar o C2DM e lançar o GCM (*Google Cloud Messaging*), levando em conta as principais características que se encontrava na plataforma anterior. "Essa mudança deixou a utilização da API bem mais fácil, uma vez que o Google disponibilizou JARs para serem utilizados, tanto nas aplicações Android quanto na aplicação servidora" (VASCONCELOS, 2014, p. 3).
O GCM para Android é um serviço disponibilizado gratuitamente pela empresa Google com a função de auxiliar os desenvolvedores a enviar dados de aplicações servidoras para aplicações Android, provendo indiretamente aos dispositimos móveis com o sistema operacional Android benefícios como: a redução do consumo de energia, o que significa gastar uma quantidade menor de bateria; diminuir o consumo da CPU para processar as informações; redução do uso de transferência de dados, diminuindo o uso dos pacotes de internet cedidos pelas operadoras aos clientes e por fim, o usuário não irá necessitar acessar repetidamente a aplicação para visualizar se há alguma atualização de notícias ou algo do gênero, pois essa função caberá ao servidor, notificá-lo relatando sobre o surgimento de novas notícias.

Contudo, o intuito do uso do GCM não é trafegar uma grande massa de dados em suas conexões. A intenção real desta tecnologia é enviar mensagens simples (de até 4KB), para, por exemplo, avisar que há um novo dado a ser baixado da aplicação servidora. "A aplicação servidora poderá enviar mensagens quando for necessário, e ficará a cargo dos servidores do GCM todo o enfileiramento dessas mensagens e a entrega das mesmas para as aplicações mobile" (VASCONCELOS, 2014, p. 4).

A empresa idealizadora do projeto, a Google, lista como principais características do *Google Cloud* Messaging (GCM), os seguintes:

> · permite que uma parte servidora da aplicação envie mensagens para as aplicações Android;

> · não dá nenhuma garantia da entrega das mensagens e, no caso de entrega ter sido efetivada, não é dado uma garantia também da ordem em que isso ocorre;

> · a aplicação Android não necessita estar rodando para receber as mensagens. O sistema operacional Android disparará uma mensagem que será tratada por um Broadcast Receiver (do próprio GCM) assim que uma mensagem chegar;

> · não provê nenhuma interface gráfica para tratar a mensagem. Simplesmente repassa a mensagem para que a aplicação a trate;

> · é fundamental que o aparelho esteja rodando a versão do sistema operacional Android 2.2 ou superior e ter o também instalado em seu dispositivo a loja online da Google para distribuição de aplicações, jogos, filmes, música e livros, conhecida como Google Play;

> · para dispositivos com versões anteriores à 4.0.4 é essencial que uma conta da Google esteja previamente configurada no dispositivo, pois será utilizado na comunicação com os serviços do Google. (GOOGLE, 2014).

#### 3.3.1.1 Conceitos Fundamentais da arquitetura GCM

É de suma importância ter o conhecimento dos termos e elementos envolvidos na arquitetura do Google Cloud Messaging. Tais termos e elementos encontram-se divididos basicamente em duas categorias que são os componentes e credenciais.

Os componentes são as entidades que desempenham um papel primordial na GCM. Por sua vez, as credenciais são os IDs e tokens que são usados em diferentes fases do processamento da GCM para garantir que todas as partes foram autenticadas, e que a mensagem está indo para o local correto.

Em relação aos componentes, estes são os elementos que trocarão mensagens entre si. Os componentes envolvidos são listados pela Google, conforme itens abaixo:

> · dispositivo móvel: O aplicativo Android habilitado para GCM que está sendo executado em um dispositivo. Este deve ser um dispositivo Android 2.2 que tem Google Play Store instalado, e deve ter, pelo menos, uma conta registrada no Google se o dispositivo estiver executando uma versão menor do Android 4.0.4;

> · servidores GCM do Google: recebem as mensagens da aplicação servidora e as enviam para os dispositivos registrados;

> · aplicação servidora: é a aplicação que realiza o registro do dispositivo móvel, armazenando o seu identificador único, e envia informações para ele através dos servidores GCM da Google (GOOGLE, 2014).

Assim, também, as credenciais têm suas funções dentro do processo de comunicação entre as partes envolvidas na comunicação com a GCM. As credenciais utilizadas pelo GCM são listadas pela Google conforme itens abaixo:

> · Sender ID: é o identificador do projeto que é obtido após registrar a aplicação no Google APIs Console (ferramenta da Google para desenvolvedores para o gerenciamento e visualização de dados de tráfego, autenticação e as informações de faturamento para as APIs do Google ao qual o projeto cadastro faz uso). Esse identificador é usado para que os servidores do Google identifiquem a aplicação que está enviando as mensagens;

> · Application ID: é o identificador da aplicação Android que deseja receber mensagens. Esse identificador é o nome do pacote da aplicação que consta no arquivo AndroidManifest.xml. Isso provê a garantia de que a mensagem seja entregue a aplicação Android corretamente, uma vez que não existirão duas aplicações com o mesmo nome de pacote no aparelho;

> · Registration ID: é o identificador que é gerado pelo servidor GCM quando a aplicação Android realiza o registro no mesmo. Esse número deve ser enviado para a aplicação servidora, pois essa credencial será utilizada para enviar mensagens para a aplicação Android. Em outras palavras, é um ID de registro que estará vinculado a um aplicativo Android rodando em um dispositivo específico;

· Conta de usuário Google: Para que o GCM funcione corretamente, o dispositivo móvel deve incluir pelo menos uma conta do Google se o dispositivo estiver executando uma versão menor do Android 4.0.4; · Sender Auth Token (ou API key): é a chave de acesso usada na aplicação servidora

para que ela possa enviar as mensagens para os servidores GCM do Google, que irão reenviar para os dispositivos Android. Essa chave é incluída no cabeçalho da mensagem que será enviada. (GOOGLE, 2014).

Tendo um embasamento dos elementos envolvidos na arquitetura do Google Cloud Messaging, outro fator interessante é o funcionamento do fluxo de mensagens e as interações entre eles. Tais funcionalidades são descritas na figura 2.

Figura 2 - Ciclo de vida das mensagens entre GCM, aplicação servidor e aplicação Android

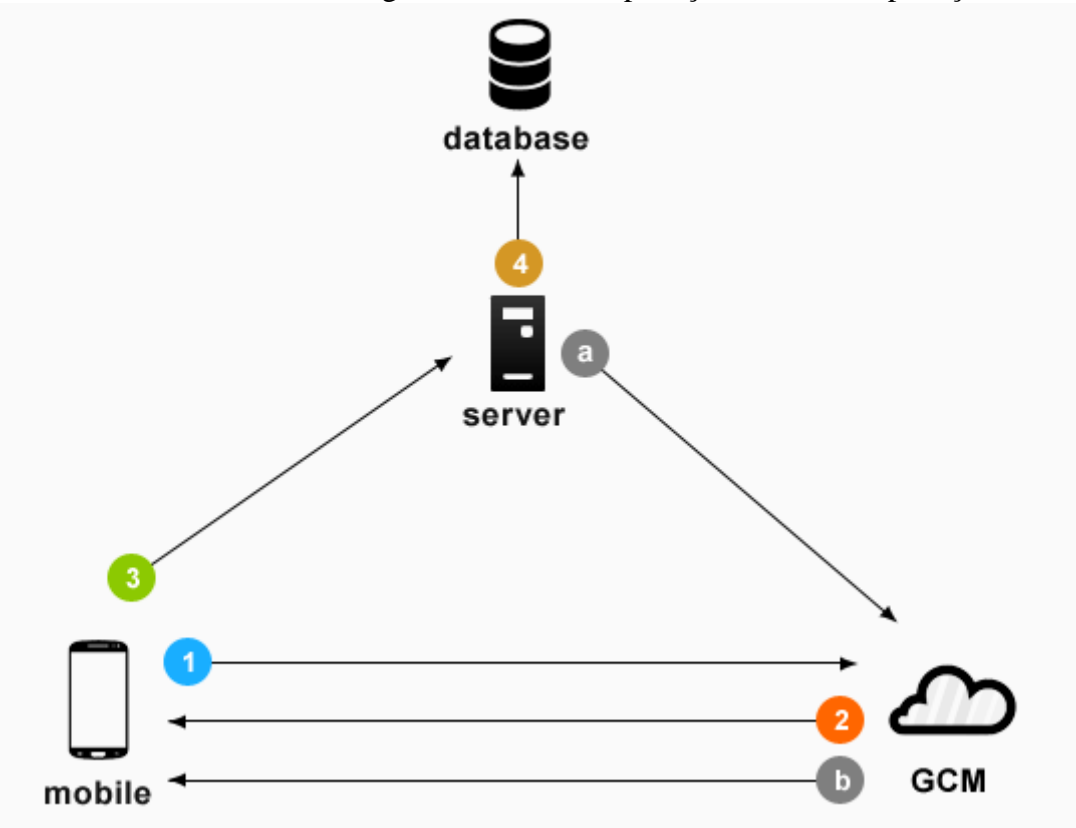

Fonte: Documentação Android – Google

As etapas representadas, na figura acima, exemplificam o fluxo de comunicação de aplicativos com um servidor utilizando GCM, cada etapa deste fluxo está detalhada a seguir conforme a documentação do Google Cloud Messaging produzida pela Google:

1) Momento que é registrado o ID da aplicação e do dispositivo no GCM.

2) Retorno de sucesso do cadastro e ID de registro.

3) Envio do ID de registro para o servidor.

4) Armazenamento do ID de registro na base de dados.

a. Sempre que é necessária notificação de envio, o servidor enviará uma mensagem ao servidor GCM, juntamente com o ID de registro do dispositivo.

b. O servidor GCM envia a mensagem ao dispositivo do respectivo ID de registro informado.

## **4 MÉTODO**

Este capítulo do trabalho irá apresentar os detalhes referentes a caracterização do tipo de pesquisa, etapas do desenvolvimento do sistema, desenho da solução e delimitações que poderão ser ligadas ao desenvolvimento deste projeto.

### 4.1 CARACTERIZAÇÃO DO TIPO DE PESQUISA

Classifica-se este trabalho, pela sua natureza, como sendo uma pesquisa aplicada que tem como objetivo solucionar problemas específicos, utilizando de uma aplicação prática.

Levando em consideração os objetivos deste trabalho, o mesmo pode ser classificado em uma pesquisa exploratória, que segundo Gil (apud. SILVA e MENEZES, 2005, p. 36) "utiliza de bibliografias, análise de exemplos e contato com pessoas que conhecem de forma prática o problema pesquisado".

O modelo seguido para a função de coleta de dados de acordo com Antônio Raimundo dos Santos (2002), são os métodos utilizados para reunir as informações necessárias para se construir o conhecimento sobre um fato/fenômeno. Este trabalho será classificado como uma pesquisa bibliográfica, pois, segundo o mesmo autor este tipo de pesquisa utiliza de materiais publicados por outros autores que podem ser livros, artigos científicos, enciclopédias, websites, periódicos, entre outros.

#### 4.2 ETAPAS

Os procedimentos de pesquisa e desenvolvimento deste projeto podem ser verificados no fluxograma conforme a figura 3.

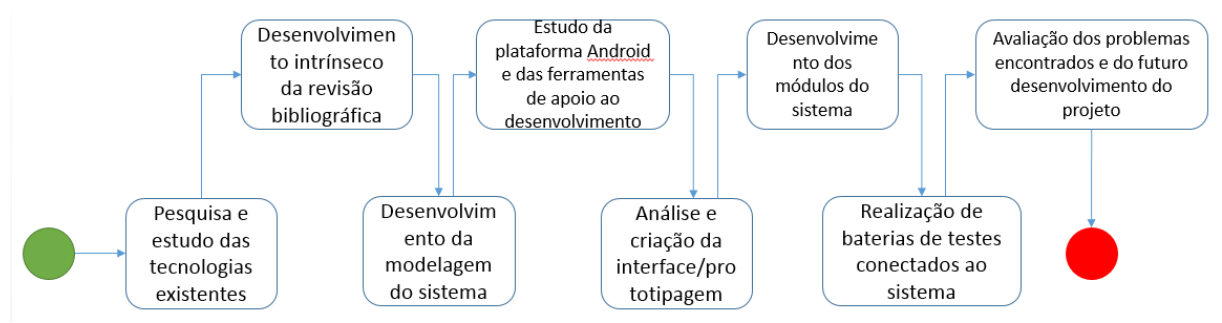

### Figura 3 – Fluxograma dos processos de desenvolvimento e pesquisa

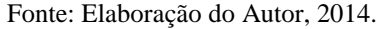

Cada uma das etapas indicadas no fluxograma são elencadas na continuação:

- 1- Pesquisa e estudo das tecnologias existentes;
- 2- Desenvolvimento intrínseco da revisão bibliográfica;
- 3- Desenvolvimento da modelagem do sistema;
- 4- Estudo da plataforma Android e das ferramentas de apoio ao desenvolvimento;
- 5- Análise e criação da interface/prototipagem;
- 6- Desenvolvimento dos módulos do sistema;
- 7- Realização de baterias de testes conectados ao sistema;
- 8- Avaliação dos problemas encontrados e do futuro desenvolvimento do projeto.

## 4.3 PROPOSTA DE SOLUÇÃO

A figura 4 ilustra o funcionamento da aplicação em uma visão macro.

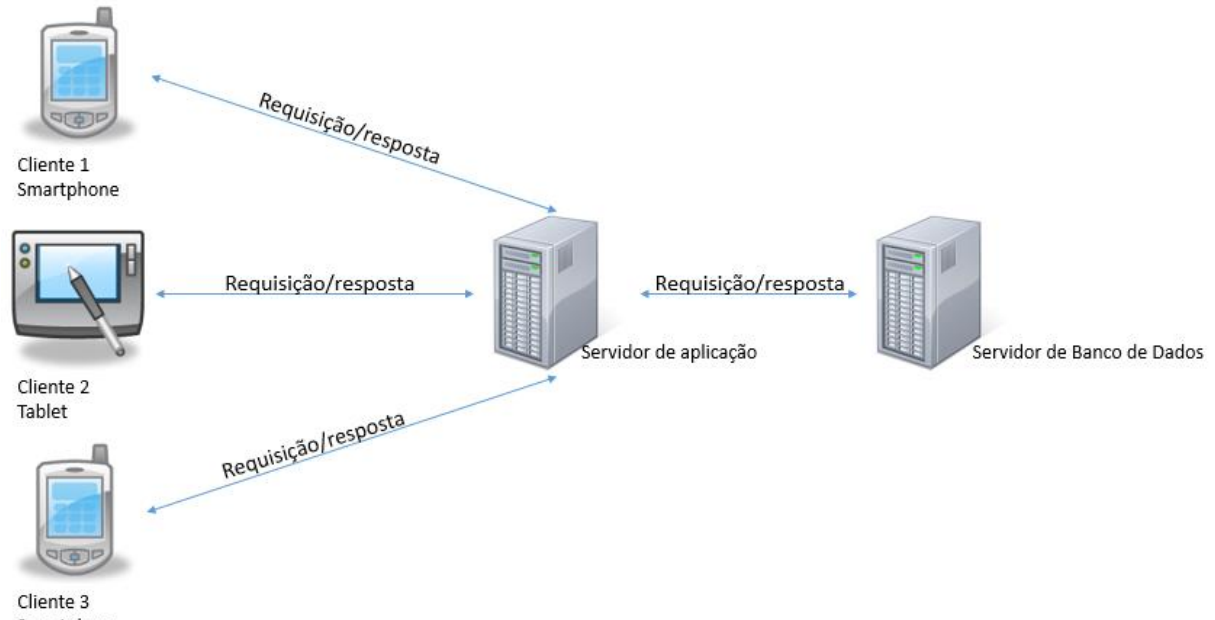

#### Figura 4 – Arquitetura de comunicação dos componentes da aplicação

```
Smartphone
Fonte: Elaboração do Autor, 2014.
```
Os clientes (dispositivos móveis Android) executaram ações fazendo requisições à aplicação servidora, através de serviços disponibilizados pelo aplicativo. Após isso, a aplicação servidora retornará uma resposta que será processada pelo aplicativo para realizar uma determinada função.

### 4.4 DELIMITAÇÕES

A principal delimitação deste projeto, no ponto de vista do autor, é o fato que o aplicativo poderá ser executado apenas em dispositivos móveis que usam o sistema operacional Android, pois o mesmo será desenvolvido em tal plataforma.

Um outro ponto a ser observado é o fato de que a monografia será composta apenas pelo desenvolvimento do aplicativo. A aplicação servidora, que será também desenvolvida, não será citada com maiores detalhes, pois o trabalho tem o foco no desenvolvimento do aplicativo Android. Também, pretende-se transformar tal ideia em um produto, e consequentemente, há a necessidade da privacidade sobre os detalhes do desenvolvimento da parte servidora.

Além disso, a lista de desastres naturais foi subtraída nesta primeira etapa do desenvolvimento do projeto. Sendo assim, alguns dos itens contido no quadro 1 e no quadro 2 não estarão disponíveis no aplicativo.

### **5 ARQUITETURA DA SOLUÇÃO**

Este capítulo apresenta a arquitetura da solução proposta. É dado um maior embasamento na função principal do aplicativo e suas funções específicas, exemplificando-as com figuras.

### 5.1 FUNÇÃO PRINCIPAL DO APLICATIVO

A proposta deste projeto é o desenvolvimento de um aplicativo colaborativo para dispositivos móveis, especificamente para a plataforma Android, com função principal de informar usuários de uma região sobre o acontecimento de desastres naturais nas localidades de abrangência. Para isso o aplicativo permitirá:

- Seleção automatizada de cidades/regiões, dentro de um raio, estas irão receber notificação a respeito de desastres naturais (através de serviços utilizados da aplicação servidora);
- Avaliar notificações dos usuários, possibilitando denúncias;
- A exibição e o recebimento de notificação de uma ocorrência de algum tipo de desastre natural próximo à região considerada e, por fim,
- A visualização em um mapa do ponto aproximado da origem da notificação.

Como um possível aspecto diferencial destaca-se o mapeamento regional dentro do raio da origem da notificação, o qual será possível com o desenvolvimento de algoritmos específicos na parte servidora. Conforme já foi comentado no tópico de delimitações, não será mencionada nesta monografia essa parte do projeto (desenvolvimento da aplicação servidora).

Para o algoritmo calcular corretamente a função de traçar um raio, o ponto específico de localização do usuário deverá ser enviado à aplicação servidora. Tal tarefa será executada no aplicativo, esses dados são capturados na criação da notificação e, em seguida, é prevista uma comunicação segura com o servidor para o envio desses dados geográficos, com o intuito de gerar uma notificação para os demais usuários do aplicativo.

Conforme citado anteriormente, a proposta deste consiste no desenvolvimento de um aplicativo colaborativo para dispositivos móveis, especificamente para a plataforma Android, com função de informar usuários de uma região sobre o acontecimento de desastres naturais em seu local. Exemplificando, a seguir na Figura 5, um usuário envia uma notificação dentro da cidade de Florianópolis. Após isso, usuários que estiverem com o aplicativo instalado no seu dispositivo móvel, estiverem conectados à internet e tiverem como opção no aplicativo alguma cidade contida dentro do perímetro apresentado, receberão uma notificação, como forma de informativo para uma possível ação preventiva, dependendo do tipo de desastre natural reportado.

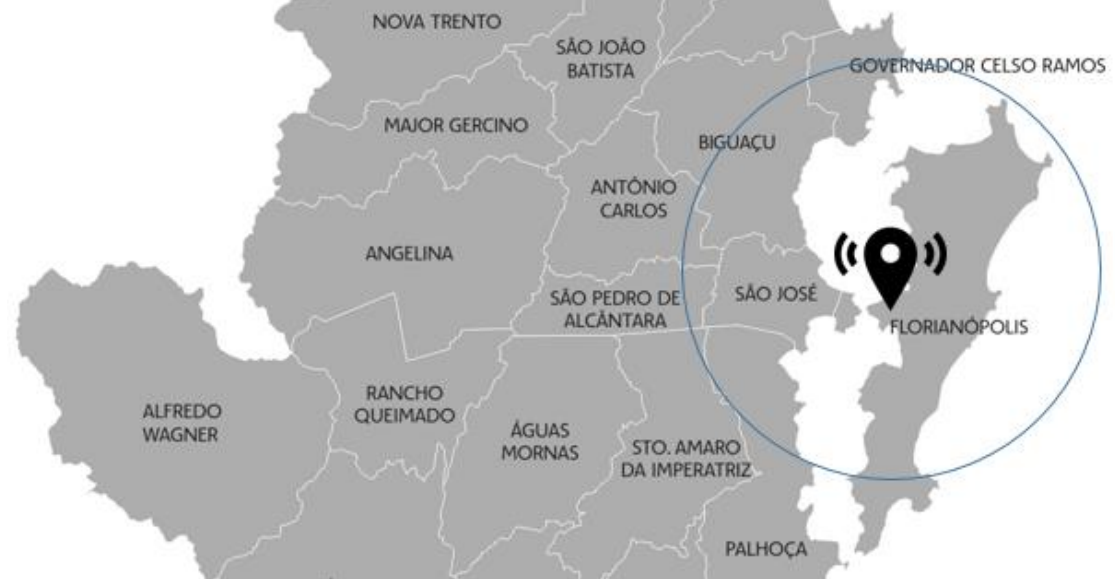

Figura 5 – Ilustração da definição de raio a partir do notificador

Fonte: Elaboração do Autor, 2014.

Na seção 5.2 é apresentado as funções especificas que o projeto contém, explanando cada função.

# 5.2 FUNÇÕES ESPECÍFICAS DO APLICATIVO

Na tentativa de promover uma melhor navegabilidade e usabilidade no aplicativo, o desenvolvimento do aplicativo levará em conta os padrões de design e interação expostos pela empresa Google para uma maior fidelidade à plataforma Android.

As telas iniciais serão distintas para as duas possíveis formas de acesso ao aplicativo: primeira vez ou usuário já cadastrado.

Caso seja a primeira vez ao acessar o aplicativo, o usuário será redirecionado para uma tela na qual irá confirmar seu cadastro de acesso, levando em consideração que o usuário já esteja com cadastro no *Google Play* (site online da Google para distribuição de aplicações, jogos, filmes, música e livros).

No cenário para o primeiro acesso do usuário no aplicativo, o projeto deverá ter uma experiência de boas-vindas, contendo tutoriais de como utilizar o aplicativo e suas funcionalidades. Ou seja, o usuário pode possuir qualquer nível de conhecimento na manipulação de aplicativos, pois, o aplicativo irá proporcionar um auxílio no conhecimento das funcionalidades a partir do momento em que o usuário começar a usar o sistema.

Por outro lado, na hipótese de que não seja o primeiro acesso do usuário, o mesmo será direcionado para uma tela inicial com uma lista de localidades com o status da última atualização, referindo-se a sua condição climática.

A figura 6 exemplifica os dois caminhos diferentes que poderão ser feitos assim que o usuário acessar o aplicativo.

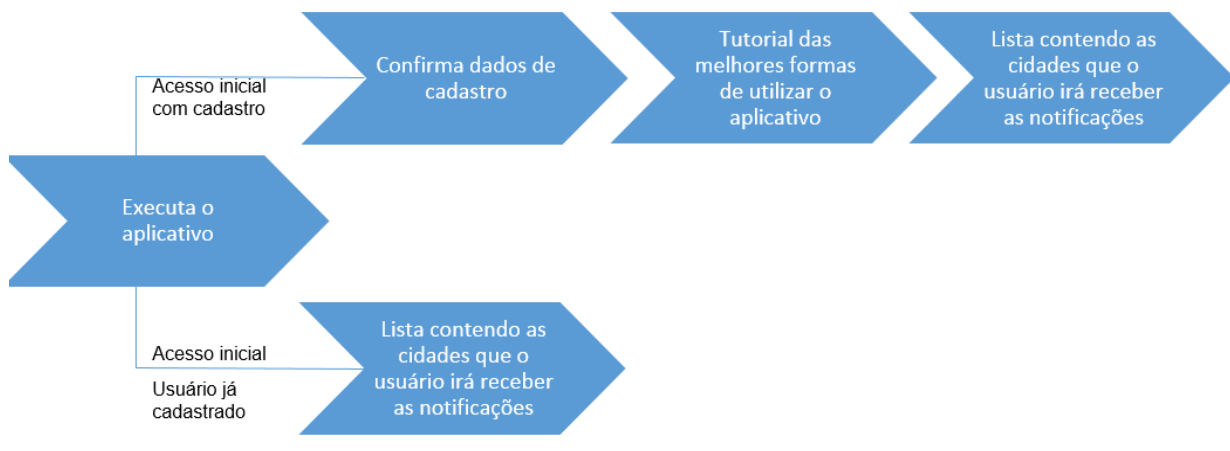

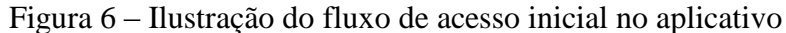

Fonte: Elaboração do Autor, 2014.

Após o usuário ter efetuado a confirmação do cadastro, ou o acesso no mesmo, ele será redirecionado para a tela inicial contendo uma lista das localidades sobre as que irá receber as atualizações e notificações referentes aos desastres naturais.

O usuário deverá fazer a configuração do aplicativo, cadastrando essa lista de localidades para recebimento das notificações. Nessa mesma lista, haverá um campo, na parte inferior, onde estará disponível a ação de adicionar localidade para recebimento de notificações.

Nessa lista, ao clicar em um dos itens, o usuário poderá ver maiores detalhes referentes à região, como a temperatura, resumo de notificações e condição climática atual da região. Na mesma tela de visualização das informações da notificação, o aplicativo irá dispor da imagem de um mapa, com o local aproximado do ponto de origem da notificação.

A figura 7 exemplifica tais ações que poderão ser feitas através da listagem de pontos (localidades) que o usuário possui para recebimento de notificações.

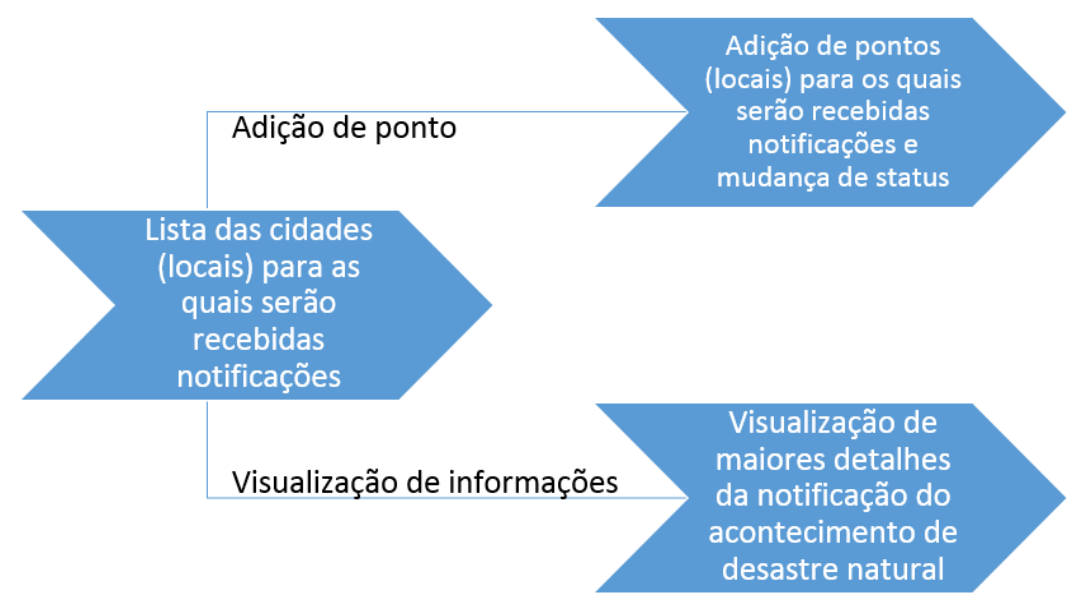

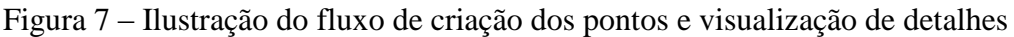

Fonte: Elaboração do Autor, 2014.

Quando houver uma notificação de desastre natural, o aplicativo irá comunicar à aplicação servidora o ponto de origem da notificação, esta irá executar um algoritmo com intenção de traçar um raio a partir do ponto ou região informada pelo usuário notificador. Em seguida, os usuários, que cadastraram cidades que estão contidas na circunferência traçada a partir desse raio em suas listas locais, irão receber as notificações correspondentes a esse evento climático reportado.

Ao receber estas notificações, será necessária uma avaliação, por parte do usuário receptor, desta notificação, caso ele estiver próximo do ponto de origem, para que o sistema avalie o usuário notificador, promovendo-o dentro de uma hierarquia de fidelidade de informações com o sistema.

Para exemplificar tal funcionalidade, a figura 8 apresenta o fluxo dessas informações:

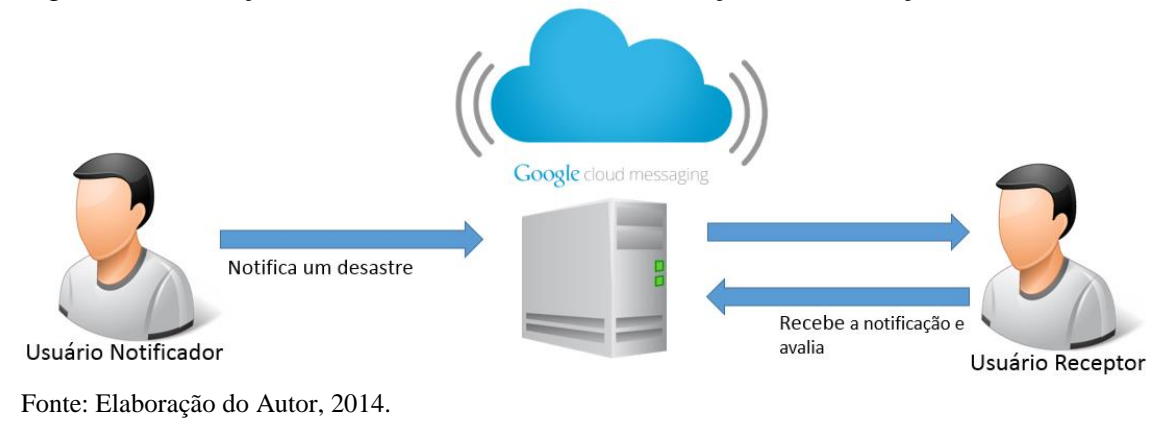

### Figura 8 – Ilustração do fluxo de recebimento e avaliação da notificação

A seguir são apresentados os protótipos das interfaces do aplicativo.

# 5.3 PROTÓTIPOS DAS TELAS

A prototipagem das telas do aplicativo permite uma melhor visualização de cada operação, além de auxiliar no desenvolvimento da interface. Assim sendo, para exemplificar a relação de dimensionamento e organização pretendida para a disposição dos dados, serão apresentados a seguir os protótipos das interfaces.

Ao iniciar o aplicativo em seu dispositivo móvel, o usuário visualizará a primeira tela, contendo o logotipo e nome do aplicativo, a tela inicial, conforme a figura 9.

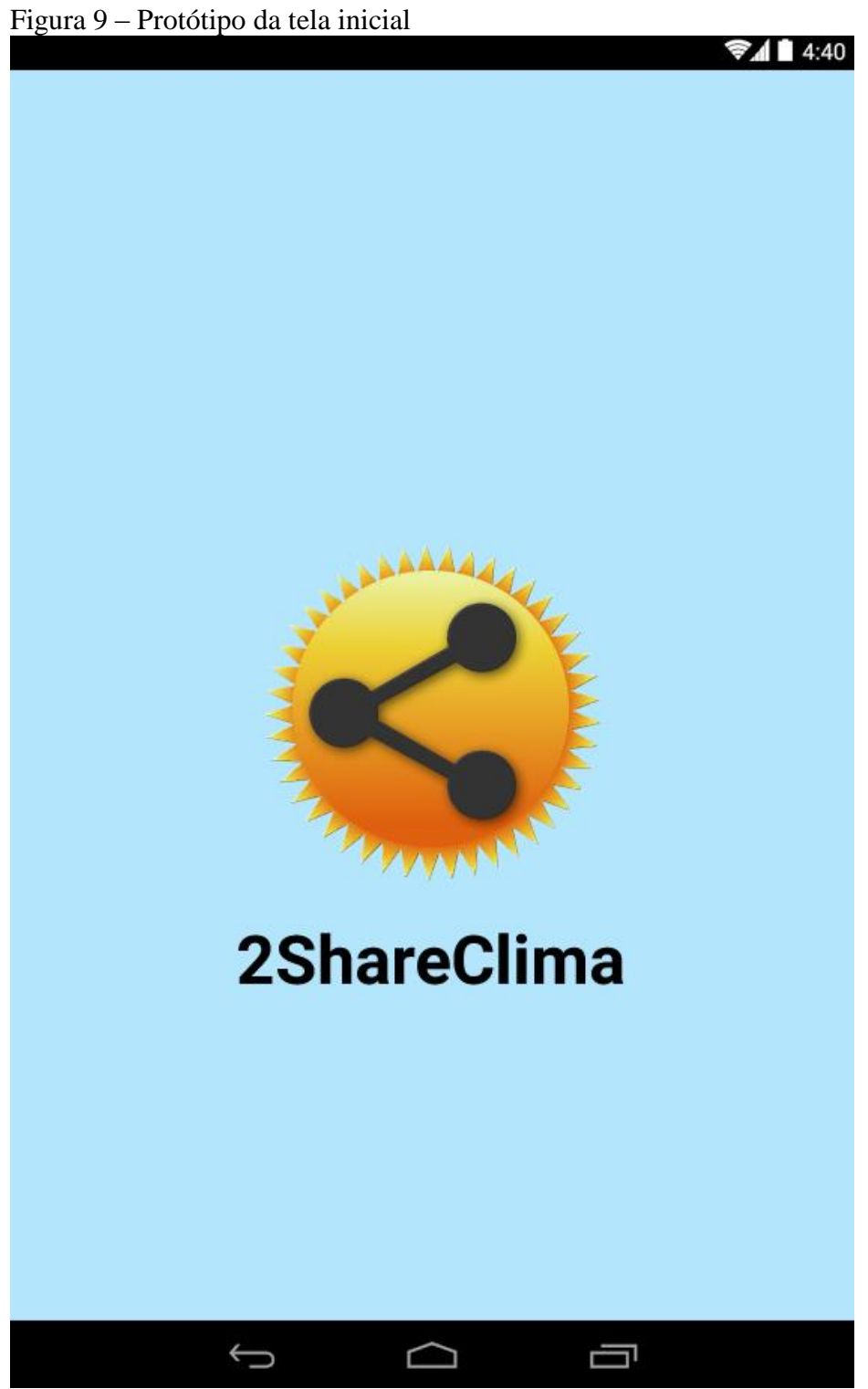

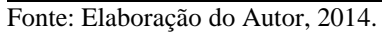

Após o aplicativo ser inicializado, caso for o primeiro acesso no sistema, o usuário deverá deparar-se com uma tela de boas-vindas do tutorial, conforme a figura 10.

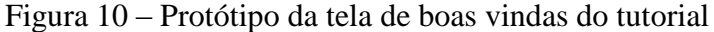

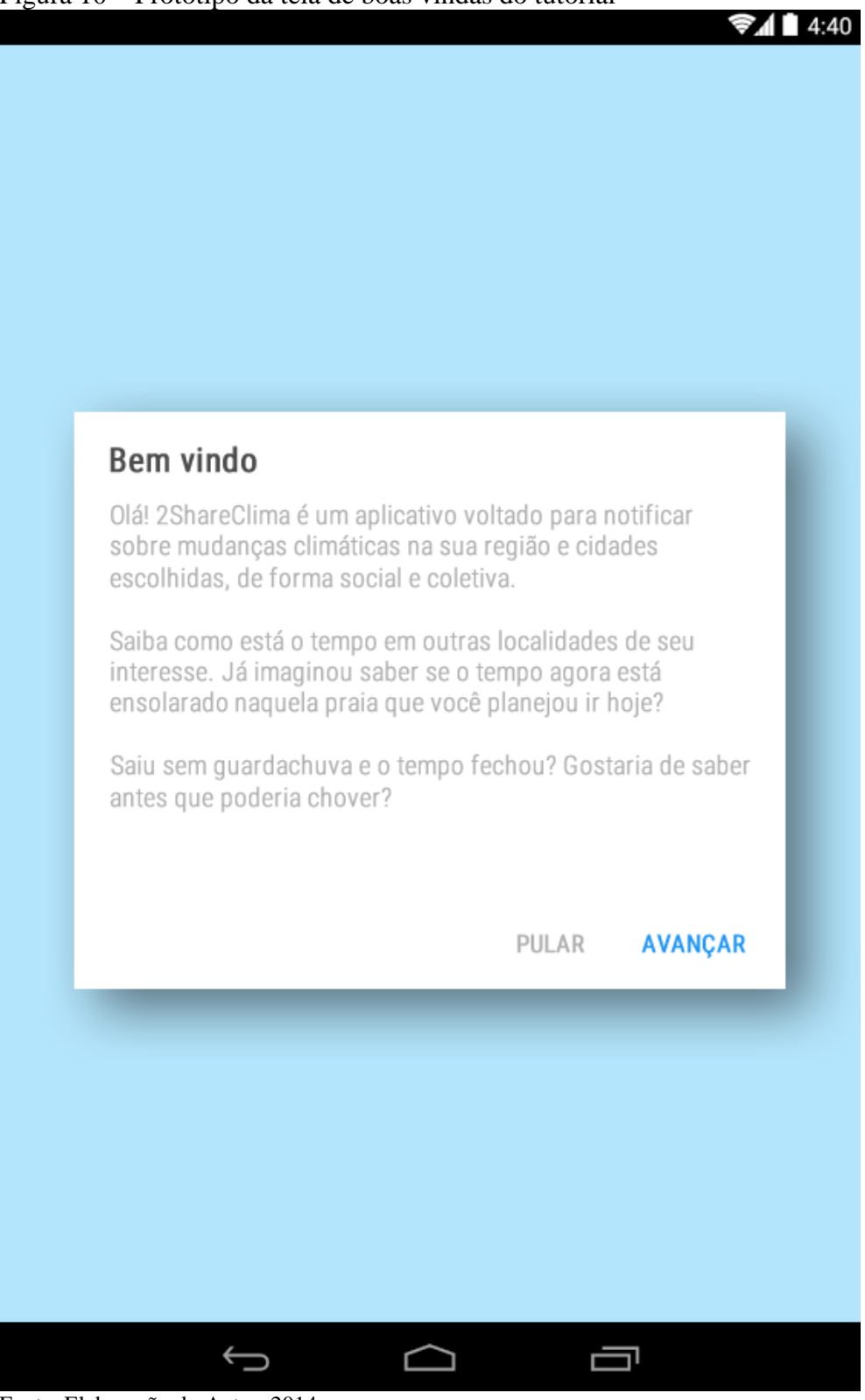

Fonte: Elaboração do Autor, 2014.

A próxima tela para o usuário com o primeiro acesso deverá ser uma continuação do tutorial mostrado anteriormente, com uma explicação do funcionamento das notificações do aplicativo. Detalhes desta tela são mostrados na figura 11.

### Figura 11 – Protótipo da tela de tutorial sobre notificações

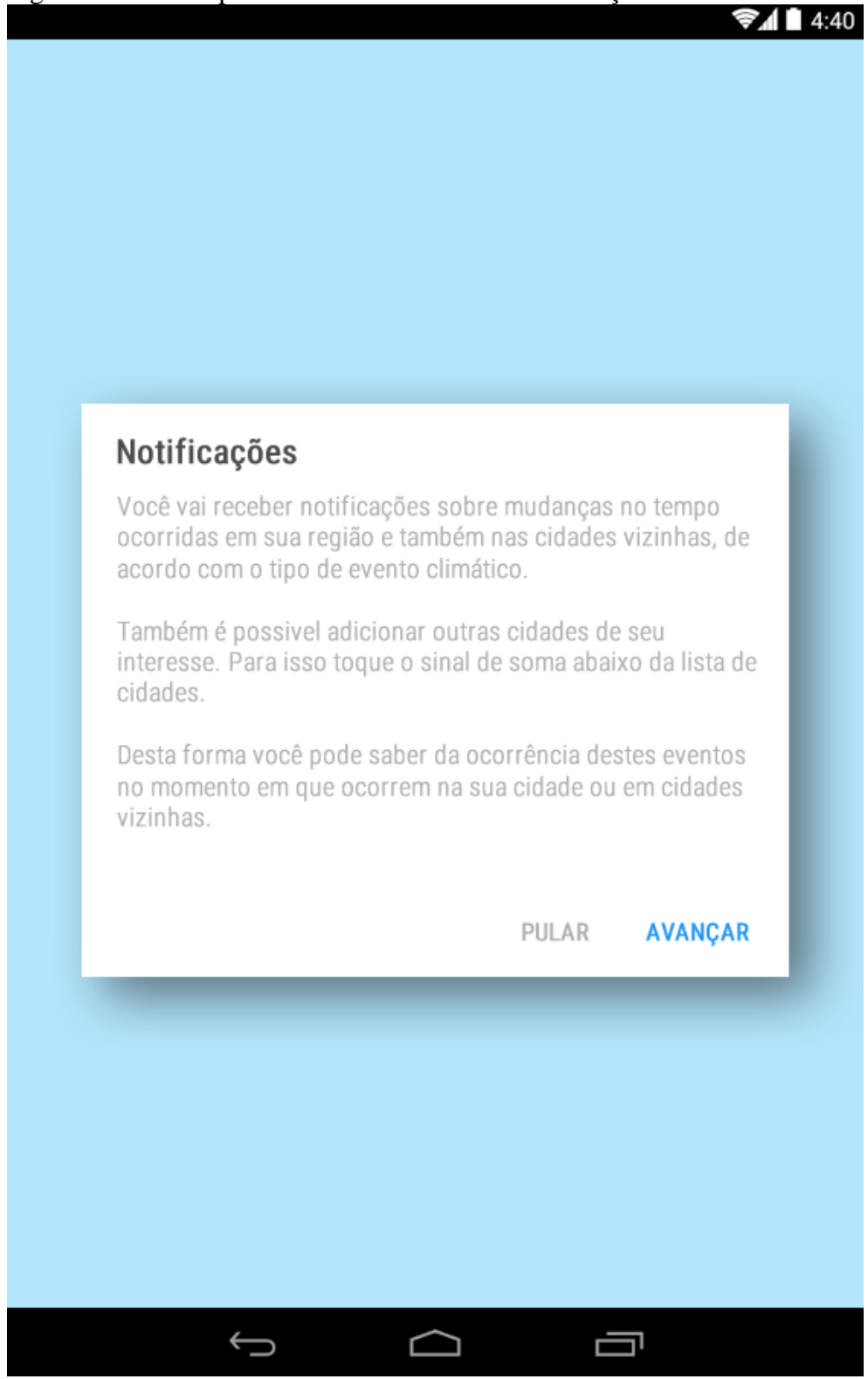

Fonte: Elaboração do Autor, 2014.

Após avançar na tela anterior, o usuário deverá visualizar a tela de tutorial sobre a colaboração no aplicativo. Informações sobre essa tela são mostradas na figura 12.

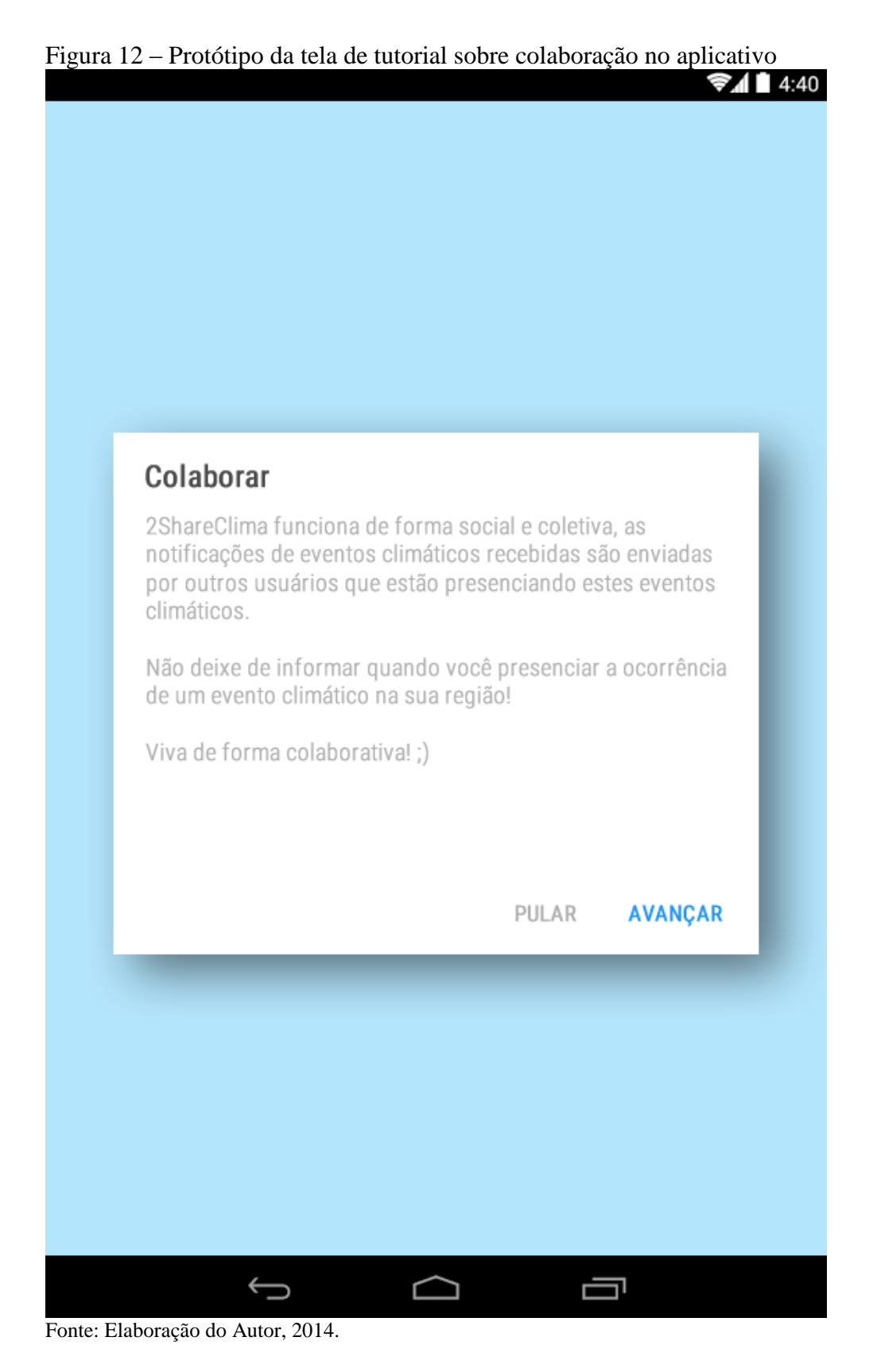

Após visualizar os tutoriais explicando o funcionamento do aplicativo, o usuário deverá visualizar a tela de criação de conta no aplicativo, conforme a figura 13.

53

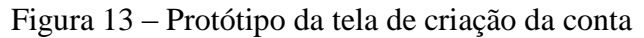

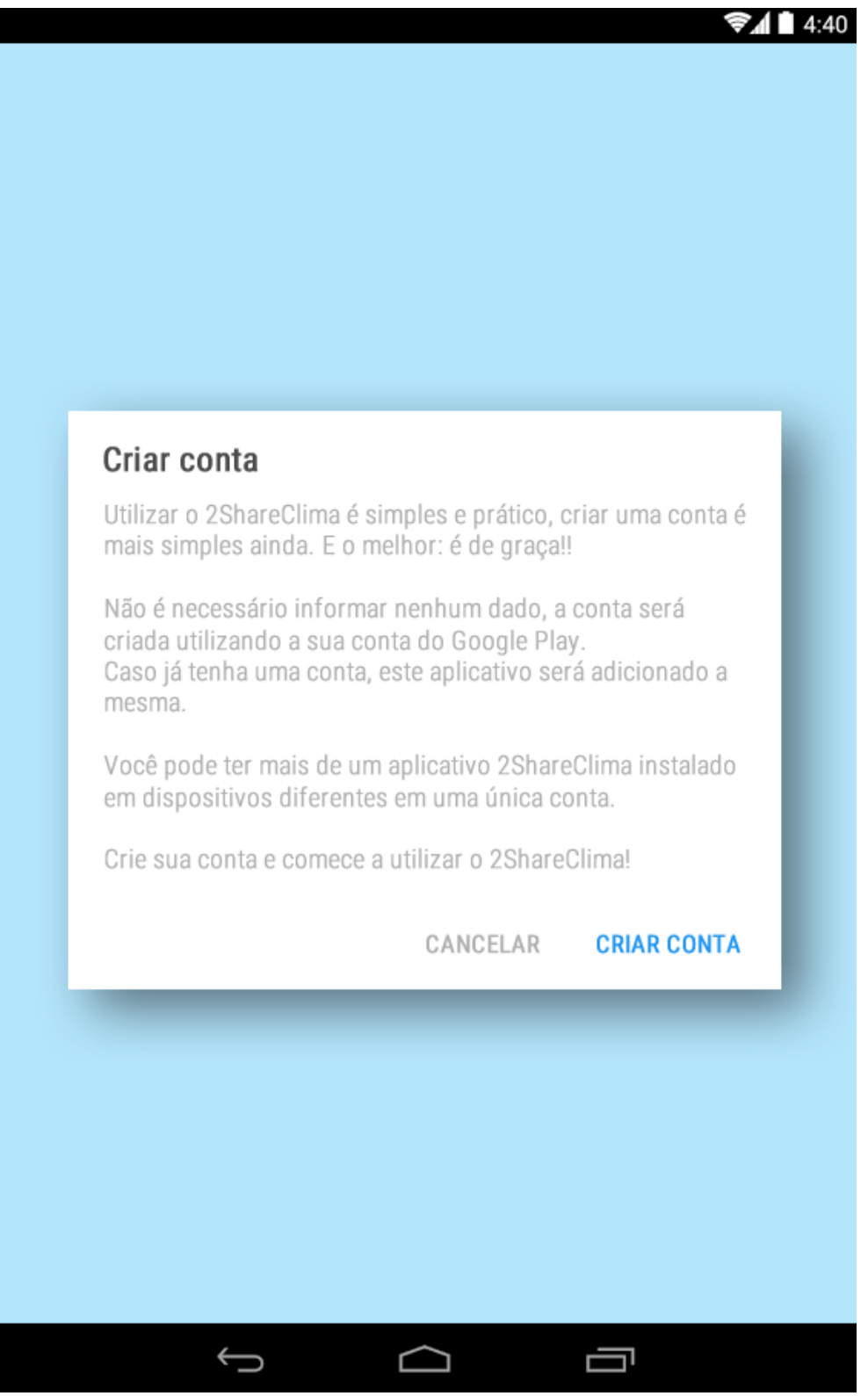

Fonte: Elaboração do Autor, 2014.

Posteriormente a criação da conta, o usuário deverá visualizar a tela onde terá uma lista de cidades selecionadas. Essas cidades são os locais sobre os quais o usuário receberá as notificações. Detalhes são mostrados na figura 14.

# Figura 14 – Protótipo da tela de lista das cidades

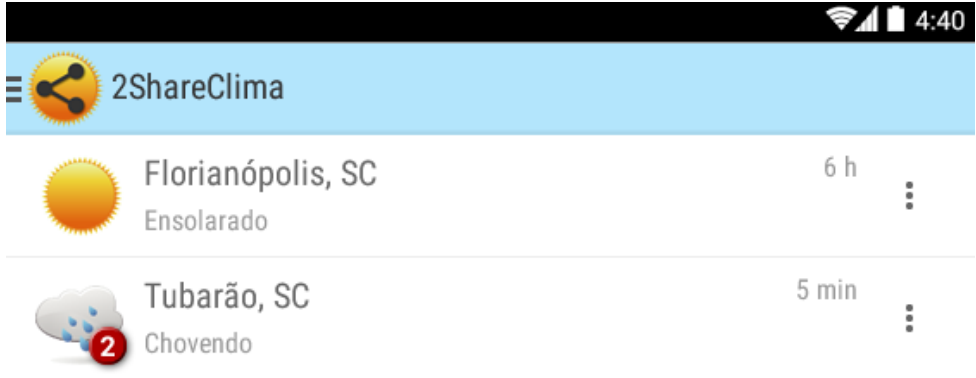

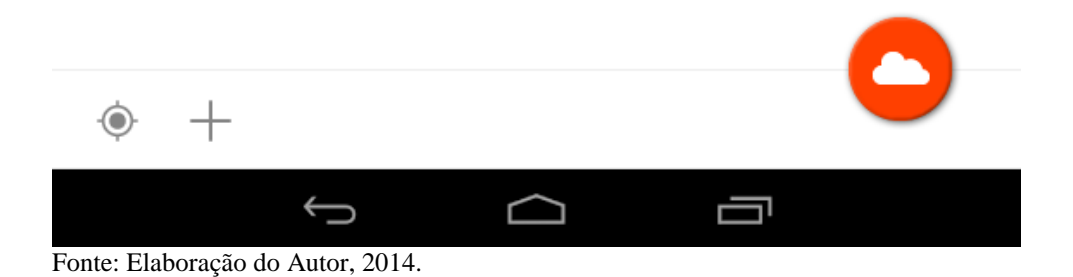

Nesta mesma tela, é possível fazer a ação de adicionar mais cidades para receber as notificações. Na figura 15 é demonstrada a interface após o usuário selecionar o botão de adicionar cidades (+).

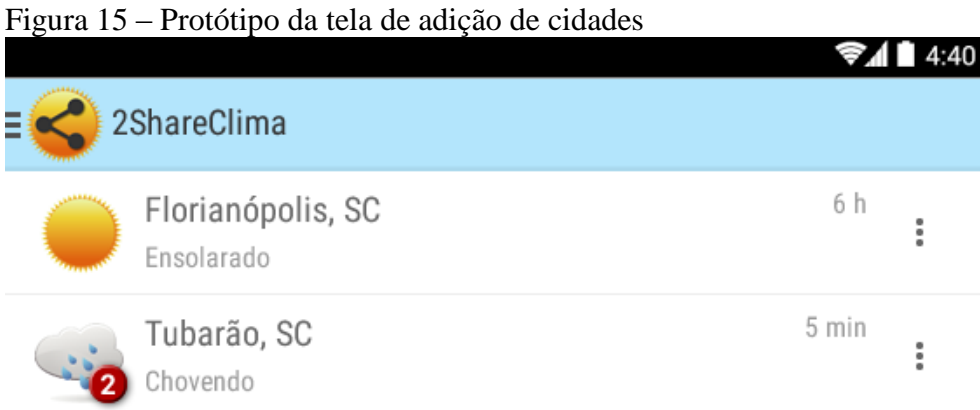

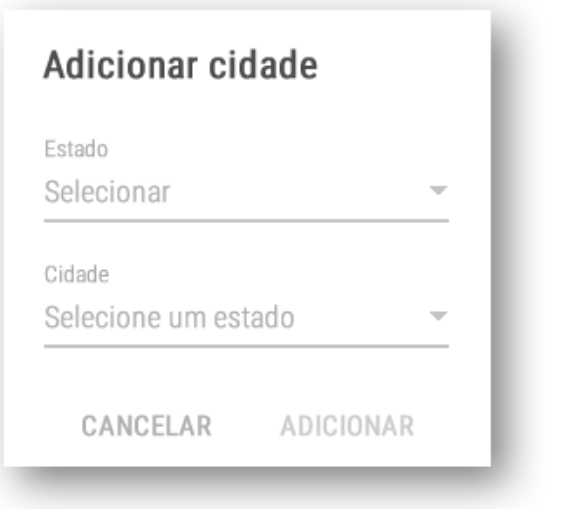

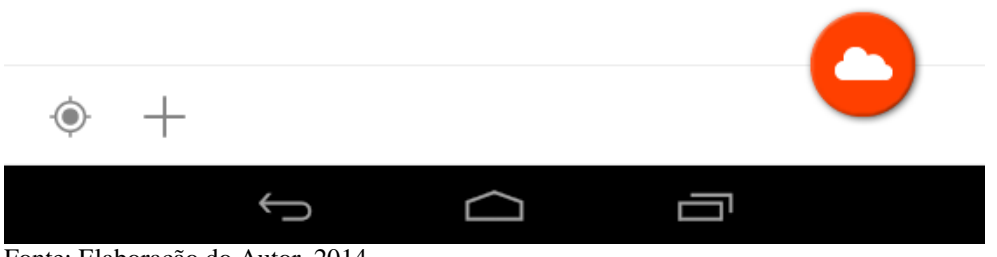

Fonte: Elaboração do Autor, 2014.

Na figura 16 e figura 17 é demonstrado essa mesma tela, porém com uma interação na seleção do Estado e da Cidade, respectivamente, a serem cadastrados.

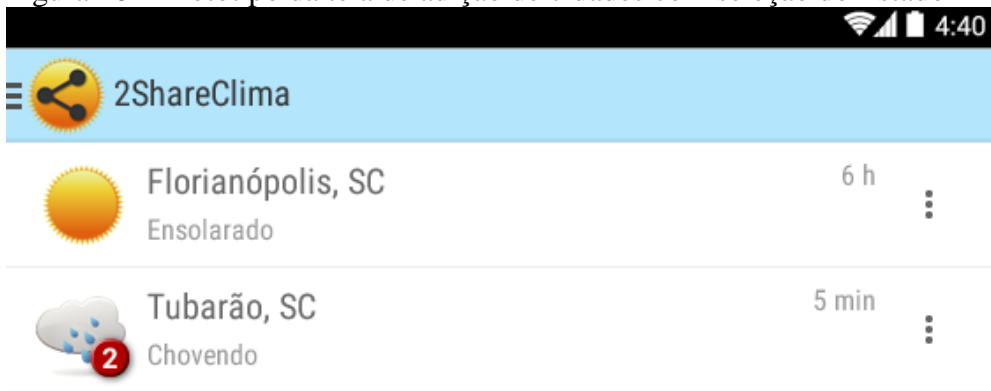

Figura 16 – Protótipo da tela de adição de cidades com seleção do Estado

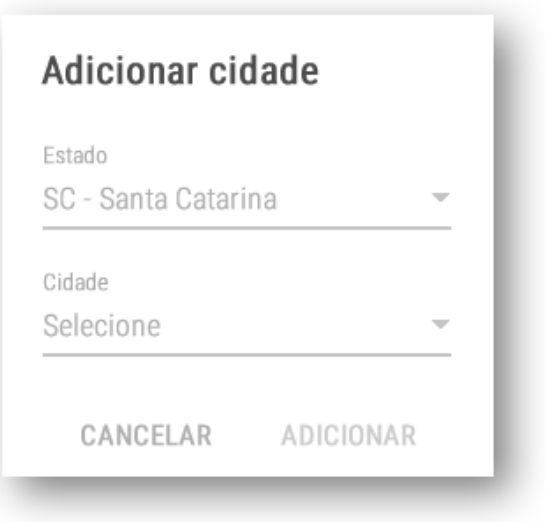

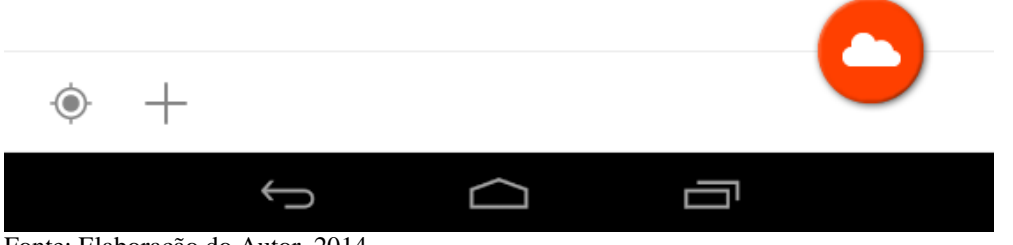

Fonte: Elaboração do Autor, 2014.

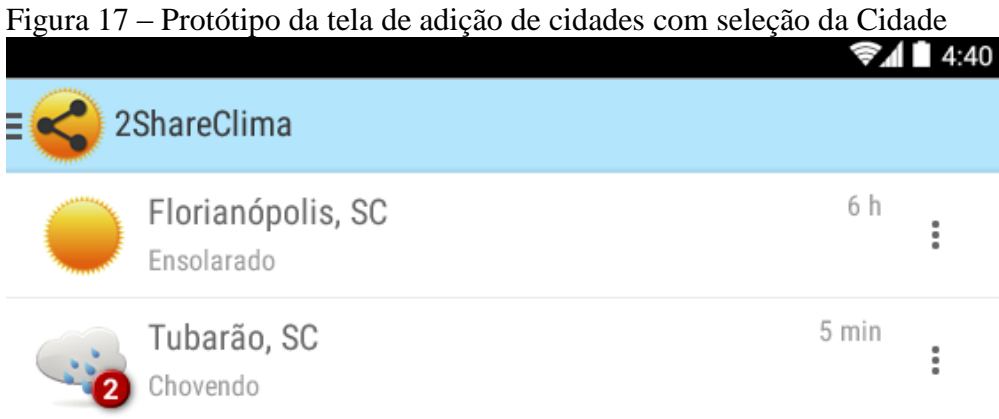

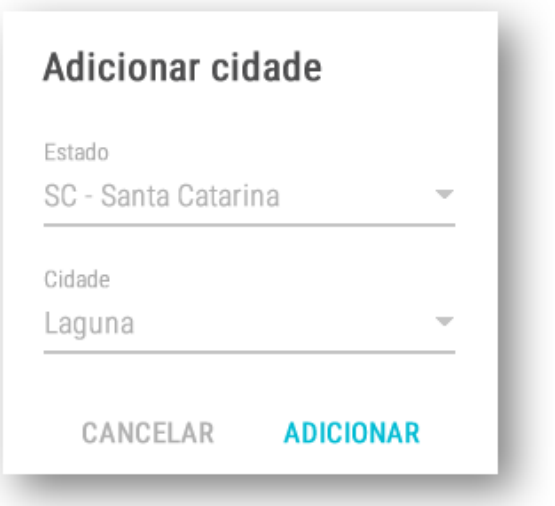

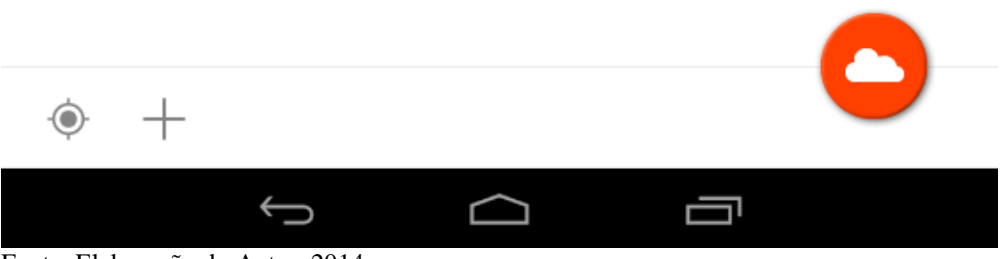

Fonte: Elaboração do Autor, 2014.

Ao adicionar uma cidade, a lista de cidades deve ser atualizada. Uma exemplificação da tela com a atualização da lista é apresentada na figura 18.

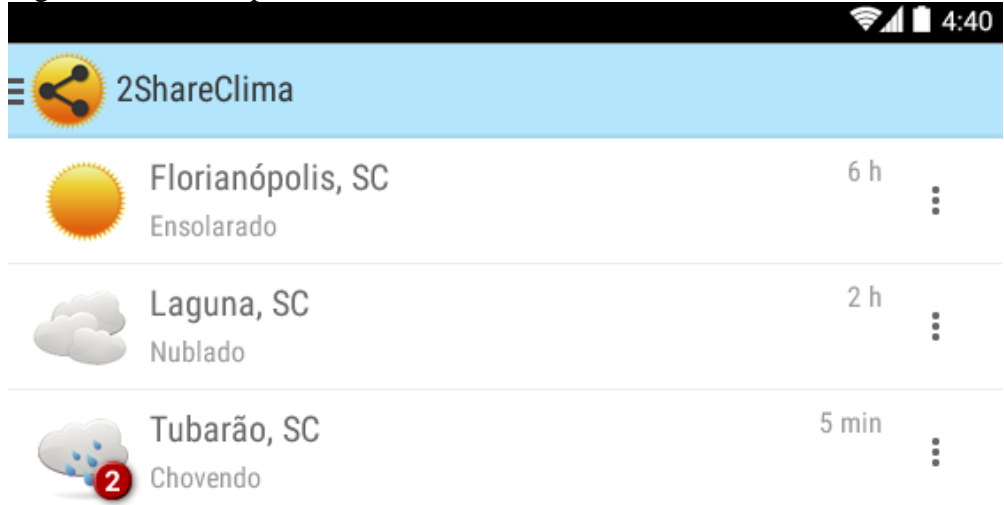

## Figura 18 – Protótipo da tela de lista das cidades atualizada

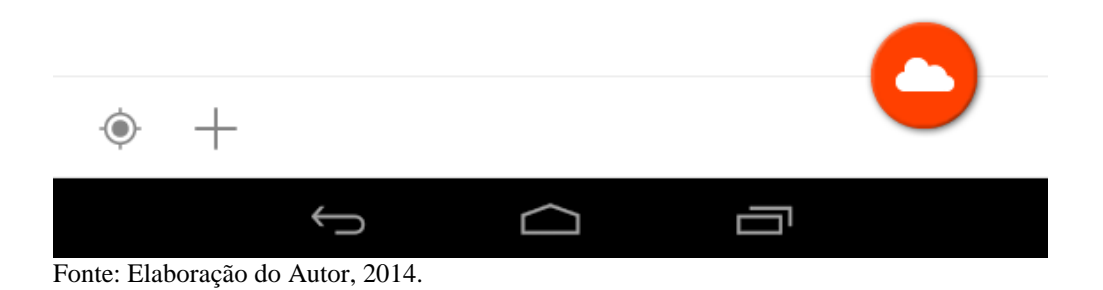

Outra opção que deverá estar disponível nesta tela é o detalhamento de cada item da lista. Ao clicar em um dos itens da lista de cidades, o aplicativo deverá abrir uma tela conforme a figura 19.

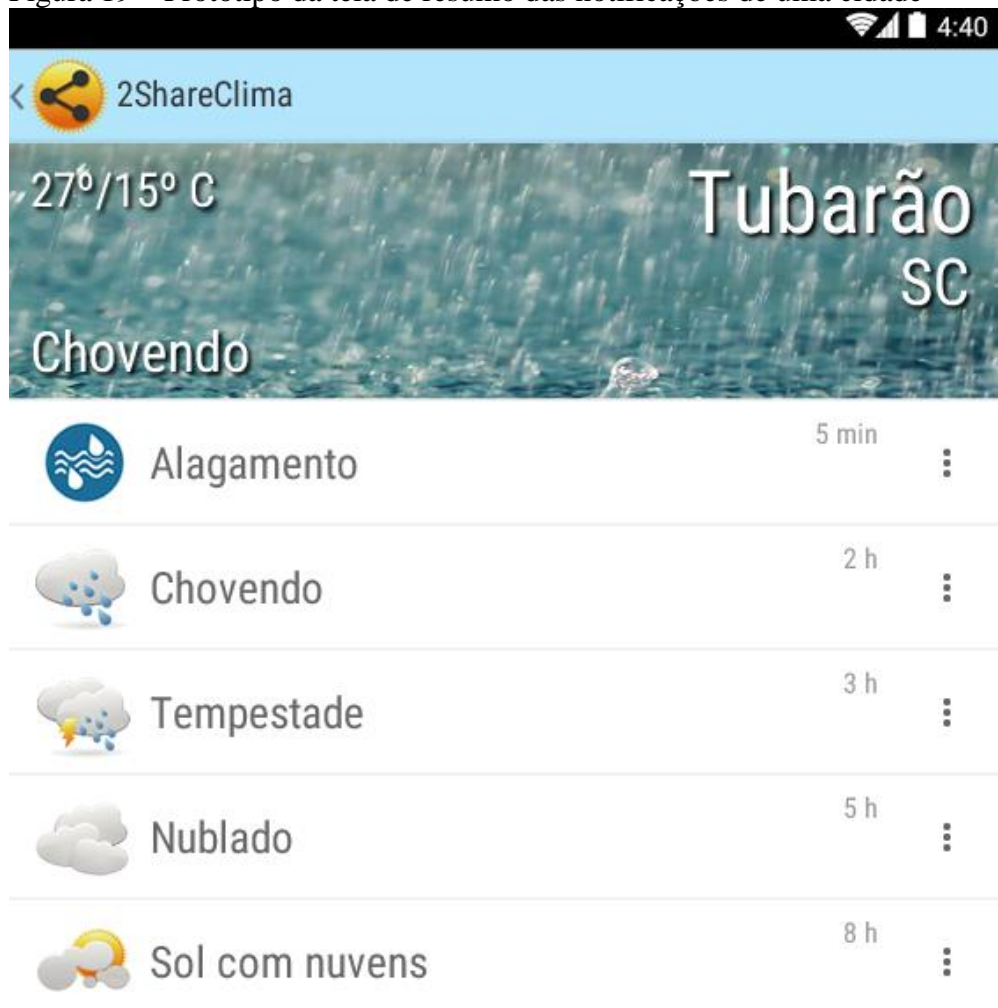

Figura 19 – Protótipo da tela de resumo das notificações de uma cidade

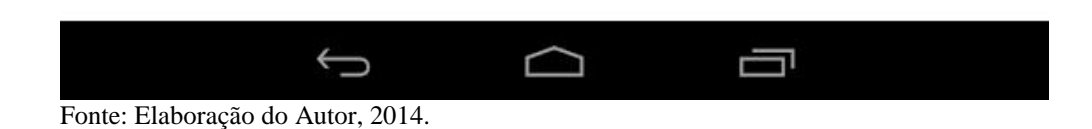

Nesta tela de resumo das notificações de uma determinada cidade deverá ser possível selecionar um dos itens para um detalhamento das informações. Sendo assim, ao clicar em um dos itens, o aplicativo deverá abrir uma tela conforme a figura 20.

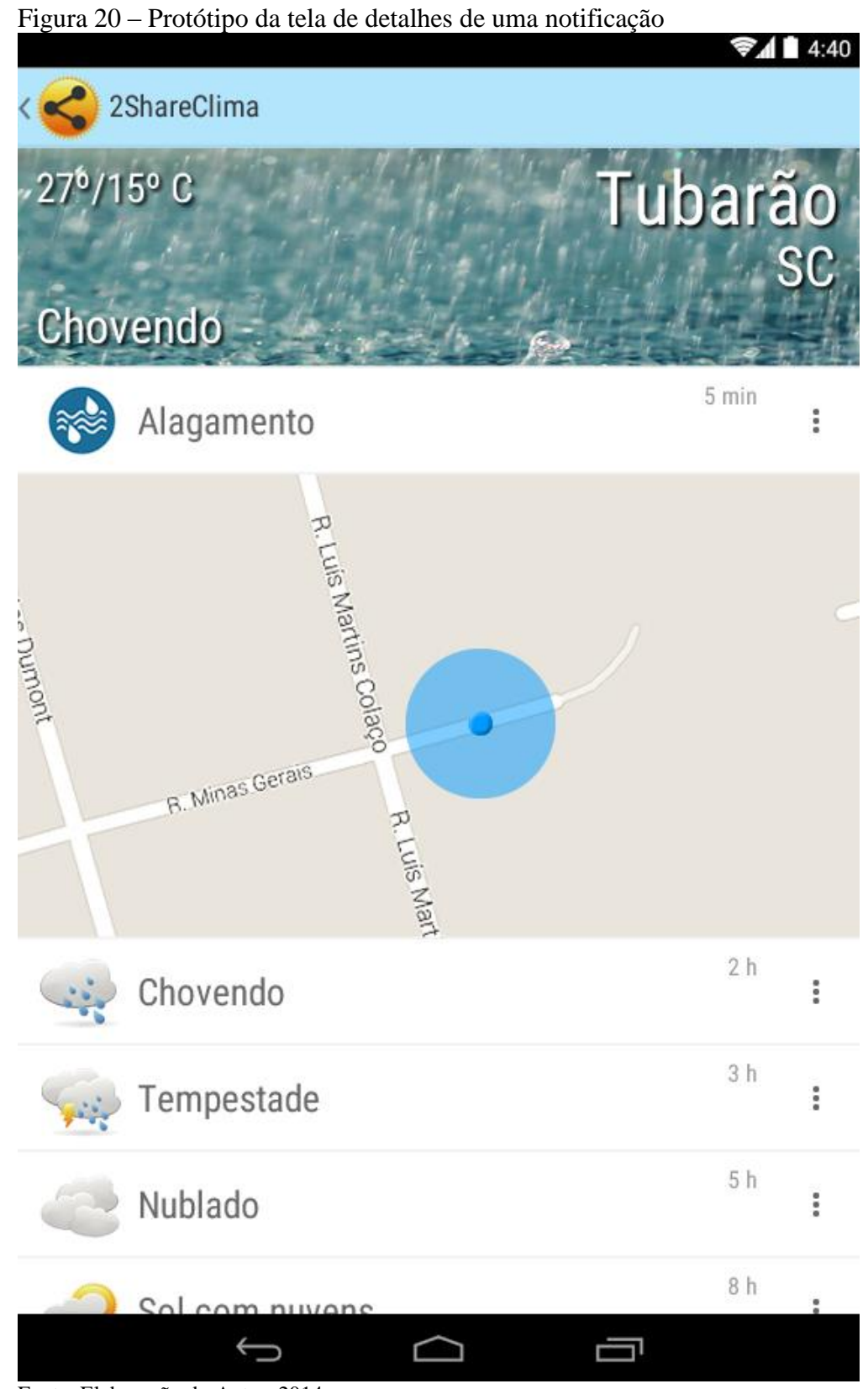

Fonte: Elaboração do Autor, 2014.

A figura 21 demonstra como deverá ser a tela de notificação com suas opções de avaliar e compartilhar.

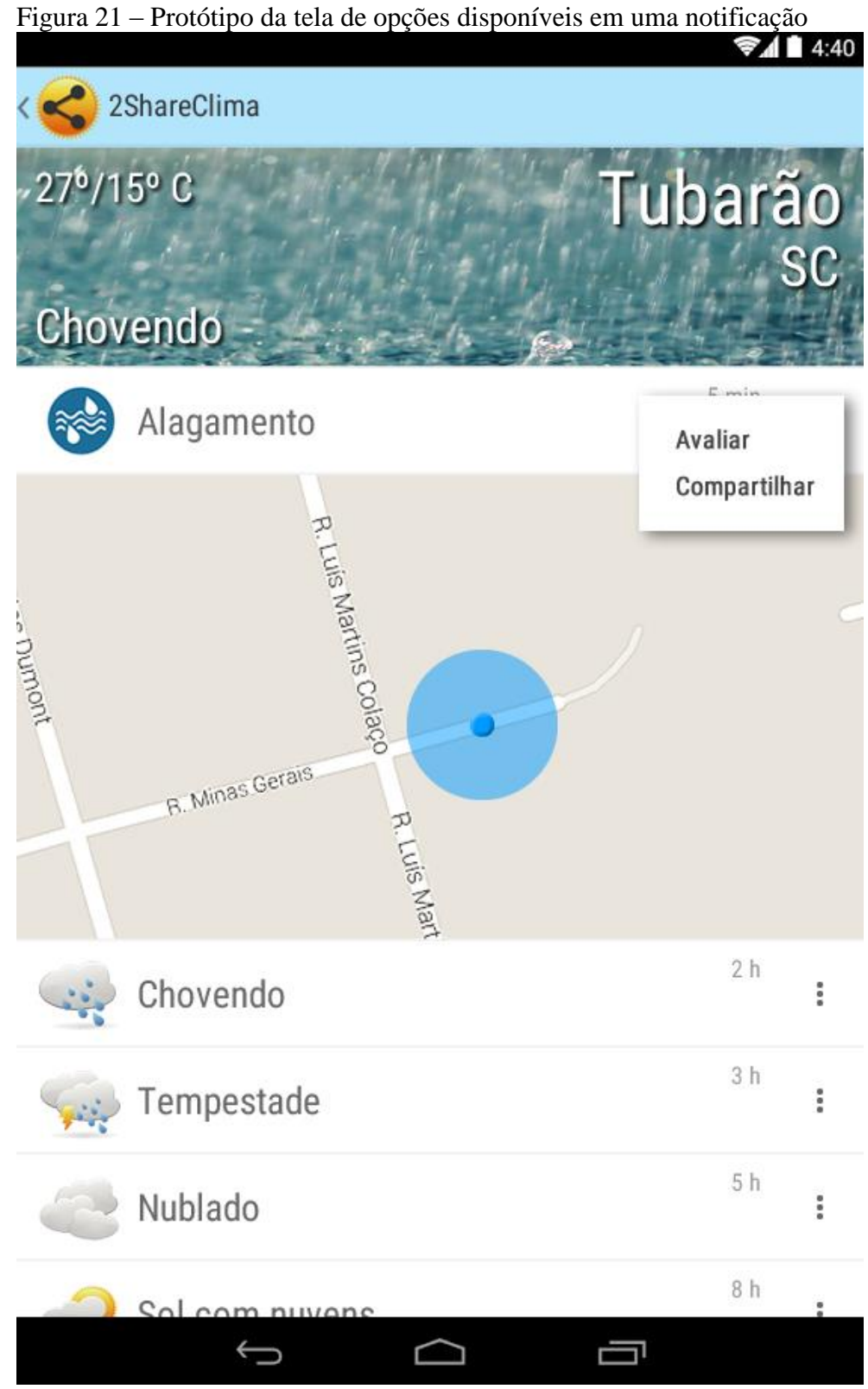

Fonte: Elaboração do Autor, 2014.

Ao selecionar a opção de avaliar uma notificação, o aplicativo deverá mostrar as informações conforme a figura 22.

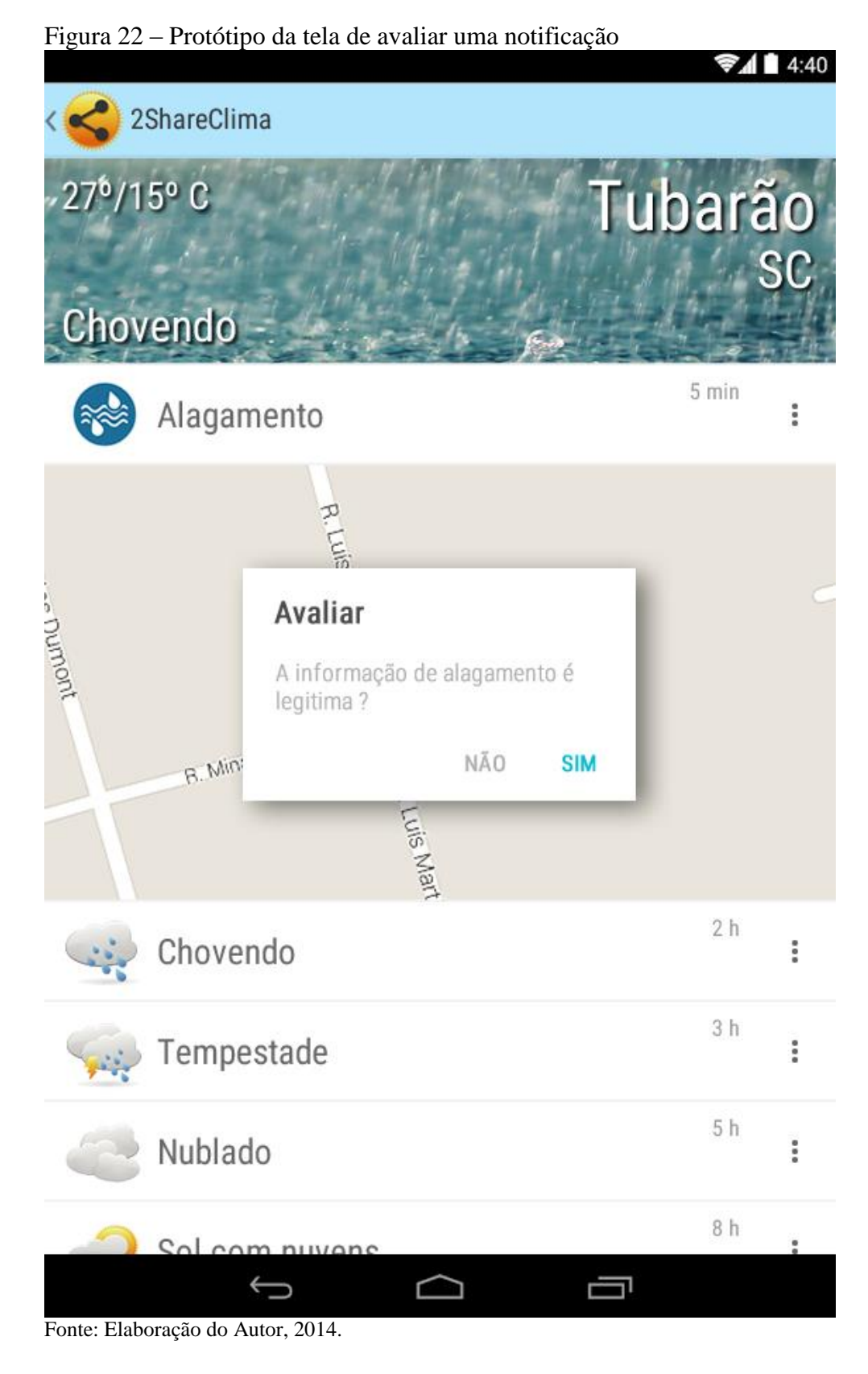

Após avaliar uma notificação positivamente, a tela deverá receber ações conforme a figura 23 exemplifica.

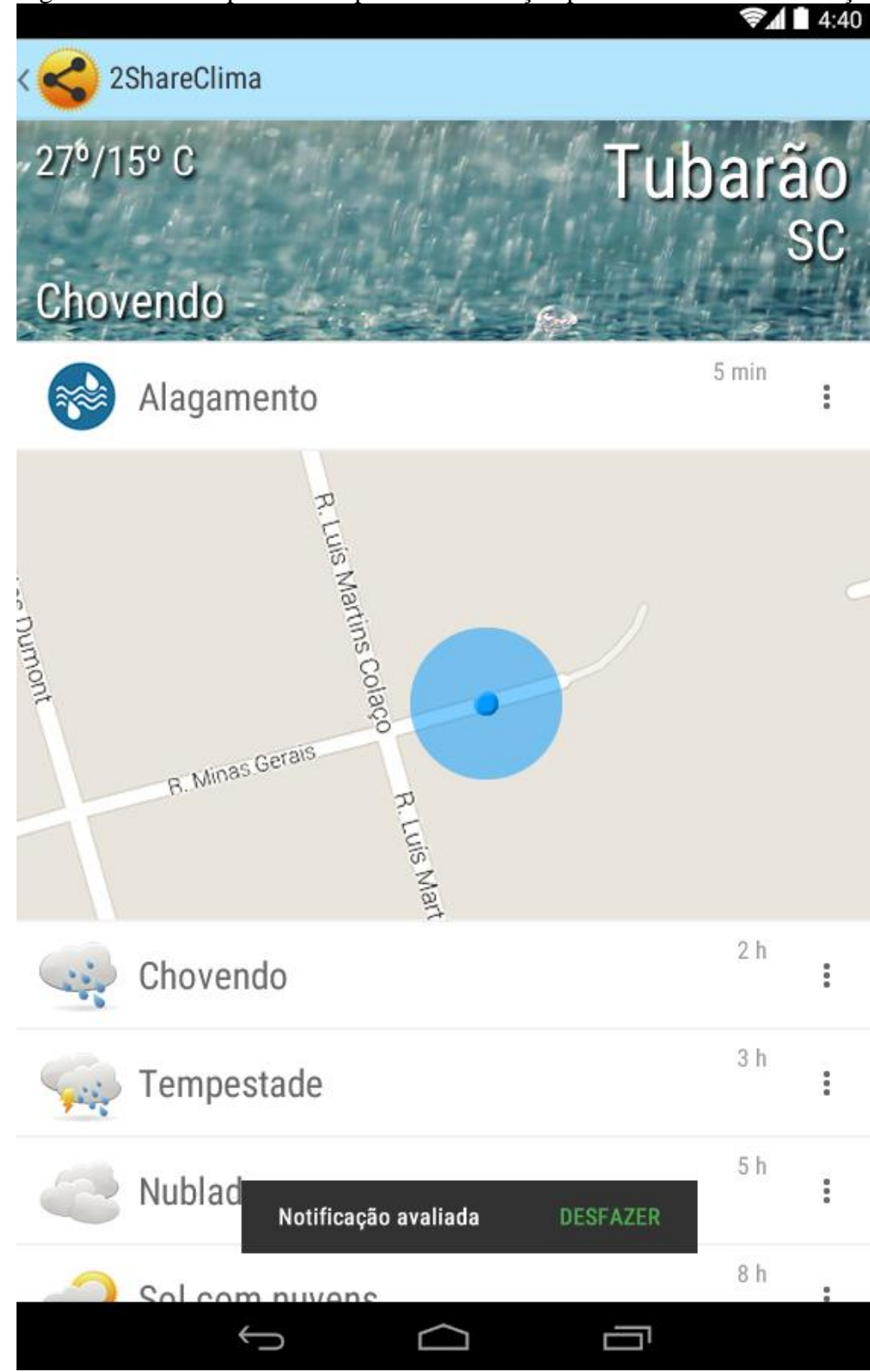

Figura 23 – Protótipo da tela após uma avaliação positiva em uma notificação

Caso o usuário opte por avaliar uma notificação negativamente, a tela deverá receber ações conforme a figura 24.

Fonte: Elaboração do Autor, 2014.

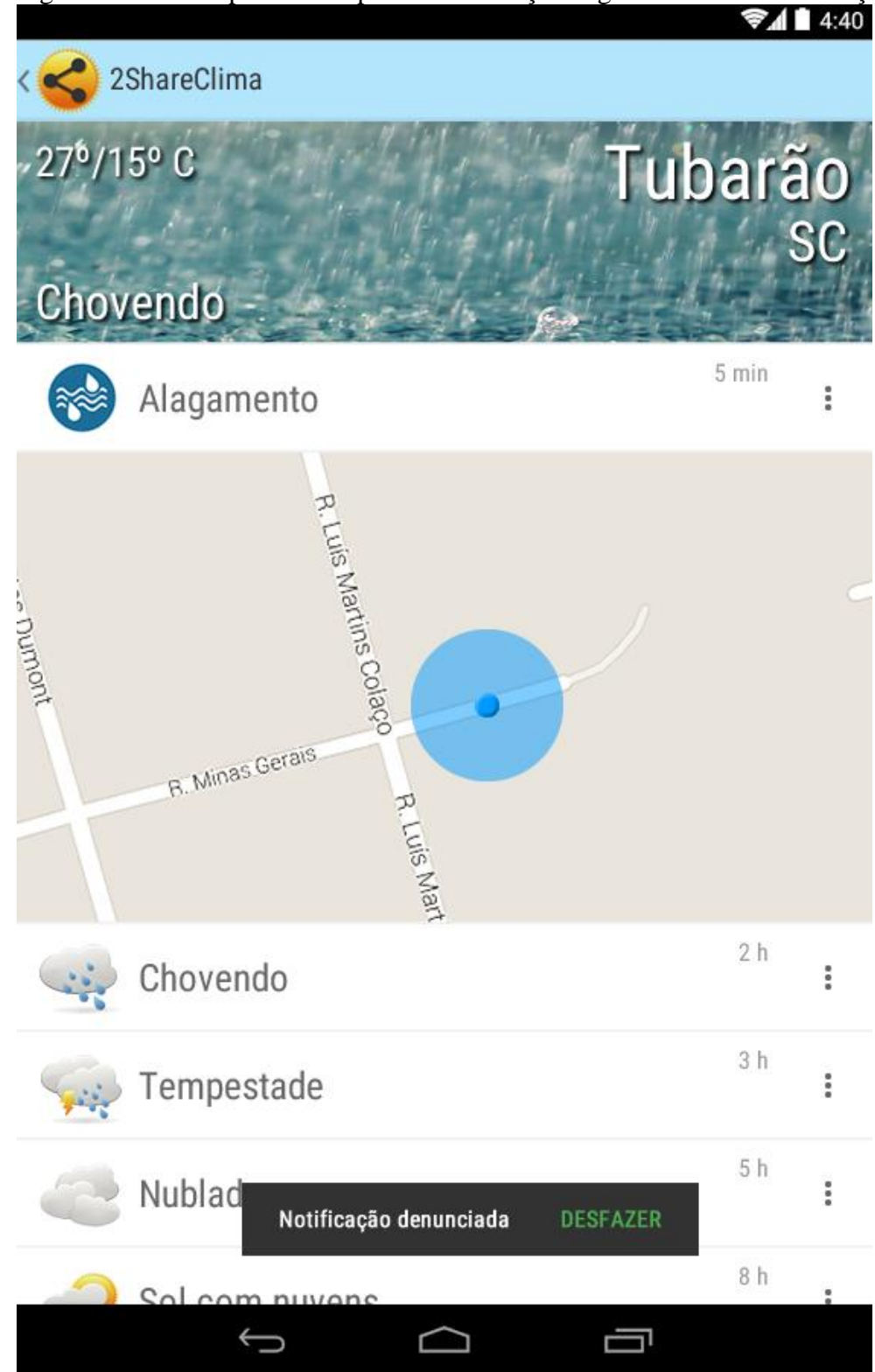

Figura 24 – Protótipo da tela após uma avaliação negativa em uma notificação

Fonte: Elaboração do Autor, 2014.

Na tela de lista de cidades, no canto inferior há um botão de notificações. Através deste botão será possível criar uma notificação de um desastre natural. Esta tela é apresentada a seguir:

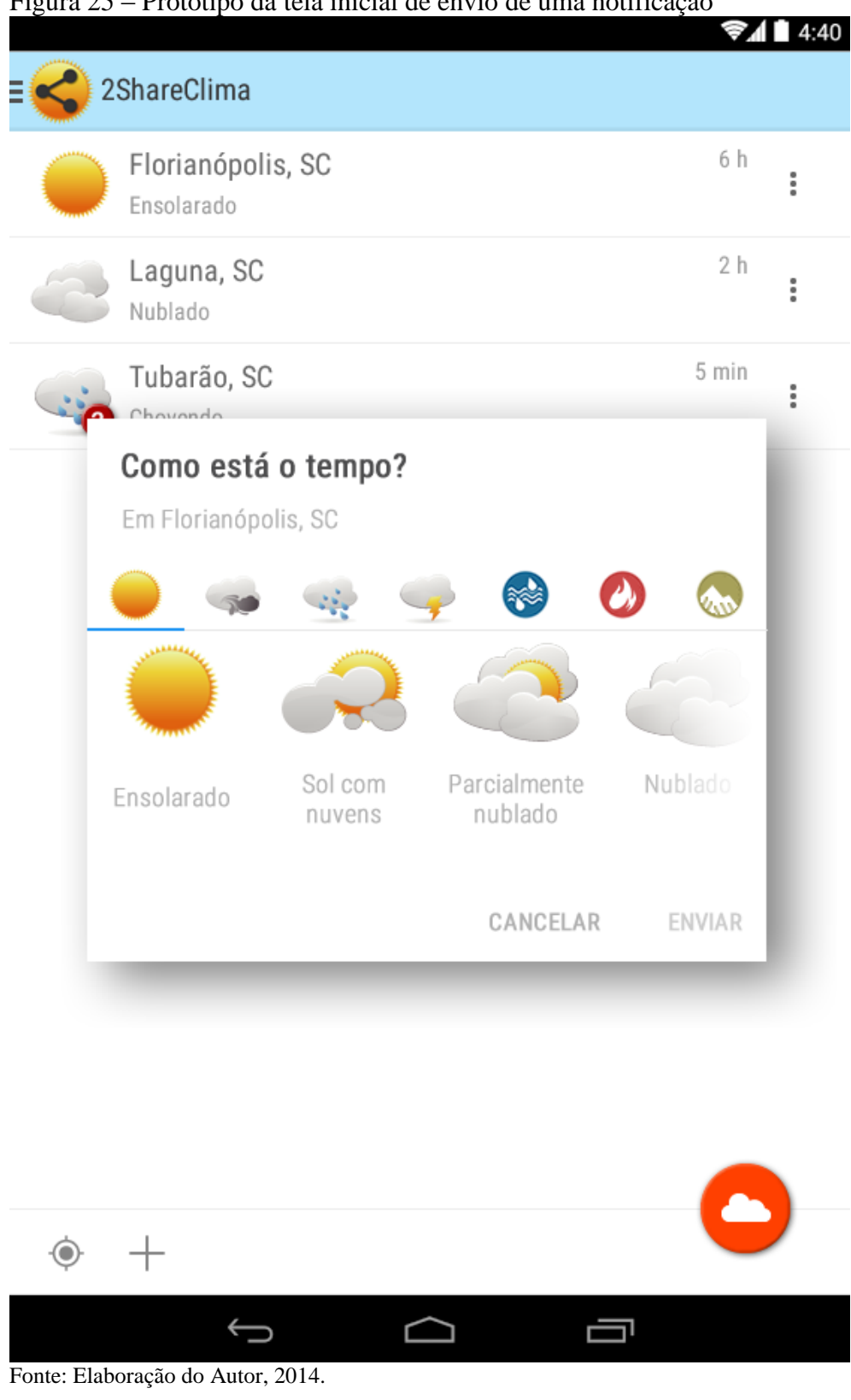

Figura 25 – Protótipo da tela inicial de envio de uma notificação

Nesta tela, para enviar uma notificação, primeiramente, o usuário deverá selecionar um grupo. Esta ação é demonstrada na figura 26.

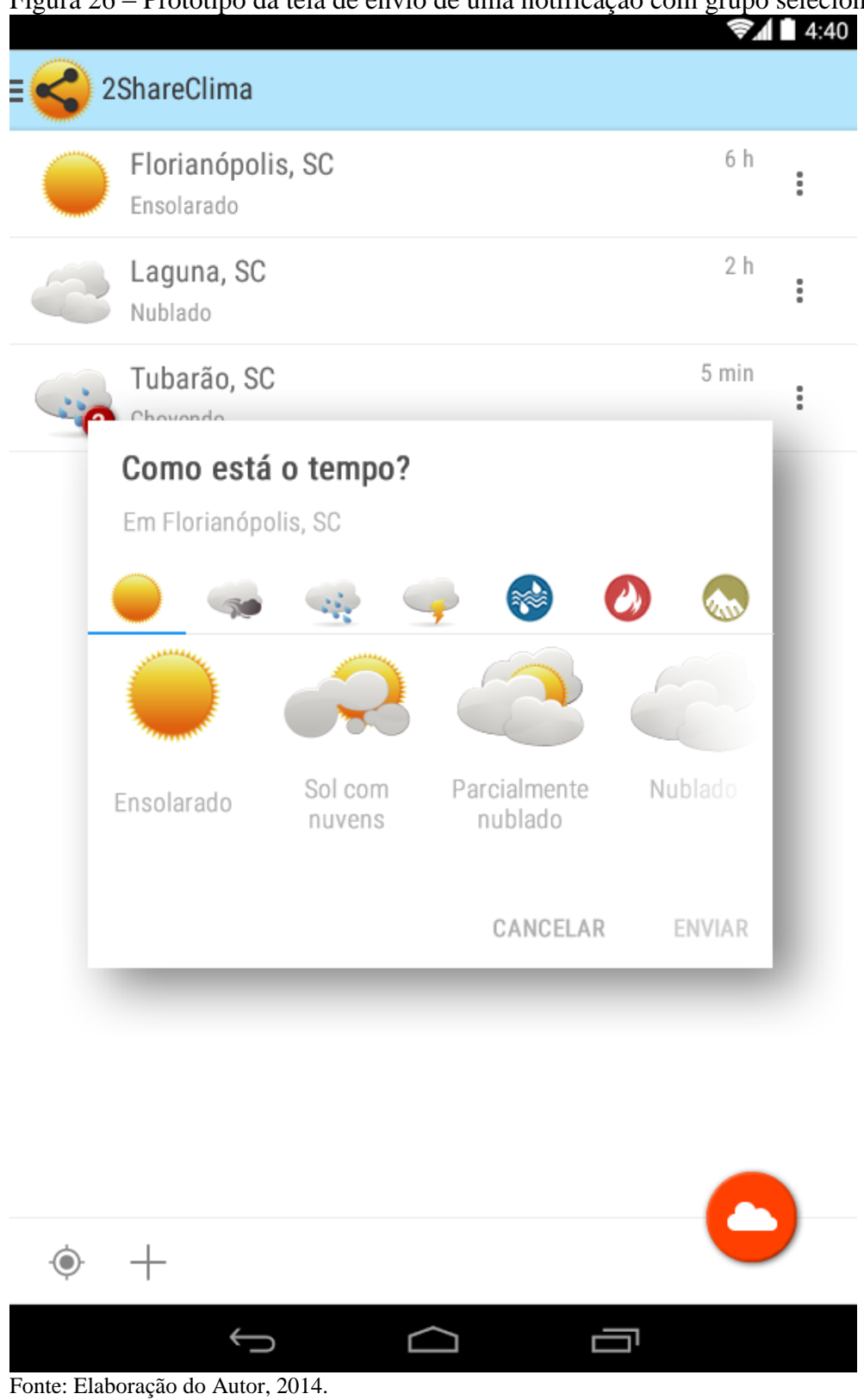

Figura 26 – Protótipo da tela de envio de uma notificação com grupo selecionado

Após selecionar um grupo de tipo de desastre natural o usuário deverá selecionar um evento climático que ele queira emitir uma notificação. Tal ação é demonstrada na seguinte figura:

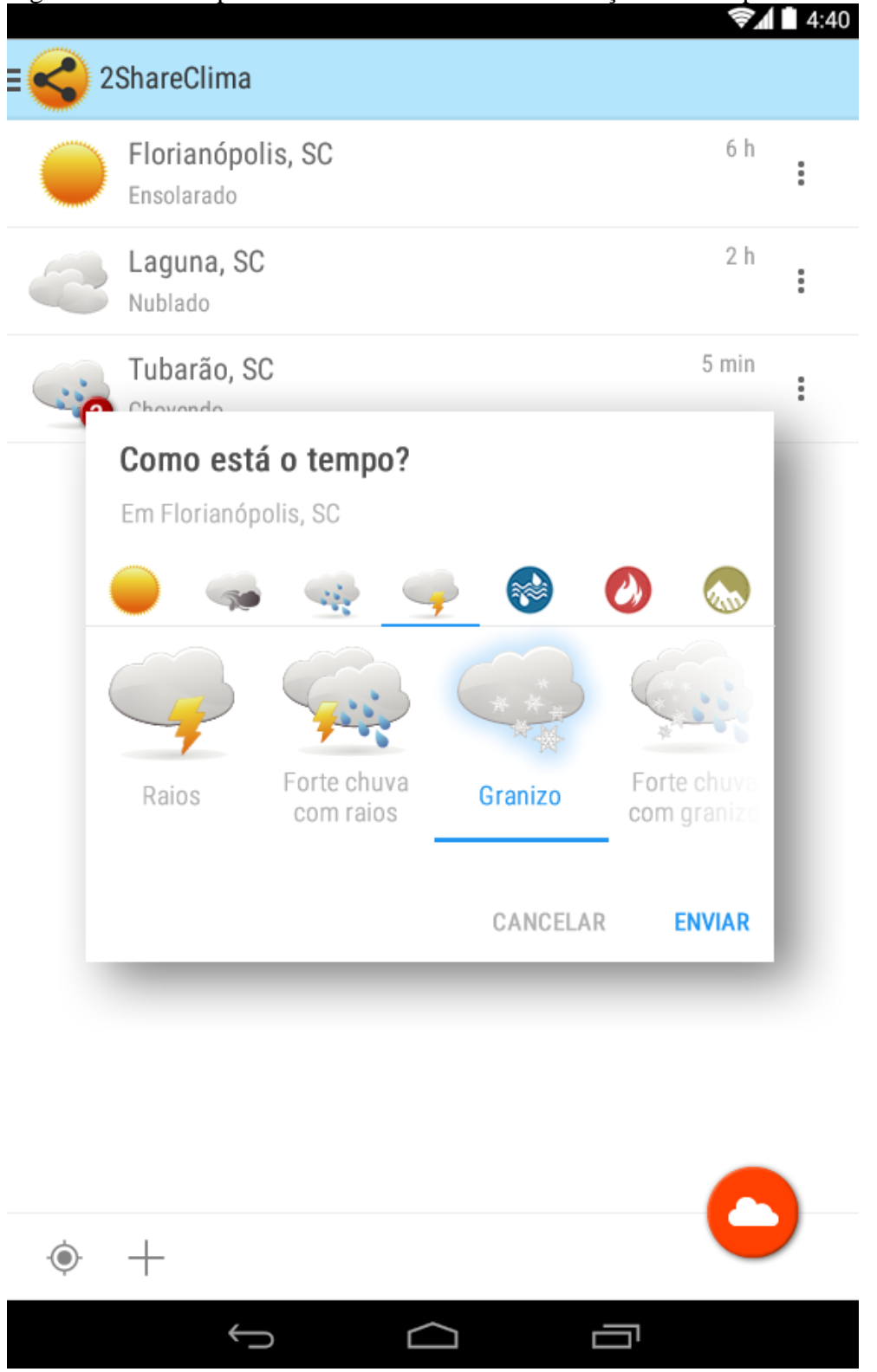

Figura 27 – Protótipo da tela de envio de uma notificação com o tipo de desastre selecionado

Fonte: Elaboração do Autor, 2014.

Para finalizar esta parte de protótipos de telas, a próxima imagem ilustra uma visão do aplicativo em *Tablets*. Como já foi comentado neste documento, o aplicativo também poderá ser utilizado em *Tablets*. Sendo assim, nesta próxima imagem é mostrada a lista de cidades, com seus detalhes, neste tipo de dispositivo móvel.

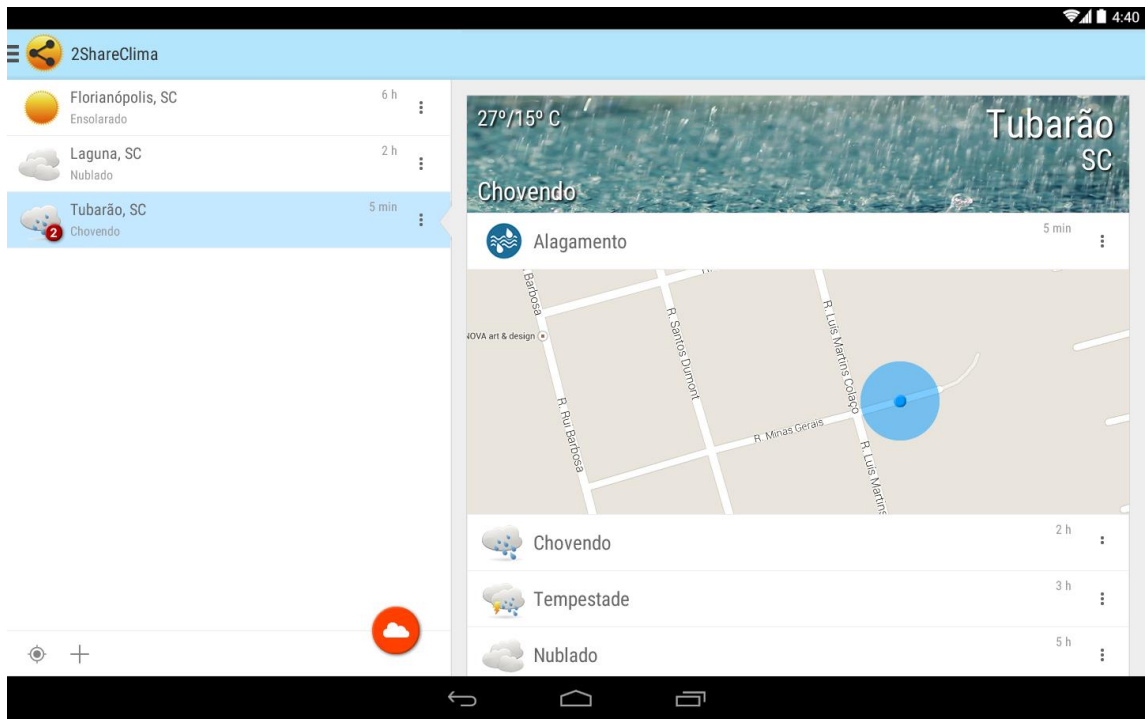

Figura 28 – Protótipo da tela de lista das cidades com o detalhamento de um dos itens

Fonte: Elaboração do Autor, 2014.

#### **6 MODELAGEM DO APLICATIVO**

Nesta seção são abordadas as técnicas e metodologias utilizadas na modelagem do aplicativo proposto. Para a realização da modelagem foi usada a linguagem UML, e em relação ao desenvolvimento do software, a orientação a objetos. Seguindo as práticas dessas tecnologias serão apresentados os atores, casos de uso, requisitos funcionais, requisitos não funcionais e diagramas utilizados para fazer a modelagem do sistema.

6.1 UML

Segundo Sommerville (2011, p. 24), "a modelagem de sistema é o processo de desenvolvimento de modelos abstratos de um sistema, em que cada modelo apresenta uma visão ou perspectiva, diferente do sistema".

"Os modelos criados representam o próprio software, e são utilizados como mapa no desenvolvimento do software, ou seja, a modelagem UML é uma maneira mais objetiva e rápida para se fazer o estudo e projeção do software." (LOBO, 2009).

#### 6.2 DESENVOLVIMENTO ORIENTADO A OBJETOS

Com origem na Noruega na década de 60, o paradigma orientado a objetos surgiu como proposta para a geração de softwares mais confiáveis, flexíveis e mais fáceis de serem mantidos, além de propiciar mais velocidade no desenvolvimento de software e reutilização de código, acarretando diminuição dos custos e de tempo de chegada ao cliente (ENGHOLM Junior, 2013).

Ainda segundo Engholm Junior (2013, p. 51), no paradigma orientado a objetos, "a aplicação é vista como uma rede dinâmica de objetos colaboradores que permite aos

desenvolvedores de software administrar mais facilmente a complexidade do domínio do problema."

Foram a flexibilidade e o requisito da linguagem de programação que levaram a escolher o paradigma de desenvolvimento orientado a objetos como enfoque para o desenvolvimento do projeto proposto neste trabalho.

### 6.3 ATORES

Este projeto terá dois atores, que são: Aplicação servidora e Usuário. Neste projeto, os atores serão de dois modelos distintos, um é o ser humano e o outro um sistema, que irá trocar informações com o aplicativo proposto neste projeto.

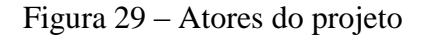

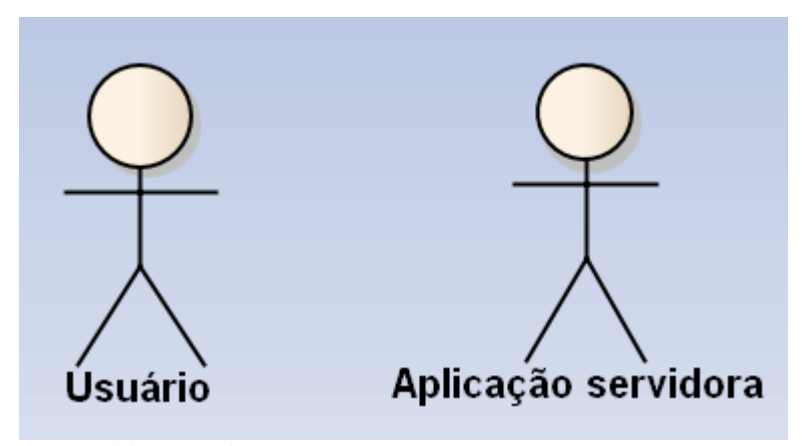

Fonte: Elaboração do Autor, 2015.

No quadro 3 são apresentadas as definições do ator Usuário.

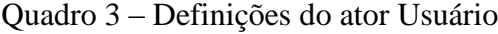

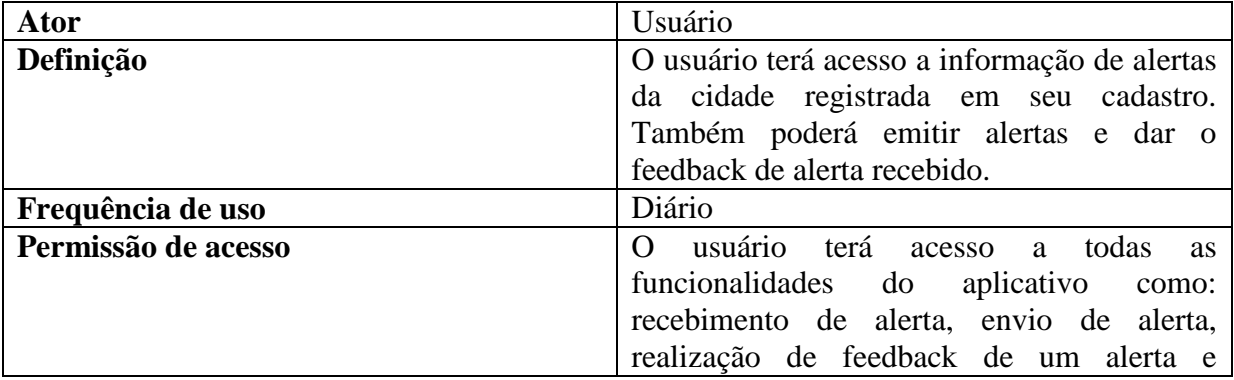

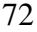

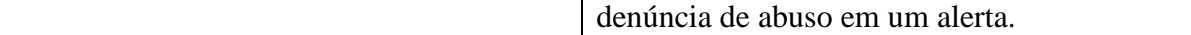

Fonte: Elaboração do Autor, 2015.

No quadro 4 são apresentadas as definições do ator Aplicação servidora.

Quadro 4 – Definições do ator Usuário

| Ator                | Aplicação servidora                           |
|---------------------|-----------------------------------------------|
| Definição           | Este usuário é um sistema externo que irá     |
|                     | prover e receber informações do aplicativo    |
|                     | proposto neste projeto. A aplicação servidora |
|                     | terá em conjunto com o aplicativo proposto    |
|                     | funções tais como: cadastro de usuários,      |
|                     | acesso na aplicação, envio de alertas,        |
|                     | processamento do alerta e notificação dos     |
|                     | usuários, feedback de alertas e denúncia de   |
|                     | abuso nos alertas.                            |
| Frequência de uso   | Diário                                        |
| Permissão de acesso | Este<br>a todas<br>ator terá acesso<br>as     |
|                     | funcionalidades que requerer uso do banco     |
|                     | de dados externo e também uso de              |
|                     | funcionalidades de emissão de alerta, o qual  |
|                     | será de capacidade da aplicação servidora     |
|                     | executar.                                     |

Fonte: Elaboração do Autor, 2015.

#### 6.4 REQUISITOS

"A especificação de requisitos é o processo de escrever os requisitos de usuário e de sistema em documento" (SOMMERVILLE, 2011, p. 71). Os requisitos de usuário para um sistema devem descrever os requisitos funcionais e não funcionais de modo que sejam compreensíveis para os usuários do sistema que não tenham conhecimentos técnicos detalhados. "Idealmente, eles devem especificar somente o comportamento externo do sistema" (SOMMERVILLE, 2012, p.71).

Nas próximas seções será explanado os requisitos funcionais e não funcionais que constituem este projeto.
#### **6.4.1 Requisitos funcionais**

Os requisitos funcionais de um sistema descrevem o que ele deve fazer. Sommerville (2011) explica: "os requisitos funcionais do sistema variam de requisitos gerais, que abrangem o que o sistema deve fazer, até requisitos muito específicos, que refletem os sistemas e as formas de trabalho de uma organização".

O quadro 5 lista os requisitos funcionais levantados para o sistema proposta.

| RF001 – Cadastro usuário                                | O aplicativo deve permitir que o usuário faça seu         |  |
|---------------------------------------------------------|-----------------------------------------------------------|--|
|                                                         | cadastro no sistema.                                      |  |
| RF002 - Efetuar login na                                | O aplicativo deve permitir o usuário efetuar o acesso na  |  |
| aplicação                                               | aplicação com suas credenciais.                           |  |
| RF003 - Visualização das                                | O aplicativo deve prover as boas vindas explicando as     |  |
| boas vindas                                             | principais funcionalidades ao usuário.                    |  |
| <b>RF004</b><br>Cadastro                                | O aplicativo deverá cadastrar o local onde o usuário está |  |
| automático<br>ponto<br>de                               | fazendo o primeiro acesso com intuito de fazer esse       |  |
| notificação                                             | ponto o local de recebimento de notificações do usuário.  |  |
| <b>RF005</b><br><b>Emissão</b><br>de                    | O aplicativo deve permitir que o usuário emita um         |  |
| desastre<br>notificação<br>de                           | informe de desastre natural que está ocorrendo em seu     |  |
| natural                                                 | local.                                                    |  |
| RF006 - Recebimento de                                  | O aplicativo deve permitir que o usuário receba o alerta  |  |
| de<br>notificação<br>desastre                           | através de uma notificação do sistema Android.            |  |
| natural                                                 |                                                           |  |
| RF007 - Avaliação<br>da                                 | O aplicativo deve permitir que o usuário receptor da      |  |
| notificação recebida                                    | notificação possa avaliar a mesma, de forma positiva,     |  |
|                                                         | ou negativa fazendo uma denúncia de errata na             |  |
|                                                         | notificação.                                              |  |
| Comunicação<br><b>RF008</b><br>$\overline{\phantom{0}}$ | O aplicativo deverá prover uma comunicação com a          |  |
| com a aplicação servidora                               | aplicação servidora para envio de notificação de          |  |
| para envio da notificação                               | desastre natural.                                         |  |
| Comunicação<br><b>RF009</b><br>$\overline{\phantom{0}}$ | O aplicativo deverá prover uma sincronização dos          |  |
| com a aplicação servidora                               | dados locais com a aplicação servidora, efetuando         |  |
| sincronização<br>dos<br>para                            | assim, o sincronismo dos detalhes das notificações e      |  |
| detalhes das notificações.                              | cidades.                                                  |  |
| RF010 - Comunicação                                     | O aplicativo deverá prover uma comunicação com a          |  |
| com a aplicação servidora                               | aplicação servidora para efetivar a avaliação de uma      |  |
| avaliação<br>da<br>para                                 | notificação realizada por um usuário em seu smartphone    |  |
| notificação                                             | e/ou tablet.                                              |  |
| Comunicação<br>$RF011 -$                                | O aplicativo deverá prover uma comunicação com a          |  |
| com a aplicação servidora                               | aplicação servidora para efetuar o cadastro do local de   |  |
| para cadastro do local de                               | notificação para cada usuário cadastrado na aplicação.    |  |
| notificação do usuário                                  |                                                           |  |
| <b>RF012</b><br><b>Visualizar</b>                       | O aplicativo deve permitir a visualização de detalhes     |  |

Quadro 5 – Requisitos funcionais

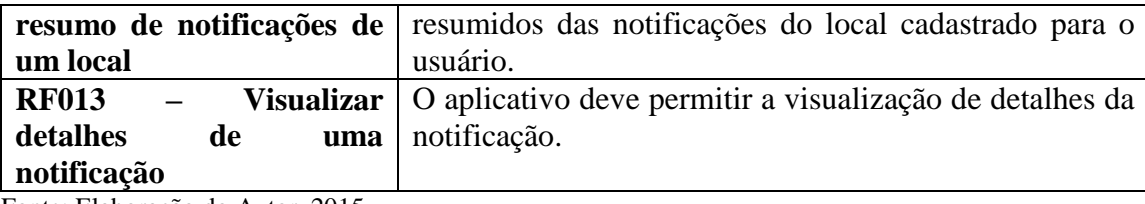

Fonte: Elaboração do Autor, 2015.

#### **6.4.2 Requisitos não funcionais**

Os requisitos não funcionais não estão diretamente relacionados as funcionalidades específicas oferecidas pelo sistema e seus usuários. "Os requisitos não funcionais, como desempenho, proteção ou disponibilidade, normalmente especificam ou restringem as características do sistema como um todo" (SOMMERVILLE, 2011, p.75).

No quadro 6 são descritos os requisitos não funcionais relacionados a usabilidade, desempenho, questões operacionais, implementação e arquitetura do sistema proposto.

Quadro 6 – Requisitos não funcionais

| <b>RNF001</b> | O aplicativo deve ser desenvolvido utilizando a linguagem Java 1.6.   |  |
|---------------|-----------------------------------------------------------------------|--|
| <b>RNF002</b> | O aplicativo deve ser compatível com a API do Android versão 2.3.3    |  |
|               | ou superior.                                                          |  |
| <b>RNF003</b> | O aplicativo deve prover comunicação com a aplicação servidora.       |  |
| <b>RNF004</b> | aplicativo deve capturar dados geográficos independente da<br>O       |  |
|               | tecnologia disponível no dispositivo móvel.                           |  |
| <b>RNF005</b> | O aplicativo deve oferecer e realizar chamada de eventos aos serviços |  |
|               | disponíveis na aplicação servidora.                                   |  |
| <b>RNF006</b> | O aplicativo deve ser estruturado para permitir atualizações futuras. |  |
| <b>RNF007</b> | Para as principais funções e de maior risco, o aplicativo deve        |  |
|               | transferir dados criptografados para a aplicação servidora.           |  |
| <b>RNF008</b> | Os ícones, textos e imagens que o aplicativo apresentará devem ser de |  |
|               | fácil compreensão e em boa resolução independentemente do             |  |
|               | tamanho do dispositivo.                                               |  |
| <b>RNF009</b> | Para processar dados que levarão mais tempo em sua execução, o        |  |
|               | aplicativo deverá apresentar na tela informações relatando que está   |  |
|               | sendo carregado os dados.                                             |  |
| <b>RNF010</b> | O aplicativo poderá ser utilizado com a tela em posição horizontal ou |  |
|               | vertical.                                                             |  |
| <b>RNF011</b> | O aplicativo deverá apresentar os textos na língua portuguesa.        |  |
| <b>RNF012</b> | O tempo de resposta do sistema para consultas não deve ultrapassar    |  |
|               | 15 segundos.                                                          |  |
| <b>RNF013</b> | A comunicação entre o aplicativo e a aplicação servidora deve ser     |  |

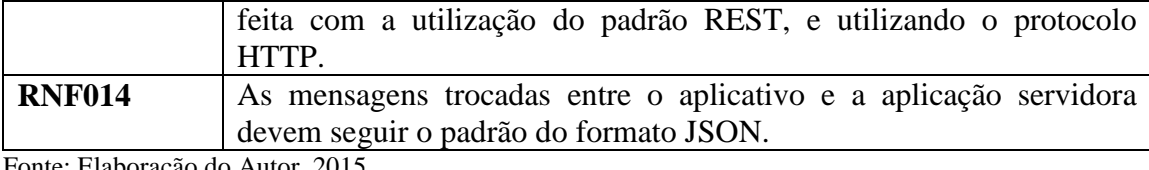

Fonte: Elaboração do Autor, 2015.

### 6.5 CASOS DE USO

"Um caso de uso identifica os atores envolvidos em uma interação e dá nome ao tipo de interação" (SOMMERVILE, 2012). Nesta seção do trabalho, será apresentado o diagrama de casos de uso do projeto proposto, com o objetivo de definir com clareza o problema de negócio do mesmo.

### **6.5.1 Diagrama geral de casos de uso**

A figura 30 apresenta o diagrama geral de casos de uso.

Figura 30 – Diagrama geral de casos de uso

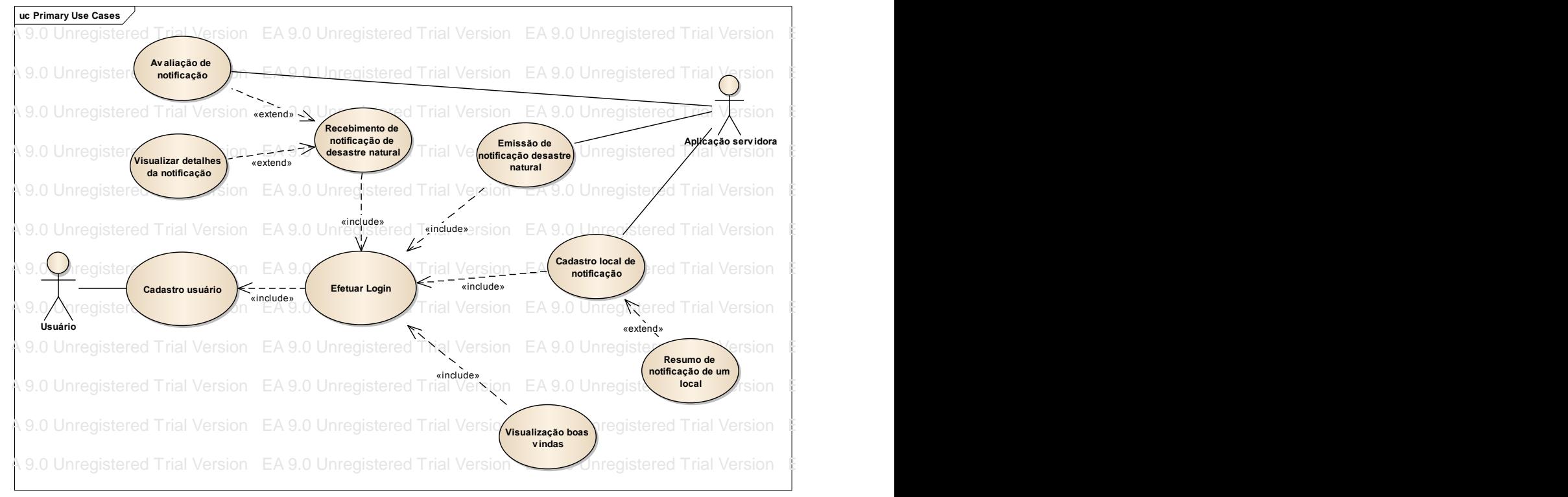

Fonte: Elaboração do Autor, 2015.

#### $\epsilon$ ea p.  $\epsilon$  1.0 Unregistered Trial Version EA 9.0 Unregistered Trial Version EA 9.0 Unregistered Trial Version EA 9.0 Unregistered Trial Version EA 9.0 Unregistered Trial Version EA 9.0 Unregistered Trial Version EA 9. **6.5.2 Descrição dos casos de uso**

A seguir será apresentado detalhes dos casos de uso conforme a Figura 29.

6.5.2.1 Caso de uso Cadastro usuário

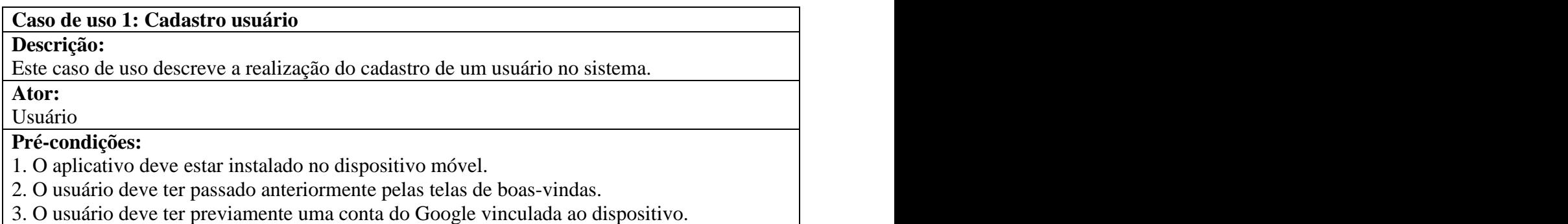

EA 9.0 Unregistered Trial Version EA 9.0 Unregistered Trial Version EA 9.0 Unregistered Trial Version EA 9.0 Unregistered Trial Version EA 9.0 Unregistered Trial Version EA 9.0 Unregistered Trial Version

#### **Fluxo de eventos:**

1. O usuário deverá aceitar uma confirmação de compartilhamento de dados de sua conta Google com o aplicativo.

#### **Fluxo alternativo:**

1. Caso o usuário não possua conexão com a internet, não será possível realizar o cadastro, mostrando uma mensagem ao mesmo.

2. Caso o usuário não possua uma conta do Google previamente cadastrada em seu dispositivo, não será possível realizar o cadastro, mostrando uma mensagem ao mesmo.

### 6.5.2.2 Caso de uso Efetuar login

### **Caso de uso 2: Efetuar login**

#### **Descrição:**

Este caso de uso descreve a realização de login automática utilizando de suas credenciais, através de uma conta Google.

**Ator:**

## Usuário.

#### **Pré-condições:**

1. O acesso a aplicação está vinculado ao cadastro do usuário. Para efetuar acesso, deve-se passar pelo fluxo de cadastro de usuário, pois esta tarefa é um processo automático efetuado em conjunto com o cadastro de usuário.

#### **Fluxo de eventos:**

1. O usuário deverá clicar no botão de efetuar login com a conta Google.

### **Fluxo alternativo:**

1. Caso o usuário não possua conexão com a internet, não será possível efetuar o login, mostrando uma mensagem ao mesmo.

2. Caso o usuário não possua uma conta do Google previamente cadastrada em seu dispositivo, não será possível realizar o cadastro, e consequentemente, não dando permissão para acessar o sistema, mostrando uma mensagem ao mesmo.

6.5.2.3 Caso de uso Visualização boas vindas

### **Caso de uso 3: Visualização boas vindas**

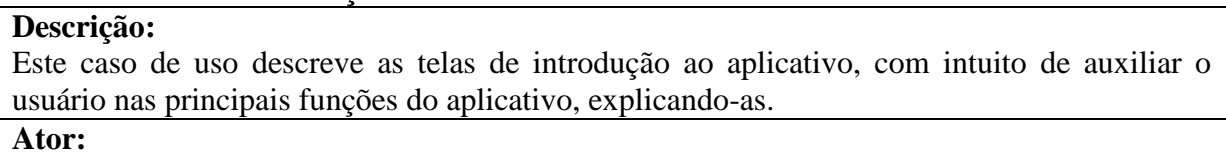

Usuário

**Pré-condições:**

1. O aplicativo deve estar instalado no dispositivo móvel.

# **Fluxo de eventos:**

1. Ao abrir o aplicativo pela primeira vez, o usuário irá para a visualização de boas-vindas. **Fluxo alternativo:**

1. Caso o usuário aperte o botão de voltar(back) no dispositivo, imediatamente, o usuário será redirecionado para a tela de login.

### 6.5.2.4 Caso de uso Cadastro local de notificação

#### **Caso de uso 4: Cadastro local de notificação**

#### **Descrição:**

Este caso de uso descreve a função de cadastro de locais, ao qual o usuário irá receber notificações sobre alertas de desastres naturais.

**Ator:**

Usuário e Aplicação Servidora.

#### **Pré-condições:**

1. O usuário deverá ter efetuado o acesso a aplicação.

2. O usuário deverá estar com a função de GPS no dispositivo ativado.

#### **Fluxo de eventos:**

1. O usuário irá efetuar o cadastro de local conforme suas coordenadas.

2. Após a captura das coordenadas, as informações serão enviadas para a Aplicação Servidora, para que seja efetivado o cadastro.

#### **Fluxo alternativo:**

1. Caso o usuário não possua conexão com a internet, não será possível cadastrar um local, mostrando uma mensagem ao mesmo.

2. Caso o usuário não esteja com a função de GPS ativado, será mostrado uma mensagem orientando-o a fazer tal tarefa.

#### 6.5.2.5 Caso de uso Resumo de notificação de um local

#### **Caso de uso 5: Resumo de notificação de um local**

### **Descrição:**

Este caso de uso descreve a função de pode visualizar o resumo de notificações de um local previamente cadastrado no dispositivo do usuário.

**Ator:**

Usuário

### **Pré-condições:**

#### 1. O usuário deverá ter efetuado o acesso a aplicação.

### **Fluxo de eventos:**

1. Após o cadastro de um local de notificação, os dados serão sincronizados contendo informações de notificações para cada local toda vez que o usuário acessar o sistema Com isso, o usuário, ao clicar sob um local, com isso, deverá aparecer uma tela contendo informações introdutórias das últimas notificações que o determinado local recebeu.

**Fluxo alternativo:**

Não possui.

6.5.2.6 Caso de uso Emissão de notificação de desastre natural

### **Caso de uso 6: Emissão de notificação de desastre natural**

### **Descrição:**

Este caso de uso descreve uma das principais funções do aplicativo, sendo a emissão de uma notificação de desastre natural em sua região, possibilitando assim outros usuários receberem essa notificação.

**Ator:**

Usuário e Aplicação Servidora.

**Pré-condições:**

1. O usuário deverá ter efetuado o acesso a aplicação.

2. O usuário deverá estar com a função de GPS no dispositivo ativado.

### **Fluxo de eventos:**

1. O aplicativo irá dispor de um botão, onde com um clique irá abrir uma janela para o preenchimento do tipo de ocorrência.

2. Nesta janela que irá abrir para o usuário, o mesmo deverá selecionar um tipo e um subtipo de desastre natural.

3. Ao clicar em enviar, então, será enviado os dados da notificação para a Aplicação Servidora para que seja feito um processamento da informação e consequentemente uma transmissão da informação para os usuários que possuírem o aplicativo, estiverem conectados e tiverem o local de notificação cadastro no sistema para si.

### **Fluxo alternativo:**

1. Caso o usuário não possua conexão com a internet, não será possível cadastrar uma notificação, mostrando uma mensagem ao mesmo.

2. Caso o usuário não esteja com a função de GPS ativado, será mostrado uma mensagem orientando-o a fazer tal tarefa, para que seja possível proceder com o envio de notificação.

6.5.2.7 Caso de uso Recebimento de notificação de desastre natural

#### **Descrição:**

Este caso de uso descreve o recebimento de uma notificação da ocorrência de um desastre natural. Tal função possibilitará os usuários tomar ações preventivas para o desastre, preparando-o.

### **Ator:**

Usuário

#### **Pré-condições:**

1. O usuário deverá ter efetuado o acesso a aplicação.

2. O usuário deverá ter acesso a internet para o recebimento da notificação via servidor *Google Cloud Messaging*.

#### **Fluxo de eventos:**

1. O usuário receberá em sua barra de notificações, uma notificação da ocorrência de desastre natural em um de seus locais previamente cadastrados no sistema.

### **Fluxo alternativo:**

Não possui.

### 6.5.2.8 Caso de uso Visualizar detalhes da notificação

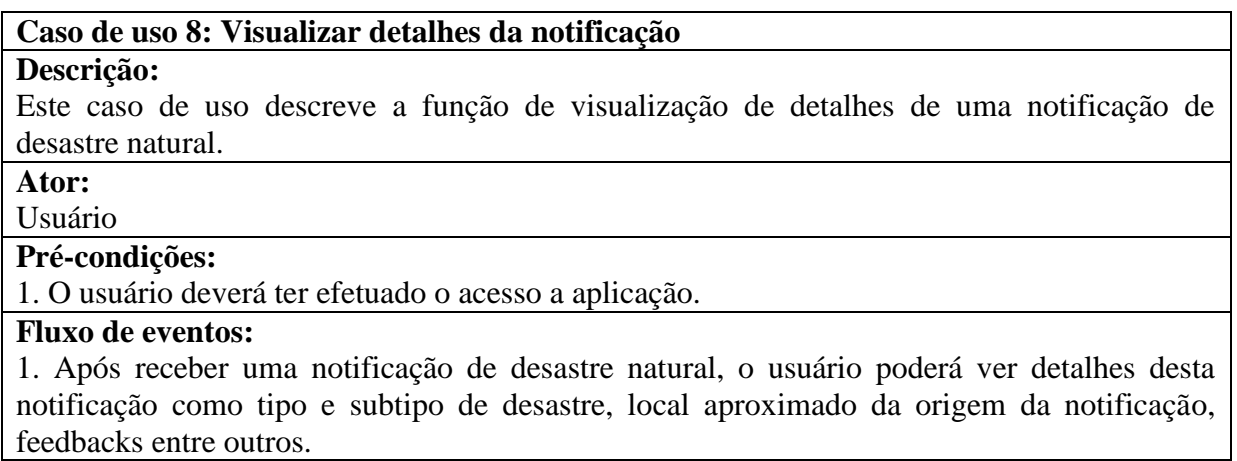

#### **Fluxo alternativo:**

Não possui.

6.5.2.9 Caso de uso Avaliação de notificação

#### **Caso de uso 9: Avaliação de notificação**

#### **Descrição:**

Este caso de uso descreve a função de o usuário avaliar uma notificação, possibilitando a denúncia de uma notificação caso tenha sido um alerta falso.

#### **Ator:**

Usuário e Aplicação Servidora.

## **Pré-condições:**

1. O usuário deverá ter efetuado o acesso a aplicação.

### **Fluxo de eventos:**

1. Após receber uma notificação de desastre natural o usuário poderá dar um feedback(retorno) referente a notificação, avaliando-a.

2. A informação deverá ir para a Aplicação Servidora para processar e tomar suas devidas funções.

### **Fluxo alternativo:**

Não possui.

### **7 DESENVOLVIMENTO DE UM APLICATIVO COLABORATIVO PARA INFORME DE DESASTRES NATURAIS COM DADOS GEORREFERENCIADOS**

Neste capítulo, é abordado o aplicativo de informes de desastres naturais com dados georreferenciados. São apresentadas as telas do sistema e uma breve descrição destas e das funcionalidades contidas nas mesmas.

Este capítulo ainda mostra as ferramentas utilizadas para o desenvolvimento do aplicativo, com breves descrições e a validação do sistema, descrevendo os métodos e cenários obtidos.

#### 7.1 FERRAMENTAS UTILIZADAS

Nesta sessão, são apresentadas as ferramentas utilizadas no desenvolvimento da aplicação proposta para este trabalho de conclusão de curso. A Figura 31, encontrada a seguir, ilustra estas ferramentas:

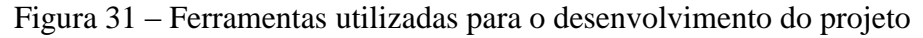

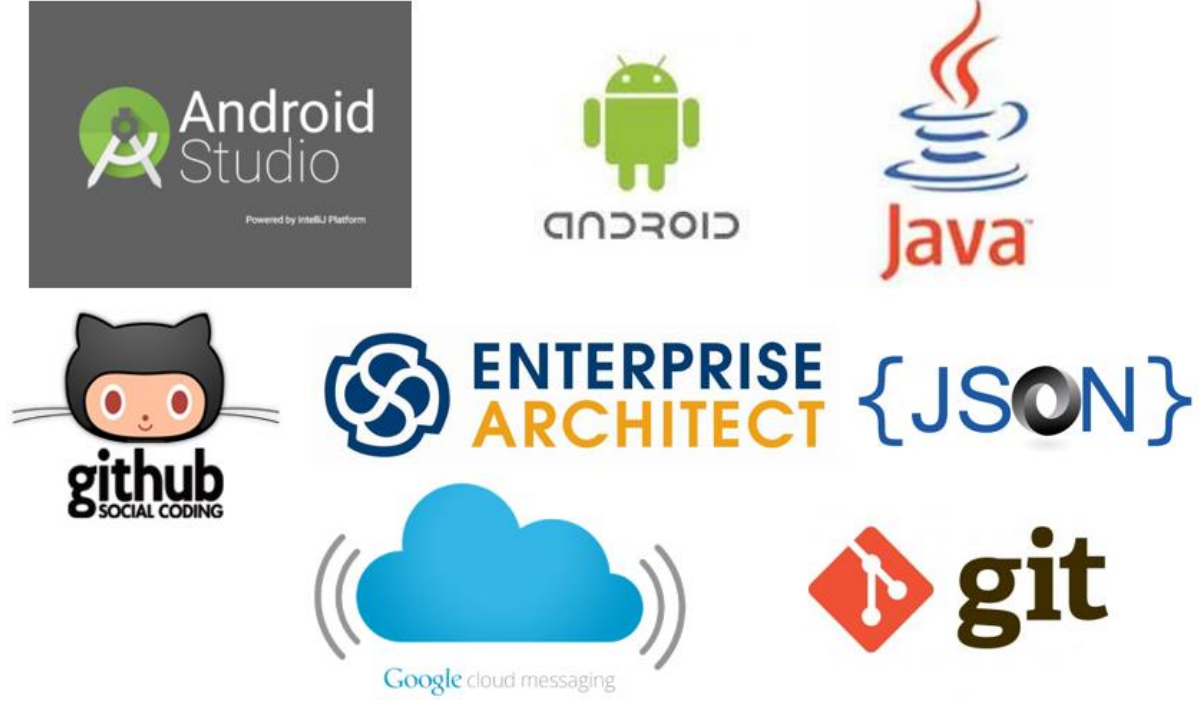

Fonte: Elaboração do Autor, 2015.

Cada uma das ferramentas será descrita a seguir.

#### **7.1.1 Android Studio**

Esta é uma ferramenta produzida pela equipe da JetBrains para auxiliar o desenvolvimento na plataforma Android. Atualmente, é a ferramenta recomendada pela equipe Android da Google. Ela provê funcionalidades, tais como: um mecanismo inteligente de editor de código Java, exemplos de projetos Android e uma integração com o *GitHub.* 

Android Studio facilita também o desenvolvimento para múltiplos tamanhos de telas na plataforma Android com seus mecanismos, e, além disso, esta ferramenta de desenvolvimento dá suporte para Google Cloud Platform, tornando mais fácil para integrar o Google Cloud Messaging no projeto.

#### **7.1.2 Android**

Glauber (2015, p. 17), explica que Android é "uma pilha de software para dispositivos móveis que inclui um sistema operacional, um middleware e aplicações-chave". Além disso, o Android provê um kit de desenvolvimento (SDK) e bibliotecas necessárias para dar-se inicio o desenvolvimento de aplicações Android usando a linguagem de programação Java.

O Android está presente em mais de um bilhão de dispositivos, principalmente em smartphones e tablets, mas também pode ser encontrando em muitos outros dispositivos, como automóveis, TVs, relógios etc. (GLAUBER, 2015). Esse relato mostra o quão forte é esse sistema no meio dos dispositivos móveis e seus derivados.

#### **7.1.3 Java**

Citado anteriormente, a linguagem utilizada para desenvolvimento de aplicativos para a plataforma Android é Java. Atualmente, Java é uma das linguagens mais difundidas entre os desenvolvedores de softwares.

O Java é a base para praticamente todos os tipos de aplicações em rede e é o padrão global para o desenvolvimento e distribuição de aplicações móveis e incorporadas, jogos, conteúdo baseado na Web e softwares corporativos (JAVA, 2015).

#### **7.1.4 GitHub**

Esta é uma ferramenta para versionamento de códigos. O projeto desenvolvimento neste trabalho, utiliza um repositório privado do GitHub para um controle dos códigos.

GitHub é um Serviço de Web Hosting Compartilhado para projetos que usam o controle de versionamento utilizando Git. O sistema do GitHub é escrito em Ruby on Rails pelos desenvolvedores da Logical Awesome.

Além da função de repositório de códigos, o sistema possui funcionalidades de uma rede social relacionado a desenvolvimento de software, como *feeds*, *followers*, *wiki* e um gráfico que mostra como os desenvolvedores trabalham as versões de seus repositórios.

#### **7.1.5 Enterprise Architect**

Segundo Sparx Systems (2015), Enterprise Architect é uma "plataforma de modelagem visual baseada em UML, a qual fornece um repositório de modelos de alto desempenho e um carregamento de grandes modelos em segundos". Além disso, fornece rastreabilidade completa de modelos de requisitos, e também, uma análise do projeto desde a implementação até sua implantação.

Além destas funcionalidades, com o Enterprise Architect também é possível realizar verificações eficazes, validações a análise de impacto imediato em todo o ciclo de vida do modelo do projeto desenvolvido.

#### **7.1.6 JSON**

Conforme a página oficial do projeto JSON (JavaScript Object Notation - Notação de Objetos JavaScript) é uma formatação leve de troca de dados. Para seres humanos, é fácil de ler e escrever. Para máquinas, é fácil de interpretar e gerar. Está baseado em um subconjunto da linguagem de programação JavaScript, Standard ECMA-262 3a Edição - Dezembro - 1999.

JSON é em formato texto e completamente independente de linguagem, pois usa convenções que são familiares às linguagens C e familiares, incluindo C++, C#, Java, JavaScript, Perl, Python e muitas outras. Estas propriedades fazem com que JSON seja um formato ideal de troca de dados (JSON, 2015).

#### **7.1.7 Google Cloud Messaging**

Google Cloud Messagind é um serviço que permite que aplicações servidoras enviem mensagens para aplicações Android. Ou seja, com esta funcionalidade, não é mais necessário que o usuário acesse o aplicativo e efetue uma requisição para o servidor para validar se há atualização nos dados. Com esse serviço, no momento em que o servidor tiver uma atualização nos dados, através do Google Cloud Messaging, poderá ser feito uma notificação para os dispositivos que tiverem o aplicativo instalado, informando-os que houve atualização nos dados.

Segundo Glauber (2015, p. 404) as principais características do Google Cloud Messaging são:

 O envio de mensagens de uma aplicação servidora para aplicações Android; A aplicação Android não necessita estar em execução para receber as mensagens, uma vez que o sistema operacional disparará um broadcast assim que uma mensagem chegar; O Google Cloud Messaging não provê nenhuma interface gráfica para tratar a mensagem, assim a aplicação pode tratá-la da maneira que lhe for conveniente. Embora a forma mais comum seja informar o usuário da chegada dessa mensagem exibindo uma notificação. (GLAUBER, 2015, p. 404).

**7.1.8 Git**

Git é um sistema de controle de versão distribuído e um sistema de gerenciamento de código fonte. O Git foi inicialmente projetado e desenvolvido por Linus Torvalds para o desenvolvimento do kernel Linux. Porém, após conhecimento de tal ferramenta por outros usuários e empresas, o Git começou a ser difundido na comunidade com uma das principais ferramentas para controle de versão de código fonte.

No Git cada diretório de trabalho é um repositório com um histórico completo e habilidade total de acompanhamento das revisões, não dependente de acesso a uma rede ou a um servidor central.

No desenvolvimento do sistema proposta neste trabalho, o Git é utilizado em conjunto com o GitHub, formando uma sincronia perfeita para um melhor versionamento de códigos produzidos no decorrer do desenvolvimento do mesmo.

#### 7.2 ESQUEMA DE FUNCIONAMENTO DO APLICATIVO

Nesta seção, é apresentado o esquema de funcionamento do aplicativo, a relação com o a aplicação servidora. Também é detalhado as principais telas do aplicativo. A figura 32, ilustra o esquema de comunicação com a aplicação servidora na função de envio por parte do dispositivo móvel.

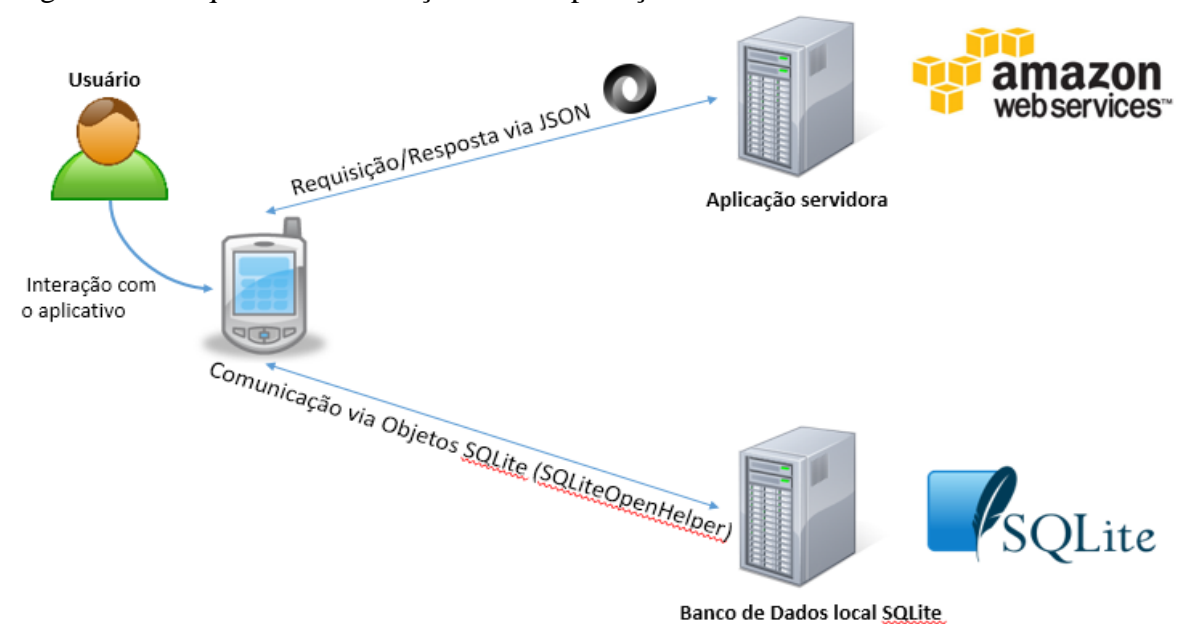

Figura 32 – Esquema comunicação com a aplicação servidora e banco de dados local

Fonte: Elaboração do Autor, 2015.

Como pode ser observado, o sistema possui dois meios de armazenamento de dados. Para que o sistema não funcione somente por meio de uma conexão com a Internet, foi implementado a parte do aplicativo que trabalhará de modo *off-line*, o qual irá se comunicar com a base de dados local do dispositivo Android, SQLite. Em alguns pontos estratégicos da aplicação, e também, tendo como requisito, estar conectado com a Internet, o aplicativo executa métodos de sincronização de dados com a aplicação servidora através do dispositivo. Além do SQLite, o aplicativo irá fazer transferência de dados com a aplicação servidora.

Além disso, pensando na economia de recursos do dispositivo móvel, o aplicativo utiliza também do mecanismo de *push notifications,* pelo qual, a aplicação servidora envia uma mensagem para os dispositivos móveis utilizando a plataforma *Google Cloud Messaging.* Esta funcionalidade pode ser observada na figura 33:

Figura 33 – Esquema comunicação através de *push notifications*

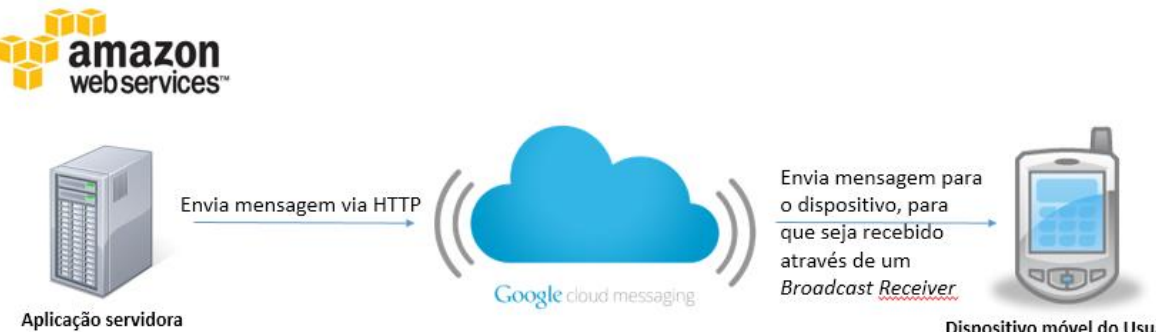

Fonte: Elaboração do Autor, 2015.

Dispositivo móvel do Usuário

### 7.3 HISTÓRICO DO DESENVOLVIMENTO

Primeiramente, foi idealizado a ideia do projeto. A ideia surgiu após ocorrer um desastre natural na cidade natal do autor deste trabalho, Tubarão, trazendo incontáveis prejuízos financeiros para várias pessoas da região. Após isso, foi feito uma validação do mesmo através de uma pesquisa com familiares e outras 70 pessoas através de e-mail.

Com essa pesquisa, prévia ao TCC, foi possível validar a ideia, pois uma das questões levantadas na pesquisa estava relacionada a efetivação do download do aplicativo, questionando ao usuário, se o mesmo baixaria o aplicativo. Das pessoas entrevistadas, todas deram a resposta que baixariam o aplicativo.

No desenvolvimento da ideia do projeto, o amigo, Rahony Goulart Ricardo, sempre esteve presente. E, atualmente, o mesmo é responsável pela aplicação servidora utilizada no desenvolvimento deste projeto.

No decorrer do projeto, requisitos iniciais levantados foram alterados, focando sempre em ter um projeto de fácil usabilidade e com apenas um propósito, atualização em tempo para o usuário sobre desastres naturais em seus locais de interesse.

Embora o autor já realizava desenvolvimento Android, há alguns meses atrás, na empresa onde trabalhava, surgiram alguns problemas com o mesmo, pois o aplicativo utiliza vários mecanismos importantes, como por exemplo, o uso de atualizações de localização em tempo real, uso de push notifications via Google Cloud Messaging, entre outros. Para tais desafios, foi procurado nos livros e na documentação do Android as soluções que melhor se encaixariam no contexto.

Outra dificuldade encontrada na confecção deste projeto, foi na realização de testes unitários e testes de integração no aplicativo. Pois, atualmente, poucas informações estão disponíveis tanto na internet quanto em livros, referente a este assunto. Para a confecção dos testes, foram realizadas pesquisas atrás das informações e também, foi possível contar com o apoio de um amigo, o qual possuía conhecimento em tais ferramentas. Dessa forma, os principais desafios no processo de desenvolvimento foram vencidos.

#### 7.4 SISTEMA DESENVOLVIDO

Nesta seção, é apresentado algumas telas desenvolvidas neste projeto. Na seção de modelagem foi vastamente explanado as telas e suas funcionalidades. Portanto, nesta seção as telas representadas são as que possuem funcionalidades fundamentais no aplicativo.

#### **7.4.1 Tela de localizações**

A Figure 34 mostra o modelo visual da tela de localizações. Como comentado na seção de modelagem, esta tela consiste numa lista de localizações que são utilizadas para que o usuário receba notificações que ocorreram no local em questão.

Nesta lista de localizações, a qual o usuário poderá adicionar cidades conforme ele desejar, haverá sempre um local que é inserido automaticamente. Esse local automático é atualizado conforme o usuário mudar de cidade. O sistema possui um mecanismo, que via GPS, rastreia o usuário para monitorar a sua cidade atual, e assim, atualizar esse local automático que estará como o primeiro item na lista de localizações.

Figura 34 – Tela de localizações

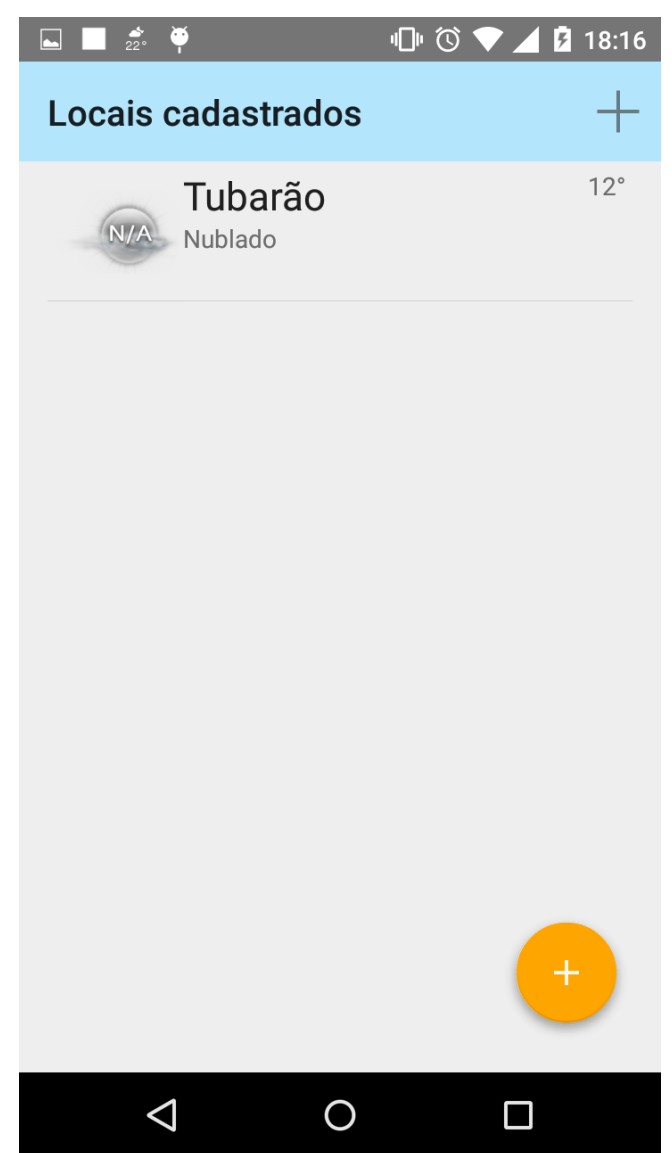

Fonte: Elaboração do Autor, 2015.

Nesta tela, o usuário poderá efetuar uma ação e iniciar outras novas duas ações. Ao clicar em uma localização, será aberta uma nova tela com os detalhes de local, o qual está sendo explicado na próxima sessão deste trabalho. Caso o usuário clique no ícone no canto superior direito, que possui o símbolo do operador de adição (+), abrirá um diálogo possibilitando cadastro de novas localizações para o usuário. Além desta função, tem uma outra funçao acessando o ícone, no canto inferior direito, que possui um símbolo do operador de adição (+) envolto em um botão em formato de círculo amarelo. Quando o usuário clicar nesse botão, o sistema abrirá um diálogo para cadastrar uma nova notificação de desastre natural.

#### **7.4.2 Tela de detalhes de um local**

A Figura 35 demonstra a tela de detalhes de um local, quando essa opção for selecionada. Esta tela tem como funcionalidade a exibição da lista de eventos que ocorreu no local selecionado.

Figura 35 – Tela de detalhes de um local

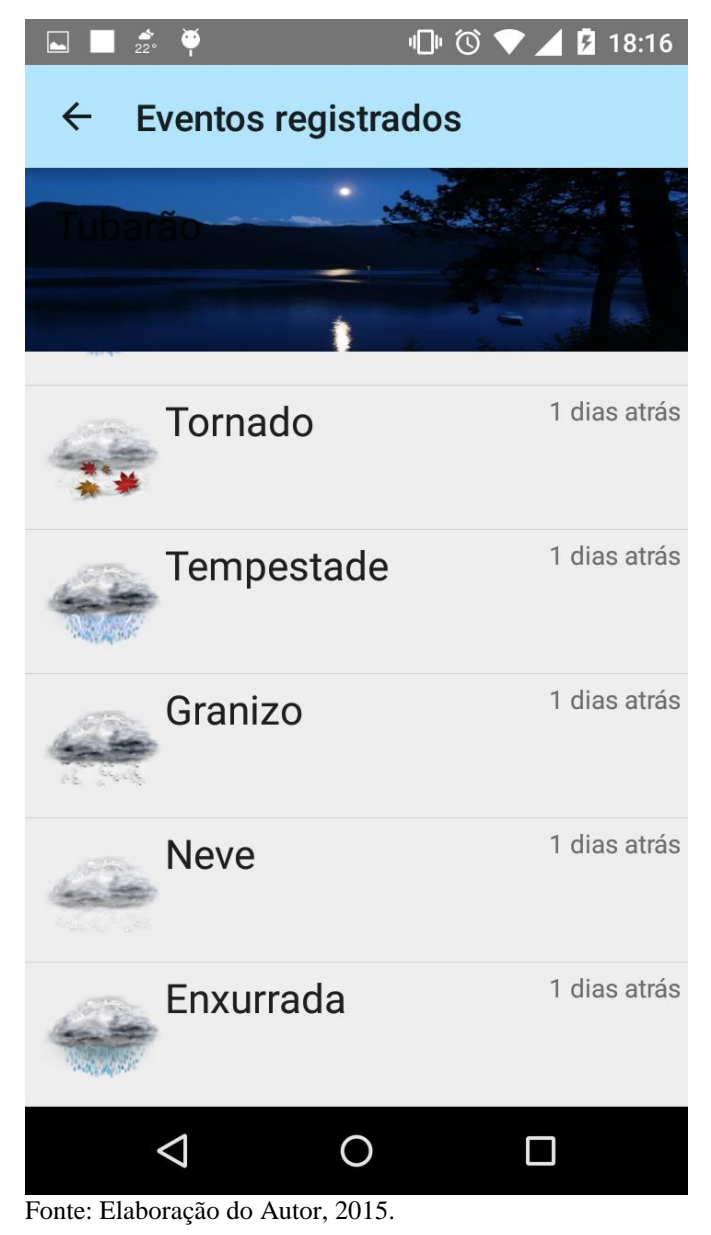

Além de uma lista de eventos que ocorreu no local selecionado, esta tela também é responsável por exibir detalhes relacionados ao tempo do local, como: temperatura, umidade relativa do ar, velocidade do vento entre outros detalhes.

#### **7.4.3 Tela de envio de notificação**

Esta tela é responsável pela ação de o usuário enviar uma notificação sobre algum desastre natural que esteja acontecendo em seu atual local. Com isso, a aplicação servidora irá processar esta notificação e assim, enviará a notificação ao demais usuários que estiverem nesse local. A figura 36 demonstra esta tela.

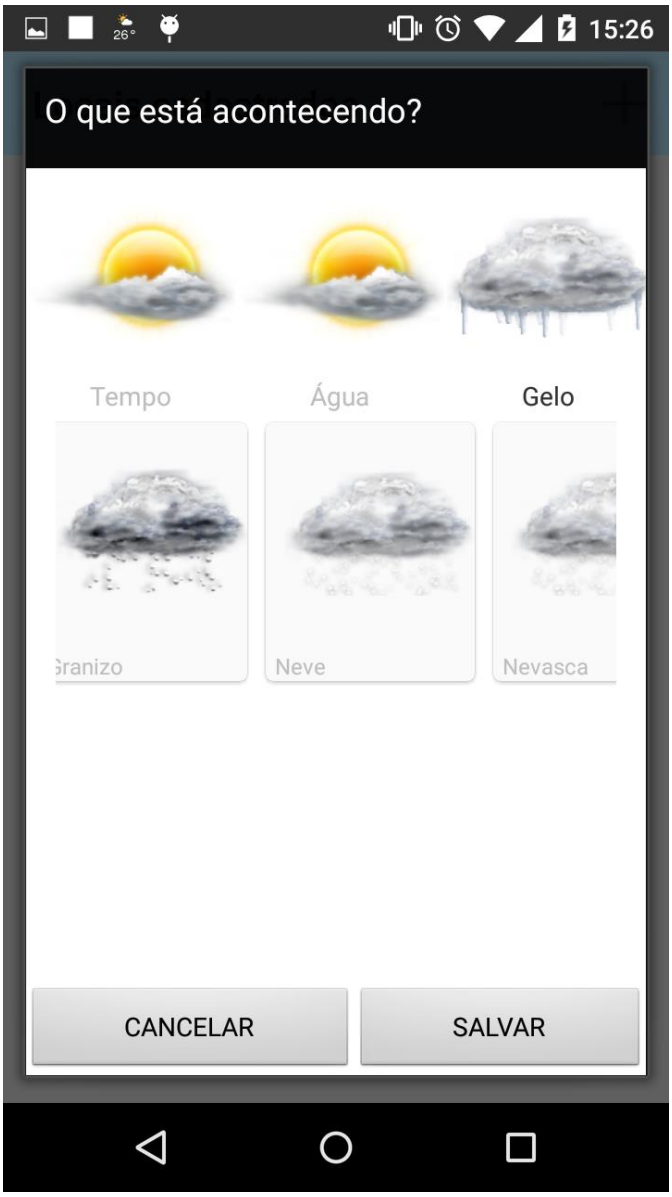

Figura 36 – Tela de envio de notificação

Fonte: Elaboração do Autor, 2015.

Para enviar uma notificação, o usuário deverá selecionar primeiramente um dos itens do grupo de desastres nacionais. Após selecionado o grupo, o usuário deverá selecionar um dos itens de desastres naturais que será exibido conforme o grupo selecionado. Após a seleção do grupo e do desastre natural especificamente, o usuário deve clicar no botão de SALVAR para que seja assim efetuado o processamento e envio dos dados para a aplicação servidora.

#### 7.5 VALIDAÇÃO DO SISTEMA

Nesta seção será apresentado a metodologia de validação do sistema. Para validação do sistema, no projeto desenvolvido foram aplicados testes unitário e testes de integração. Vale ressaltar que devido a não ter sido efetuado o lançamento de uma versão Alpha na loja de aplicativos da Google, a Play Store, o projeto não possui ainda testes de aceitação.

#### **7.5.1 Testes unitários**

Teste unitário é uma modalidade de testes que se concentra na verificação da menor unidade do projeto. Em projetos orientados a objetos, paradigma utilizado no desenvolvimento deste projeto, a menor unidade pode ser identificada como um método, um objeto ou mesmo uma classe.

Recomenda-se realizar os testes unitários de maneira isolada, geralmente simulando as prováveis dependências que aquela unidade tem.

> A adoção de testes unitários em sua produção permite solucionar dois problemas bem recorrentes que prejudicam no bom desempenho de um software. Eles são:

- 1.a alta taxa de defeitos: resultado de erros frequentes no funcionamento, este índice faz com que, muitas vezes, o software deixe de ser utilizado.
- 2.deterioração do sistema: quando executado, o produto pode até ter um bom desempenho. Entretanto, ao longo do tempo, ele pode apresentar complicações que exigem a substituição de todo o sistema. (INFORMANT, 2015, p. 2).

Informant (2015, p.3), relata também que "dessa forma, a realização de pequenas avaliações pode identificar e resolver as principais causas para os obstáculos de um bom desempenho. No primeiro caso, os testes unitários aumentam a validação de todas as funções do programa final e diminuem a probabilidade de erros futuros."

#### **7.5.2 Testes de integração**

Uma vez testados os componentes individuais de programa, eles devem ser integrados para criar um sistema parcial ou completo. "Esse processo de integração envolve construir o sistema e testar o sistema resultante quanto a problemas que surjam a partir das interações de componentes" (SOMMERVILE, 2011, p. 198).

Resumidamente, este é o modelo de teste que, para o sistema proposto neste projeto, teve como função testar a integração entre o aplicativo e a aplicação servidora.

Na fase de teste de integração, o objetivo é encontrar falhas provenientes da integração interna dos componentes de um sistema. Geralmente os tipos de falhas encontradas são de transmissão de dados.

No desenvolvimento deste projeto, os testes de integração foram utilizados para validar a troca de mensagens entre o aplicativo e a aplicação servidora, como foi comentado anteriormente. Estas trocas de mensagens são feitas através de interfaces via *WebServices* entre os dois projetos.

O serviço de troca de mensagens resume-se nas principais funcionalidades do projeto que são:

- registro de conta/dispositivo;
- consulta a lista de estados disponíveis;
- consulta a lista de cidades de um estado;
- adição de uma nova localização;
- excluir uma localização;
- atualização do atual local do usuário;
- consulta a lista de eventos de um determinado local;
- envio de uma notificação.

Continuamente, no desenvolvimento deste projeto, foi-se realizado baterias de testes de integração para prover o funcionamento correto e contínuo do aplicativo em relação a aplicação servidora. Para isso, em cada serviço de troca de mensagens, testes de integração foram feitos verificando que as mensagens constantemente validadas, sejam informações corretas para realizar a comunicação entre os dois projetos.

No decorrer do projeto, os testes de integração em alguns momentos falhavam. Nesse caso, era realizado uma busca do local de erro e feito um tratamento e análise do que podia ter ocorrido. Com a correção do mesmo, a bateria de testes de integração novamente era realizada e finaliza-se esse procedimento, quando as falhas geradas fossem corrigidas.

Então, de acordo com os testes realizados no decorrer do projeto, a integração entre o aplicativo desenvolvido e a aplicação servidora, estão alinhados em relação a suas trocas de mensagens pelos serviços.

#### **7.5.3 Criação e execução de testes no Android Studio**

O conjunto de bibliotecas do Android, possui classes específicas para a realização de diversos tipos de testes dentro do projeto.

O Android Studio, tecnologia para codificação utilizada para o desenvolvimento deste projeto possui ferramentas complementares para execução dos testes.

Com a junção dos dois, tem-se uma excelente plataforma para criação e execução de testes unitários e integração.

Nos testes unitários, foram realizados diversos tipos de testes, com intuito de validar vários componentes de riscos dentro da aplicação. Alguns dos principais pontos testados foi a navegabilidade entre as atividades e seus fragmentos. Além disso, também foi realizado testes nos componentes principais das telas validando seus dados.

Nos testes de integração, os cases explorados foram as sessões onde possuem integração com a aplicação servidora e também, a comunicação entre os componentes de uma Activity ou Service.

### **8 CONCLUSÕES E TRABALHOS FUTUROS**

Este capítulo apresenta as conclusões finais, baseado no sistema proposto. Inicialmente serão discutidos os resultados obtidos conforme os objetivos específicos que o projeto possui. Esta seção também apresenta sugestões de trabalhos futuros.

### 8.1 CONCLUSÕES

Com frequência casos distintos de desastres naturais vêm ocorrendo no território brasileiro, de categorias e grupos distintos, tais como: ciclones, deslizamentos de terra, tempestade local, entre outros.

Em uma reunião realizada com Frederico M. Rudorff, gerente de monitoramento e alerta da Secretaria de Estado da Defesa Civil de Santa Catarina, foi relatado, que atualmente, a Defesa Civil não possui mecanismo próprio para alerta de desastres naturais, além de publicações em redes sociais e compartilhamento de informações com emissoras de rádios. Esse testemunho incentivou o desenvolvimento deste trabalho ao percebermos como um aplicativo dessa índole poderia beneficiar à população enfrentando esse tipo de situação problemática.

Este trabalho apresentou conceitos sobre grupos de desastres naturais, mecanismos de captura da localização do usuário, transferência de dados e uso da plataforma Android. O conjunto destes conceitos forma um sistema informativo para alerta de desastres naturais, baseado em comunidades virtuais, utilizando a plataforma a Android como ambiente de desenvolvimento e execução.

Com isso, ressalta-se o apelo social que este aplicativo irá prover à população, pois será uma ferramenta que possivelmente, com um apoio da Defesa Civil, pode se tornar um mecanismo eficiente para informes de desastres naturais.

No decorrer do desenvolvimento do sistema, todos os objetivos propostos neste trabalho foram alcançados. Com isso, em breve será oferecido através da loja de aplicativo da Google, Play Store, um aplicativo de avisos sobre ocorrências de desastres naturais para a comunidade, contendo serviços e mecanismos avançados de tecnologia como: Google Cloud Messaging, GPS e sincronização de dados com a aplicação servidora, provendo assim, uma eficiência ainda maior no aspecto de performance e economia de bateria.

#### 8.2 TRABALHOS FUTUROS

Para os trabalhos futuros em relação ao aplicativo desenvolvido, existem alguns novos desafios. Deverá ser melhorada a parte visual do aplicativo, promovendo uma melhor interação do usuário com o mesmo, para isso, podem ser seguidas as recomendações da Google sobre o uso de Material Design no desenvolvimento de aplicativos.

Além disso, como citado nos protótipos da tela, na tela de detalhes das localizações, cada evento, ao ser clicado deverá renderizar um componente do Google Maps, facilitando assim a visualização do ponto de origem da notificação do desastre natural.

Futuramente, deverá ser analisado a realização de uma extensão, ou funcionalidades diferenciadas no aplicativo, para instituições e órgãos oficiais, que poderão emitir alertas de desastres naturais contendo mecanismos de alteração nos níveis de alertas a serem emitidos. Ou seja, um mecanismo, para que, dependendo da seriedade ou do tipo de desastre acontecendo, novos mecanismos de aviso para o usuário final possam ser integrados, garantindo uma entrega desse alerta para todos os usuários da região prejudicada pelo desastre.

Em relação à aplicação servidora, que não faz parte deste projeto de trabalho de conclusão de curso, mas integra o serviço com o aplicativo desenvolvido, e consequentemente, irá afetar o aplicativo, como trabalho futuro, deverá ser implementada a parte de selecionar os usuários a serem notificados através de suas localizações, dentro de um raio específico, em quilômetros de distância, a partir do ponto de origem da notificação. Foi comentado no capítulo 5, em função principal do aplicativo, esta função. Porém, para esta primeira versão, o aplicativo emitirá notificações aos usuários que tiverem tal localização cadastrada em seu dispositivo.

### **REFERÊNCIAS**

ABLESON, W. Frank et al. **Android em ação.** 3ed. Rio de Janeiro: Elsevier, 2012.

AGÊNCIA EBC. **UIT diz que número de celulares no mundo passou dos 7 bilhões em 2015.** Disponível em: http://www.ebc.com.br/tecnologia/2015/05/uit-diz-que-numero-decelulares-no-mundo-passou-dos-7-bilhoes-em-2015. Acesso em: 28 jun. 2015.

BIGPOP. **O que é a tecnologia Push, e como ela pode te poupar tempo e dinheiro**. Disponível em: http://blog.bipbop.com.br/blog/o-que-e-tecnologia-push-e-como-ela-pode-tepoupar-tempo-e-dinheiro/#.VDlkN\_nF-AU. Acesso em: 11 out. 2014.

CENTRAL RBS DE METEOROLOGIA. **A complexa previsão do tempo - entenda um pouco**. Publicado em Outubro de 2011. Disponível em: <http://wp.clicrbs.com.br/centraldemeteorologiadarbs/2011/10/11/a-complexa-previsao-dotempo-entenda-um-pouco/?topo=77,1,1,,,77>. Acesso em: 25 ago. 2014.

SANTA CATARINA, Governo do Estado de. **Capacitação em Defesa Civil:** prevenção e redução de desastres. Disponível em: http://www.defesacivil.pr.gov.br/arquivos/File/publicacoes/CEPEDPREVENCAOEREDUCA ODERISCOS.pdf. Acesso em: 24 out. 2014

COBRADE. **Portal de Integração do Governo Federal:** classificação e codificação brasileira de desastres. Disponível em: http://goo.gl/wCMl89. Acesso em: 18 out. 2014

DAMASCENO, J. C., **Introdução à Composição de Serviços Web**. Disponível em: http://www.ufpi.br/subsiteFiles/ercemapi/arquivos/files/minicurso/mc8.pdf. Acesso em: 08 out. 2014.

ENGHOLM JUNIOR, Hélio. **Análise e design:** orientados a objetos. São Paulo. Novatec, 2013.

GLAUBER, Nelson. **Dominando o Android: do básico ao avançado.** São Paulo. Novatec, 2015.

GOOGLE, Developers. **Android Cloud to Device Messaging Framework**. Disponível em: https://developers.google.com/android/c2dm/. Acesso em: 11 out. 2014.

GOOGLE, Developers. **Google Cloud Messaging for Android**. Disponível em: https://developer.android.com/google/gcm/index.html/. Acesso em: 12 out. 2014.

INFORMANT. **Testes unitários qual a importância ?**. Disponível em: http://www.informant.com.br/blog/2013/10/08/a-importancia-dos-testes-unitarios/. Acesso em: 18 mar. 2014.

JAVA. **Página oficial da plataforma Java**. Disponível em: https://www.java.com/pt\_BR/about/. Acesso em 29 de abril 2015. JSON. **Página oficial da ferramenta JSON**. Disponível em: http://json.org/json-pt.html. Acesso em 12 de março 2015.

LECHETA, Ricardo R. **Google Android:** aprenda a criar aplicações para dispositivos móveis com o SDK Android. 2 ed. rev. e ampl. São Paulo. Novatec. 2010.

LOBO, Edson J. R.. Guia Prático de Engenharia de Software. São Paulo: Digerati Books, 2009.

MENDONÇA, Francisco; OLIVEIRA, Inês M. D. **Climatologia:** noções básicas e climas do Brasil. 3 ed. rev. São Paulo: Oficina de Textos. 2007.

MONTEIRO, J. B. & PINHEIRO, D. R. C. **O desastre natural como fenômeno induzido pela sociedade:** abordagens teóricas e metodologias operacionais para identificação/mitigação de desastres naturais. Disponível em: http://goo.gl/QRtXjv. Acesso em: 16 out. 2014

NUDELMAN, Greg. **Padrões de projeto para o Android:** soluções de projetos de interação para desenvolvedores. [Android design patterns (inglês)]. Tradução de BrodTec.com, Revisão técnica de Aurelio Jargas. São Paulo: Novatec, 2013.

ONU. **Conferência das Nações Unidas sobre Desenvolvimento Sustentável:** Temas desastres. Disponível em:<http://www.onu.org.br/rio20/temas-desastres/> . Acesso em: 16 out. 2014.

SANTOS, Antônio Raimundo dos. **Metodologia Científica**: a construção do conhecimento. 5. ed. revisada. Rio de Janeiro: DP&A, 2002. p 26-32.

SECRETARIA NACIONAL DE DEFESA CIVIL. **Política Nacional de Defesa Civil**. Disponível em: http://goo.gl/D7eiyL. Acesso em: 16 out. 2014

SILVA, Edna Lúcia da; MENEZES, Estera Muszkat. **Metodologia da pesquisa e elaboração de dissertação**. 4. ed. Florianópolis: UFSC, 2005.

SILVA, José Gabriel da. **Climatologia e Meteorologia:** livro didático. 3 ed. Palhoça: UnisulVirtual. 2011.

SOMMERVILLE, Ian. **Engenharia de software.** 9 ed. São Paulo: Pearson Prentice Hall. 2011.

SPARX SYSTEMS. **Página oficial da ferramenta Enterprise Architect**. Disponível em: http://www.sparxsystems.com.au/products/ea/. Acesso em 22 de janeiro 2015.

SPITZCOVSKY, Débora. **A ocorrência de desastres naturais no Brasil aumentou 268% na década de 2000**. Disponível em: < http://viajeaqui.abril.com.br/materias/a-ocorrencia-dedesastres-naturais-no-brasil-aumentou-268-na-decada-de-2000-noticias>. Acesso em: 25 ago. 2014.

VASCONCELOS, N. G. **Push Notifications no Android:** Revista Java Magazine 113. Disponível em: http://www.devmedia.com.br/push-notifications-no-android-revista-javamagazine-113/27354. Acesso em: 11 out. 2014.

VIANELLO, Rubens Leite; ALVES, Adil Rainier. **Meteorologia básica e aplicações**. 2 ed. rev. e atual. Viçosa: Editora UFV. 2002.

## **APÊNDICE**

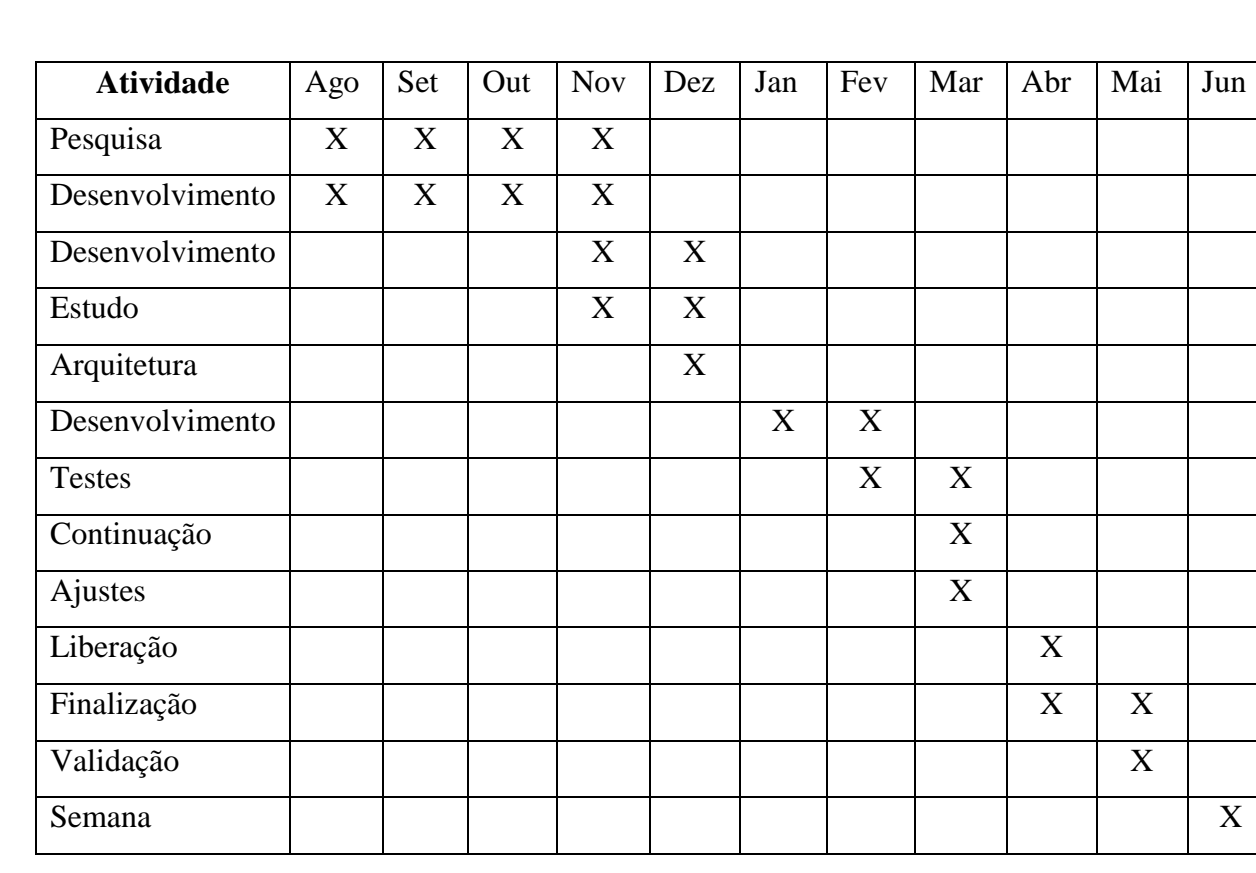

### Cronograma TCC I

Cada uma das etapas indicadas na tabela é elencada na continuação:

1- **Pesquisa** e estudo das tecnologias existentes;

2- **Desenvolvimento** intrínseco da revisão bibliográfica;

3- **Desenvolvimento** da modelagem do sistema;

4- **Estudo** da plataforma Android e das ferramentas de apoio ao desenvolvimento;

5- **Arquitetura** da aplicação, análise e criação da interface/prototipagem;

6- **Desenvolvimento** das telas e funcionalidades previstas para a primeira entrega.

7-**Testes** e ajustes para a 1º entrega, desenvolvimento paralelo das funcionalidades da 2ª entrega.

8- **Continuação** do desenvolvimento das funcionalidades da 2ª entrega.

9- **Ajustes** necessários referentes a avaliação da 1º entrega realizada, finalização das funcionalidades da 2ª entrega.

10- **Liberação** para beta teste a pessoas conhecidas e pré-selecionadas. Correção de eventuais bugs encontrados e finalização do aplicativo para a 2ª entrega.

11- **Finalização** da monografia e correções gerais na aplicação.

12- **Validação** e entrega da monografia.

13- **Semana** para Defesa do Trabalho de Conclusão de Curso.

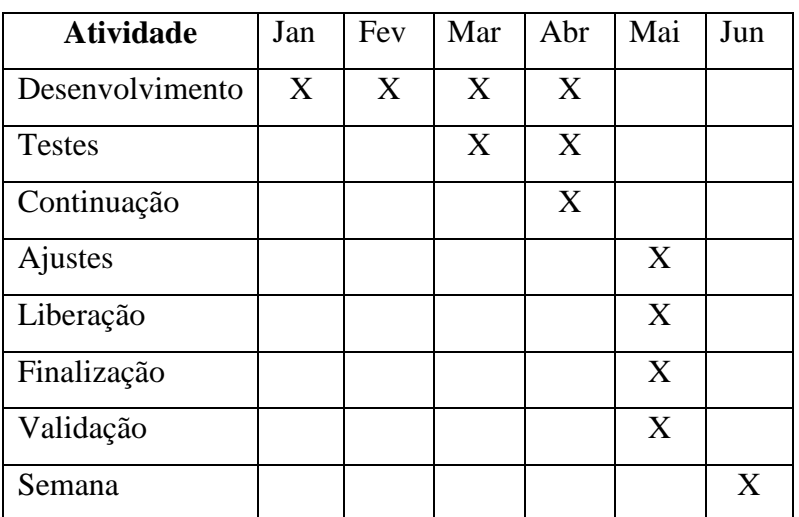

Cronograma TCC II

Cada uma das etapas indicadas na tabela é elencada na continuação:

1- **Desenvolvimento** da modelagem e iniciar o desenvolvimento das telas e funcionalidades previstas para a primeira entrega.

2-**Testes** e ajustes para a 1º entrega, desenvolvimento paralelo das funcionalidades da 2ª entrega.

3- **Continuação** do desenvolvimento das funcionalidades da 2ª entrega.

4- **Ajustes** necessários referentes a avaliação da 1º entrega realizada, finalização das funcionalidades da 2ª entrega.

5- **Liberação** para beta teste a pessoas conhecidas e pré-selecionadas. Correção de eventuais bugs encontrados e finalização do aplicativo para a 2ª entrega.

6- **Finalização** da monografia e correções gerais na aplicação.

7- **Validação** e entrega da monografia.

8- **Semana** para Defesa do Trabalho de Conclusão de Curso.